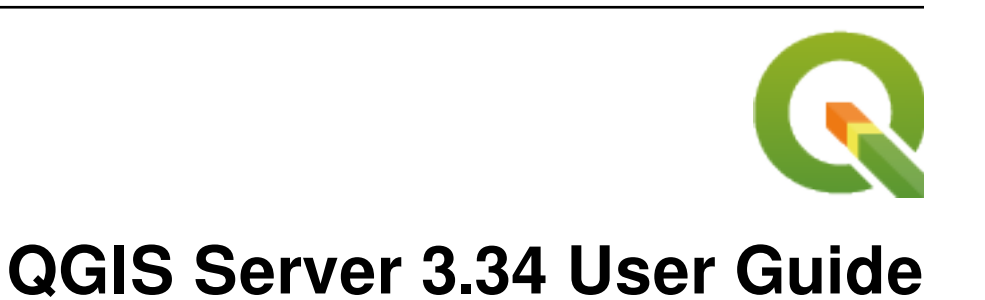

**QGIS Project**

**2024 년 05 월 02 일**

# Contents

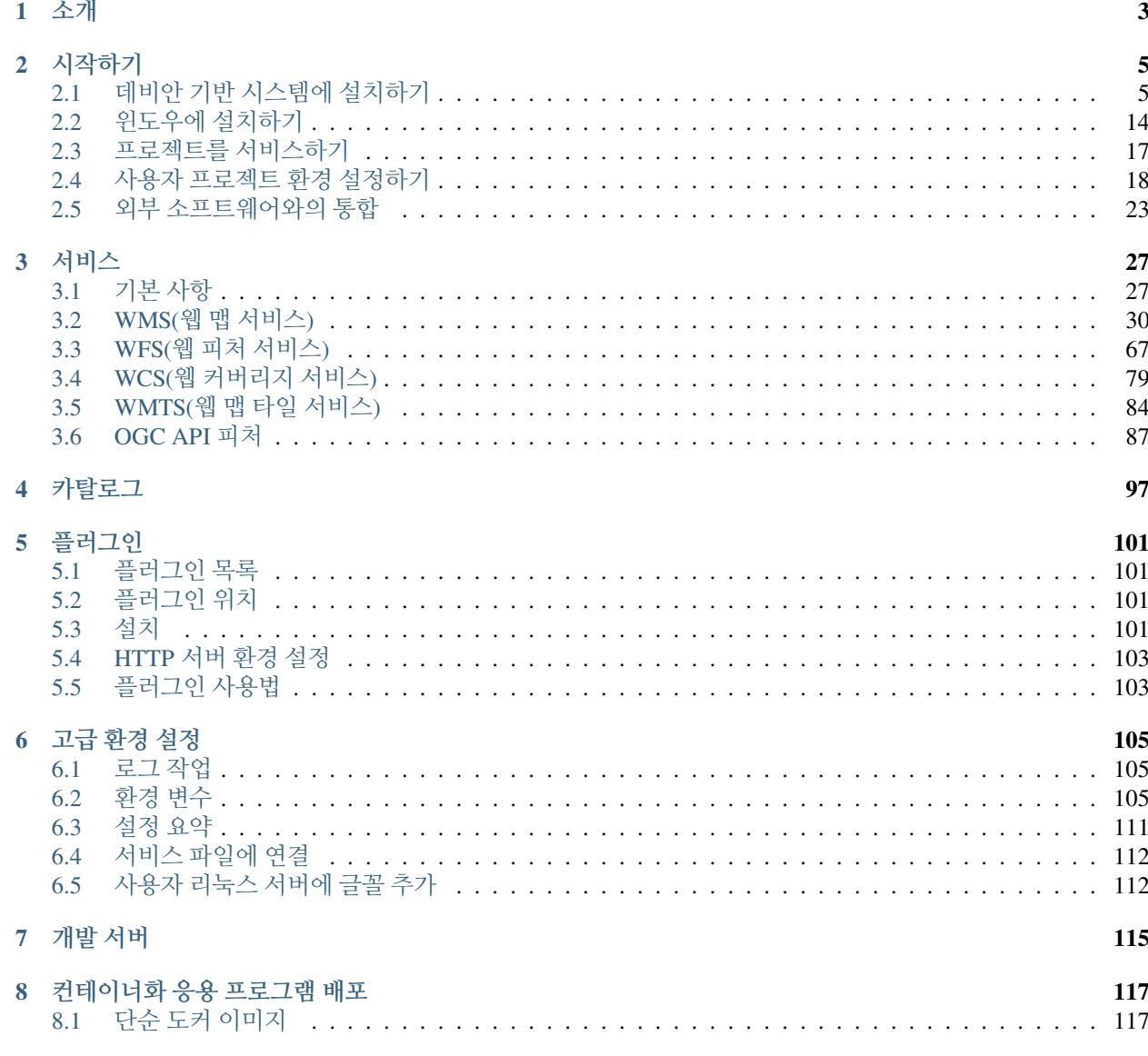

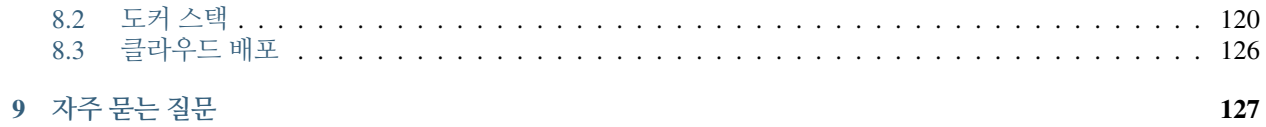

# CHAPTER 1

소개

<span id="page-6-0"></span>QGIS 서버는 오픈소스 WMS, WFS, OGC API for Features 1.0 (WFS3) 및 WCS 는 물론 주제별 매핑을 위한 고급 지도 제작 기능도 구현합니다. QGIS 서버는 웹서버 (예: Apache, Nginx) 와 함께 작동하는 C++ 로 작성된 FastCGI/CGI (Common Gateway Interface) 응용프로그램입니다. 파이썬 플러그인 지원을 통해 새로운 기능을 빠르고 효율적으로 개발하고 배포할 수 있습니다.

QGIS 서버는 QGIS 를 GIS 논리 및 맵 렌더링 용 백엔드로 이용합니다. 또 그래픽 및 플랫폼 독립적인 C++ 프로그래밍을 위해 Qt 라이브러리를 사용합니다. 다른 WMS 소프트웨어와 대조적으로, QGIS 서버는 지도 제작 규칙을 서버 환경 설정 및 사용자 정의 지도 제작 규칙 둘 다를 위한 환경 설정 언어로 이용합니다.

QGIS 데스크탑과 QGIS 서버는 동일한 가시화 라이브러리를 사용하기 때문에, 웹에 게시된 맵이 QGIS 데스크탑의 맵과 동일하게 보입니다.

다음 절들에서, 리눅스 (데비안/우분투 및 파생 배포판들) 와 윈도우 상에서 QGIS 서버를 설정하는 환경 설정 예시를 제공할 것입니다. 서버 플러그인 개발에 관한 더 상세한 정보를 원한다면, server\_plugins 을 읽어보세요.

자유 소프트웨어 재단이 발행한 버전 1.3 이상의 GNU 자유 문서 사용 허가서의 조건에 따라 이 문서를 장절항목 변경 없이, 앞표지 및 뒤표지 텍스트 추가 없이 복사, 배포, 그리고/또는 수정할 수 있습니다.

이 사용 허가서의 복사본은 부록 gnu\_fdl 에 포함되어 있습니다.

# CHAPTER 2

시작하기

# <span id="page-8-1"></span><span id="page-8-0"></span>**2.1 데비안 기반 시스템에 설치하기**

데비안 기반 (우분투 및 파생판 포함) 시스템 상에서 작동에 필요한 최소한의 환경 설정으로 설치하는 방법을 짧고 간단하게 설명할 것입니다. 하지만, 다른 많은 리눅스 배포판과 운영 체제도 QGIS 서버 패키지를 제공하고 있습니다.

**참고:** 우분투에서는 운영자 (admin) 권한이 필요한 명령어 앞에 sudo 를 추가하면 일반 사용자도 설치할 수 있습니다. 데비안에서는 sudo 를 추가할 필요없는 운영자 (root) 로 작업하면 됩니다.

데비안 기반 시스템에 QGIS 서버를 설치하기 위해 공식 QGIS 저장소를 추가하기 위한 요구 사항 및 각 단계는 QGIS [설치관리자 페이지](https://qgis.org/en/site/forusers/alldownloads.html) 를 참고하십시오. 적어도 최신 장기 지원 버전 (Long Term Release) 정도는 설치해야 할 겁니다.

대상 버전의 저장소를 환경설정하고 QGIS 서버를 설치하고 나면, 다음과 같은 방법으로 제대로 설치됐는지 테스트할 수 있습니다:

/usr/lib/cgi-bin/qgis\_mapserv.fcgi

다음과 같이 출력됐다면, 서버가 정확히 설치된 것입니다.

**참고:** qgis\_mapserv.fcgi 를 실행했을 때 QGIS 버전에 따라 살짝 다른 내용이 출력될 수도 있습니다.

QFSFileEngine::open: No file name specified Warning 1: Unable to find driver ECW to unload **from GDAL\_SKIP** environment variable. Warning 1: Unable to find driver ECW to unload **from GDAL\_SKIP** environment variable. Warning 1: Unable to find driver JP2ECW to unload **from GDAL\_SKIP** environment variable. Warning 1: Unable to find driver ECW to unload from GDAL SKIP environment variable. Warning 1: Unable to find driver JP2ECW to unload **from GDAL\_SKIP** environment variable. Content-Length: 206

(다음 페이지에 계속)

(이전 페이지에서 계속)

```
Content-Type: text/xml; charset=utf-8
<ServiceExceptionReport version="1.3.0" xmlns="https://www.opengis.net/ogc">
<ServiceException code="Service configuration error">Service unknown or unsupported</
,→ServiceException>
</ServiceExceptionReport>
```
**참고:** 다음 화면에 보이듯이, QGIS 가 Status 400 코드를 출력합니다. 이는 활성화된 HTTP 세션이 없기 때문에 요청이 실패했다는 것을 정확하게 식별한 것입니다. 이 코드는 버그가 아니며, 서버가 제대로 동작하고 있다는 것을 의미합니다.

```
Application path not initialized
Application path not initialized
Warning 1: Unable to find driver ECW to unload from GDAL SKIP environment variable.
Warning 1: Unable to find driver ECW to unload from GDAL_SKIP environment variable.
Warning 1: Unable to find driver JP2ECW to unload from GDAL_SKIP environment variable.
"Loading native module /usr/lib/qgis/server/libdummy.so"
"Loading native module /usr/lib/qgis/server/liblandingpage.so"
"Loading native module /usr/lib/qgis/server/libwcs.so"
"Loading native module /usr/lib/qgis/server/libwfs.so"
"Loading native module /usr/lib/qgis/server/libwfs3.so"
"Loading native module /usr/lib/qgis/server/libwms.so"
"Loading native module /usr/lib/qgis/server/libwmts.so"
QFSFileEngine::open: No file name specified
Content-Length: 102
Content-Type: application/json
Server: QGIS FCGI server - QGIS version 3.22.6-Białowieża
Status: 400
[{"code":"Bad request error","description":"Requested URI does not match any␣
,→registered API handler"}]
```
예시 프로젝트를 추가해봅시다. 사용자 데이터를 사용해도 되고, 또는 [예제 데이터](https://github.com/qgis/QGIS-Training-Data/) 를 사용해도 됩니다.

```
mkdir /home/qgis/projects/
cd /home/qgis/projects/
wget https://github.com/qgis/QGIS-Training-Data/archive/release_3.22.zip
unzip release_3.22.zip
mv QGIS-Training-Data-release_3.22/exercise_data/qgis-server-tutorial-data/world.qgs .
mv QGIS-Training-Data-release_3.22/exercise_data/qgis-server-tutorial-data/
,→naturalearth.sqlite .
```
물론 사용자가 선호하는 GIS 소프트웨어로 이 파일을 열고 환경 설정 및 사용할 수 있는 데이터를 살펴봐도 좋습니다.

QGIS 서버를 구동하려면 HTTP 서버가 필요합니다. [아파치](https://httpd.apache.org/docs/) 또는 [엔진](https://nginx.org/en/docs/) X 를 추천합니다.

#### <span id="page-10-0"></span>**2.1.1 아파치 HTTP 서버**

**참고:** 다음 예시에서, qgis.demo 를 사용자 서버의 명칭 또는 IP 주소로 대체해주십시오.

1. 아파치와 mod fcgid 를 설치하십시오.

apt install apache2 libapache2-mod-fcgid

- 2. 사용자의 기본 웹사이트에서 QGIS 서버를 실행할 수 있지만, 이번 예시에서는 특별히 [virtualhost](https://httpd.apache.org/docs/2.4/vhosts) 를 다음과 같이 환경 설정해봅시다.
	- 1. /etc/apache2/sites-available 디렉터리에 다음 내용을 가진 qgis.demo.conf 라는 파일을 생성하십시오:

```
<VirtualHost *:80>
 ServerAdmin webmaster@localhost
 ServerName qgis.demo
 DocumentRoot /var/www/html
 # Apache logs (different than QGIS Server log)
 ErrorLog ${APACHE_LOG_DIR}/qgis.demo.error.log
 CustomLog ${APACHE_LOG_DIR}/qgis.demo.access.log combined
 # Longer timeout for WPS... default = 40
 FcgidIOTimeout 120
 FcgidInitialEnv LC_ALL "en_US.UTF-8"
 FcgidInitialEnv PYTHONIOENCODING UTF-8
 FcgidInitialEnv LANG "en_US.UTF-8"
 # QGIS log
 FcgidInitialEnv QGIS_SERVER_LOG_STDERR 1
 FcgidInitialEnv QGIS_SERVER_LOG_LEVEL 0
 # default QGIS project
 SetEnv QGIS_PROJECT_FILE /home/qgis/projects/world.qgs
 # QGIS_AUTH_DB_DIR_PATH must lead to a directory writeable by the Server's␣
,→FCGI process user
 FcgidInitialEnv QGIS_AUTH_DB_DIR_PATH "/home/qgis/qgisserverdb/"
 FcgidInitialEnv QGIS_AUTH_PASSWORD_FILE "/home/qgis/qgisserverdb/qgis-auth.
,→db"
 # Set pg access via pg_service file
 SetEnv PGSERVICEFILE /home/qgis/.pg_service.conf
 FcgidInitialEnv PGPASSFILE "/home/qgis/.pgpass"
 # if qgis-server is installed from packages in debian based distros this is␣
,→usually /usr/lib/cgi-bin/
 # run "locate qgis_mapserv.fcgi" if you don't know where qgis_mapserv.fcgi␣
,→is
 ScriptAlias /cgi-bin/ /usr/lib/cgi-bin/
 <Directory "/usr/lib/cgi-bin/">
   AllowOverride None
   Options +ExecCGI -MultiViews -SymLinksIfOwnerMatch
```
(다음 페이지에 계속)

(이전 페이지에서 계속)

```
Require all granted
</Directory>
<IfModule mod_fcgid.c>
FcgidMaxRequestLen 26214400
FcgidConnectTimeout 60
</IfModule>
```
**</VirtualHost>**

**참고:** 서버[환경 변수](#page-108-0) 절과 ref:*pg\_service* 파일 *<pg-service-file>* 절에서 앞의 환경 설정 옵션들 가운데 일부를 설명하고 있습니다.

2. 이제 QGIS 서버 로그 및 인증 데이터베이스를 저장할 디렉터리를 생성해봅시다:

```
mkdir -p /var/log/qgis/
chown www-data:www-data /var/log/qgis
mkdir -p /home/qgis/qgisserverdb
chown www-data:www-data /home/qgis/qgisserverdb
```
**참고:** 데비안 기반 시스템에서는 www-data 가 아파치 사용자이며, 아파치가 앞에서 말한 위치 또는 파일에 접근할 권한을 가져야 합니다. chown www-data... 명령어로 www-data 에게 해당하는 디렉터리와 파일의 권한을 줍니다.

3. 이미 활성화되어 있지 않다면, 이제 가상 호스트와 fcgid 모드를 활성화할 수 있습니다:

```
a2enmod fcgid
a2ensite qgis.demo
```
4. 이제 아파치를 재시작해서 새 환경 설정을 적용하십시오:

systemctl restart apache2

5. 이제 아파치가 <http://qgis.demo> 에 요청에 대한 응답을 해야 한다는 사실을 알게 됐으니, 아파치가 qgis. demo 가 어디 있는지 알게 하기 위해 클라이언트 시스템을 설정해줘야 합니다. [hosts](https://en.wikipedia.org/wiki/Hosts_%28file%29) 파일에 127.0.0.1 qgis.demo 한 줄을 추가하면 됩니다.

```
# Replace 127.0.0.1 with the IP of your server.
sh -c "echo '127.0.0.1 qgis.demo' >> /etc/hosts"
```
**중요:** qgis.demo.conf 와 /etc/hosts 두 파일 모두 환경 설정돼 있어야 사용자 설정이 작동한다는 사실을 기억하십시오. 네트워크 상에 있는 다른 클라이언트 (예: 윈도우 또는 맥 OS 컴퓨터) 에서 사용자의 QGIS 서버에 접근할 수 있는지 점검하려면 다른 클라이언트의 /etc/hosts 파일을 찾아 qgis.demo 이름을 서버의 네트워크 IP 를 가리키도록 변경하십시오. (127.0.0.1 는 로컬 IP 이기 때문에 오직 로컬 컴퓨터에서만 접근할 수 있습니다.) \* 닉스 컴퓨터의 hosts 파일은 /etc 디렉터리에 있으며, 윈도우에서는 C:\Windows\System32\ drivers\etc 에 있습니다. 윈도우 컴퓨터의 경우 호스트 파일을 열기 전에 사용자 텍스트 편집기를 관리자 권한으로 실행해야 합니다.

이제 QGIS 서버가 <http://qgis.demo> 주소에서 실행되고 있습니다. 이를 점검하려면 웹브라우저에 다음과 같은 간단한 예시를 입력하십시오:

http://qgis.demo/cgi-bin/qgis\_mapserv.fcgi?SERVICE=WMS&VERSION=1.3.0& *,→*REQUEST=GetCapabilities

### **2.1.2 엔진 X HTTP 서버**

**참고:** 다음 예시에서, qgis.demo 를 사용자 서버의 명칭 또는 IP 주소로 대체해주십시오.

QGIS 서버를 [엔진](https://nginx.org/en/docs) X 로 실행할 수도 있습니다. 아파치와는 달리, 엔진 X(NGINX) 는 FastCGI 프로세스를 자동으로 스폰 (spawn) 하지 않습니다. 다른 무언가로 FastCGI 프로세스를 시작시켜야 합니다.

엔진 X 를 설치하십시오:

apt install nginx

- 첫 번째 옵션으로, QGIS 서버 프로세스를 시동하고 관리하는 **spawn-fcgi** 또는 **fcgiwrap** 을 사용할 수 있습니다. 둘 다 공식 데비안 패키지가 있습니다. 현재 실행중인 X 서버가 없는데 예를 들어 인쇄 등을 해야 하는 경우, *[Xvfb](#page-16-0)* 를 사용할 수 있습니다.
- 또다른 옵션은 **systemd** 에 의존하는 것입니다. 'systemd'란 오늘날 대부분의 리눅스 배포판이 사용하는 GNU/Linux 용 init 시스템입니다. 이 방법의 장점 가운데 하나는 다른 요소 또는 프로세스가 필요없다는 점입니다. 'systemd'은 단순하면서도 신뢰성이 높고 생산 배치 (production deployment) 에 효율적이라고 여겨지고 있습니다.

#### **엔진 X 환경 설정**

앞의 환경 설정에서 쓰인 **include fastcgi\_params;** 가 중요한데, /etc/nginx/fastcgi\_params 에서 파라미터를 추가하기 때문입니다:

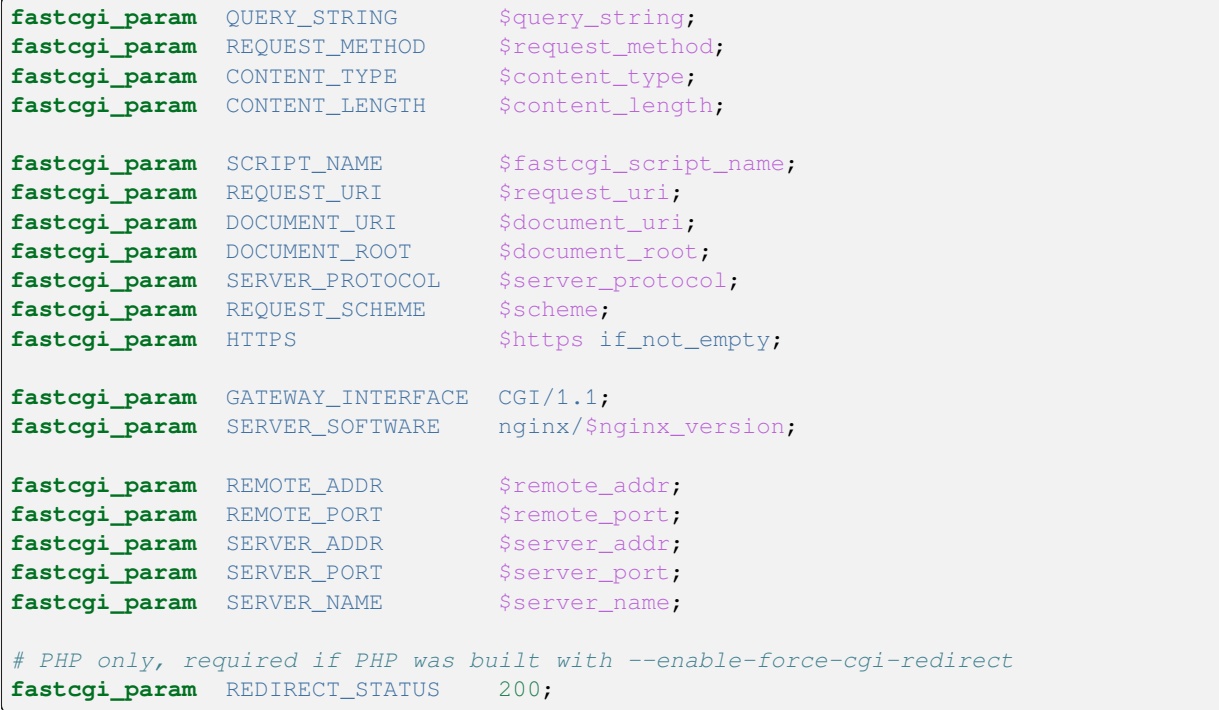

이에 더해, QGIS 서버 환경을 설정하는 데 몇몇[환경 변수](#page-108-2) 도 사용할 수 있습니다. 엔진 X 환경 설정 파일 /etc/ nginx/nginx.conf 에서 이런 변수들을 정의하기 위해 다음과 같이 fastcgi\_param 을 사용해야 합니다:

```
location /qgisserver {
    gzip off;
    include fastcgi_params;
    fastcgi_param QGIS_SERVER_LOG_STDERR 1;
    fastcgi_param QGIS_SERVER_LOG_LEVEL 0;
    fastcgi_pass unix:/var/run/qgisserver.socket;
 }
```
### **FastCGI 래퍼**

**경고: fcgiwrap** 설정 작업이 **spawn-fcgi** 보다 쉽습니다. 'fcgiwrap'이 이미 systemd 서비스에 포함돼 있기 때문입니다. 그러나 동시에'spawn-fcgi'보다 훨씬 느린 솔루션이 되고 맙니다. 'fcgiwrap'을 사용하면 각 요청마다 새 QGIS 서버 프로세스를 생성합니다. 다시 말해 각 요청마다 QGIS 프로젝트 파일을 읽고 파싱하는 일을 포함하는 QGIS 서버 초기화 프로세스를 반복한다는 뜻입니다. 'spawn-fcgi'를 사용하면 각 요청들 사이에 QGIS 서버 프로세스가 살아 있기 때문에 훨씬 나은 성능을 보여줍니다. 따라서 생산 활용 (production use) 관점에서는 'spawn-fcgi'를 추천합니다.

#### **spawn-fcgi**

[spawn-fcgi](https://redmine.lighttpd.net/projects/spawn-fcgi/wiki) 를 사용하고 싶다면:

1. 첫 단계로 해당 패키지를 설치해야 합니다:

```
apt install spawn-fcgi
```
2. 그 다음 사용자의 엔진 X 서버 환경 설정에 다음 블록을 추가하십시오:

```
location /qgisserver {
   gzip off;
   include fastcgi_params;
   fastcgi_pass unix:/var/run/qgisserver.socket;
}
```
3. 그리고 엔진 X 를 재시작해서 새 환경 설정을 적용하십시오:

systemctl restart nginx

4. 마지막으로, 'spawn-fcgi'용 기본 서비스 파일이 없다는 점을 고려해서 사용자 터미널에서 QGIS 서버를 직접 시작해야 합니다:

```
spawn-fcgi -s /var/run/qgisserver.socket \
                -U www-data -G www-data -n \
                /usr/lib/cgi-bin/qgis_mapserv.fcgi
```
이제 QGIS 서버가 <http://qgis.demo/qgisserver> 주소에서 실행되고 있습니다.

**참고:** 'spawn-fcgi'를 사용하는 경우, 서버 실행 전에 환경 변수를 직접 정의할 수도 있습니다. 예: export QGIS\_SERVER\_LOG\_STDERR=1

물론 부팅 시 또는 원하는 때에 QGIS 서버를 실행하기 위한 init 스크립트를 추가할 수도 있습니다. 예를 들어 **systemd** 를 사용하는 경우:

1. /etc/systemd/system/qgis-server.service 파일을 다음 내용으로 편집하십시오:

```
[Unit]
Description=QGIS server
After=network.target
[Service]
;; set env var as needed
;Environment="LANG=en_EN.UTF-8"
;Environment="QGIS_SERVER_PARALLEL_RENDERING=1"
;Environment="QGIS_SERVER_MAX_THREADS=12"
;Environment="QGIS_SERVER_LOG_LEVEL=0"
;Environment="QGIS_SERVER_LOG_STDERR=1"
;; or use a file:
;EnvironmentFile=/etc/qgis-server/env
ExecStart=spawn-fcgi -s /var/run/qgisserver.socket -U www-data -G www-data -n /
,→usr/lib/cgi-bin/qgis_mapserv.fcgi
[Install]
WantedBy=multi-user.target
```
2. 그리고 서비스를 활성화하고 실행합니다:

systemctl enable --now qgis-server

**경고:** 위의 명령어는 spawn-fcgi 가 단 하나의 QGIS 서버 프로세스만 스폰하도록 합니다.

#### **fcgiwrap**

[fcgiwrap](https://www.nginx.com/resources/wiki/start/topics/examples/fcgiwrap/) 설정은 **spawn-fcgi** 보다 훨씬 쉽지만 훨씬 느리기도 합니다.

1. 먼저 해당 패키지를 설치해야 합니다:

apt install fcgiwrap

2. 그 다음 사용자의 엔진 X 서버 환경 설정에 다음 블록을 추가하십시오:

```
1 location /qgisserver {
2 gzip off;
3 include fastcgi_params;
4 fastcgi_pass unix:/var/run/fcgiwrap.socket;
5 fastcgi_param SCRIPT_FILENAME /usr/lib/cgi-bin/qgis_mapserv.fcgi;
6 }
```
3. 마지막으로, 엔진 X 를 재시작해서 새 환경 설정을 적용하십시오:

systemctl restart nginx systemctl restart fcgiwrap

이제 QGIS 서버가 <http://qgis.demo/qgisserver> 주소에서 실행되고 있습니다.

#### **Systemd**

QGIS 서버를 완전히 활용하려면, 그 중에서도 인쇄 작업을 하려면 X 서버를 실행해야 합니다. 이미 실행중인 X 서버가 있다면, systemd 서비스를 사용할 수 있습니다.

이 방법은 QGIS 서버를 구동하기 위한 환경 설정을 위해 [Socket](https://www.freedesktop.org/software/systemd/man/systemd.socket.html) 단위 와 [Service](https://www.freedesktop.org/software/systemd/man/systemd.service.html) 단위 2 개의 systemd 단위에 의존합니다.

1. **QGIS 서버 소켓 단위** 는 엔진 X 가 QGIS 서버를 실행하고 서버와 통신하는 데 사용하는 파일 시스템 소켓을 정의하고 생성합니다. 소켓 단위 환경 설정에 Accept=false 를 추가해야 하는데, accept() 시스템 호출을 호출하면 서비스 단위가 생성한 프로세스로 위임한다는 의미입니다. 이 설정은 /etc/systemd/ system/qgis-server@.socket 파일에 실제 템플릿으로 저장돼 있습니다:

```
[Unit]
Description=QGIS Server Listen Socket (instance %i)
[Socket]
Accept=false
ListenStream=/var/run/qgis-server-%i.sock
SocketUser=www-data
SocketGroup=www-data
SocketMode=0600
[Install]
WantedBy=sockets.target
```
2. 이제 소켓을 활성화하고 실행합니다:

- **for** i **in** 1 2 3 4; **do** systemctl enable --now qgis-server@\$i.socket; **done**
- 3. **QGIS 서버 서비스 단위** 는 QGIS 서버 프로세스를 정의하고 실행합니다. 중요한 점은 서비스 프로세스의 표준 입력이 소켓 단위가 정의한 소켓과 연결돼 있다는 점입니다. /etc/systemd/system/ qgis-server@.service 파일에 있는 서비스 단위 환경 설정에 이 사실을 StandardInput=socket 을 사용해서 설정해주어야 합니다:

```
[Unit]
Description=QGIS Server Service (instance %i)
[Service]
User=www-data
Group=www-data
StandardOutput=null
StandardError=journal
StandardInput=socket
ExecStart=/usr/lib/cgi-bin/qgis_mapserv.fcgi
EnvironmentFile=/etc/qgis-server/env
[Install]
```
WantedBy=multi-user.target

**참고:** QGIS 서버의[환경 변수](#page-108-2) 는 별개의 /etc/qgis-server/env 파일에 정의돼 있습니다. 다음처럼 보일 것입니다:

```
QGIS_PROJECT_FILE=/etc/qgis/myproject.qgs
QGIS_SERVER_LOG_STDERR=1
QGIS_SERVER_LOG_LEVEL=3
```
4. 이제 소켓 서비스를 실행합니다:

**for** i **in** 1 2 3 4; **do** systemctl enable --now qgis-server@\$i.service; **done**

5. 마지막으로 이 설정을 위한 엔진 X HTTP 서버 환경 설정을 추가하십시오:

```
upstream qgis-server_backend {
   server unix:/var/run/qgis-server-1.sock;
   server unix:/var/run/qgis-server-2.sock;
   server unix:/var/run/qgis-server-3.sock;
   server unix:/var/run/qgis-server-4.sock;
}
server {
  …
   location /qgis-server {
      gzip off;
       include fastcgi_params;
      fastcgi_pass qgis-server_backend;
   }
}
```
6. 이제 엔진 X 를 재시작해서 새 환경 설정을 적용하십시오:

systemctl restart nginx

[예제](https://oslandia.com/en/2018/11/23/deploying-qgis-server-with-systemd/) 를 공유해준 오슬란디아 (Oslandia) 에 감사드립니다.

### <span id="page-16-0"></span>**2.1.3 Xvfb**

QGIS 서버를 완전히 활용하려면, 그 중에서도 인쇄 작업을 하려면 X 서버를 실행해야 합니다. 보통 서버에 X 서버 설치를 권장하지 않기 때문에, 가상 X 환경을 보유하기 위해 Xvfb 를 사용해야 할 수도 있습니다.

서버가 X11 그래픽 환경에서 실행중이라면 Xvfb 를 설치할 필요가 없습니다. [https://www.itopen.it/](https://www.itopen.it/qgis-server-setup-notes/) [qgis-server-setup-notes/](https://www.itopen.it/qgis-server-setup-notes/) 에서 더 자세한 내용을 찾을 수 있습니다.

1. 패키지를 설치하려면:

apt install xvfb

2. 다음 내용을 가진 /etc/systemd/system/xvfb.service 파일을 생성하십시오:

```
[Unit]
Description=X Virtual Frame Buffer Service
After=network.target
[Service]
ExecStart=/usr/bin/Xvfb :99 -screen 0 1024x768x24 -ac +extension GLX +render -
,→noreset
[Install]
WantedBy=multi-user.target
```
3. xvfb.service 를 활성화하고 실행한 다음 상태를 점검합니다:

```
systemctl enable --now xvfb.service
systemctl status xvfb.service
```
- 4. 그 다음 사용자의 HTTP 서버에 따라 **DISPLAY** 파라미터를 사용해야 하거나 또는 **xvfb-run** 을 직접 실행해야 합니다.
	- 아파치 사용하기:
		- 1. 사용자의 *Fcgid* 환경 설정에 다음을 추가하십시오 ([아파치](#page-10-0) *HTTP* 서버 참조):

FcgidInitialEnv DISPLAY ":99"

2. 아파치를 재시작해서 새 환경 설정을 적용하십시오:

systemctl restart apache2

- 엔진 X 사용하기:
	- **–** spawn-fcgi 를 사용하는 경우 xvfb-run 을 실행합니다:

```
xvfb-run /usr/bin/spawn-fcgi -f /usr/lib/cgi-bin/qgis_mapserv.fcgi \
                             -s /tmp/qgisserver.socket \
                             -G www-data -U www-data -n
```
**–** 파라미터를 사용하는 경우 HTTP 서버 환경 설정에 **DISPLAY** 환경 변수를 추가합니다.

```
fastcgi_param DISPLAY ":99";
```
# <span id="page-17-0"></span>**2.2 윈도우에 설치하기**

OSGeo4W 네트워크 설치 파일 [\(https://qgis.org/en/site/forusers/download.html](https://qgis.org/en/site/forusers/download.html)) 64 비트 버전을 이용하면 윈도우 시스템에도 QGIS 서버를 설치할 수 있습니다.

다음과 같은 간단한 과정을 거치면 됩니다:

- 1. OSGeo4W 설치 파일을 다운로드한 다음 실행하십시오.
- 2. "고급 설치 (Advanced Install)"를 선택해서 **QGIS 데스크탑**, **QGIS 서버 아파치** 및 **mod\_fcgid** 패키지를 설치하십시오.
- 3. 아파치는 윈도우 상에서 바로 서비스로 설치되지 않습니다. 다음 과정을 거쳐야 합니다:
	- 1. Right-click the OSGeo4W.bat file at the root of the C:\OSGeo4W\ folder (if the default installation paths have been used) and select *Run as administrator*
	- 2. 콘솔에서 apache-install.bat 을 실행하십시오. 다음과 같은 내용을 출력할 것입니다:

```
> apache-install.bat
Installing the 'Apache OSGeo4W Web Server' service
The 'Apache OSGeo4W Web Server' service is successfully installed.
Testing httpd.conf....
Errors reported here must be corrected before the service can be started.
...
```
이 보고서에서 볼 수 있는 바와 같이 서비스가 구동됩니다. 하지만 사용자 지정 환경 설정이 없기 때문에 서버가 실행되지 않을 수도 있습니다.

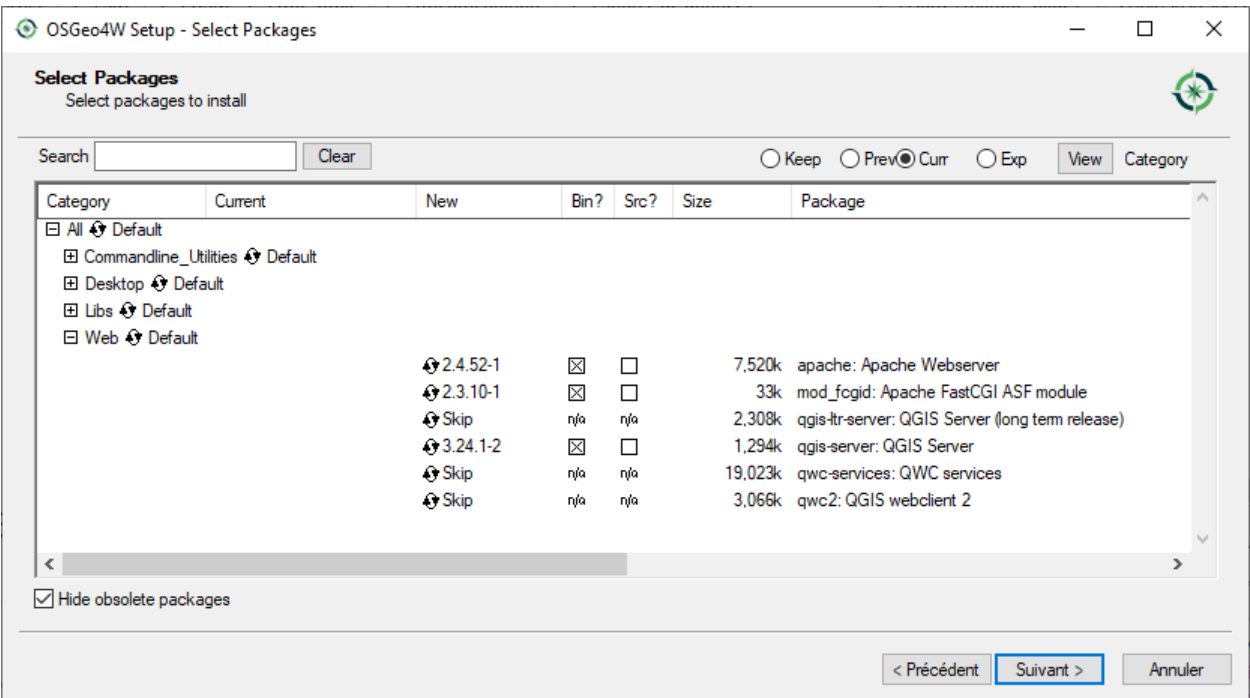

4. Edit the C:\OSGeo4w\apps\apache\conf\httpd.conf file with the following changes (various other combinations are possible):

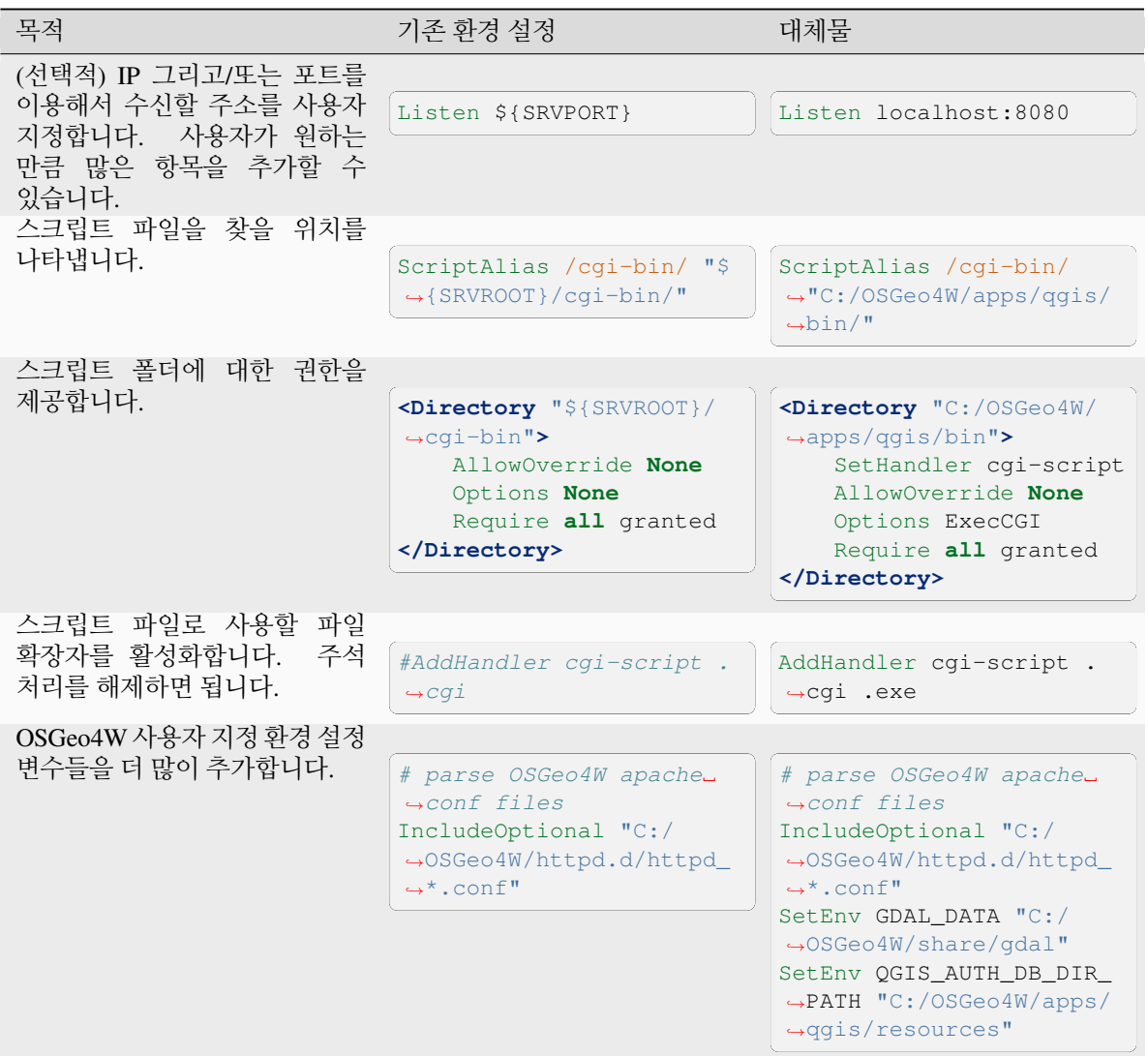

5. 아파치 웹 서버를 재시작하십시오.

> apache-restart.bat

6. 브라우저 창을 열어서 QGIS 서버에 대한 GetCapabilities 요청을 테스트하십시오. localhost:8080 부분을 사용자가 수신하도록 설정한 IP 및 포트로 변경하십시오.

http://localhost:8080/cgi-bin/qgis\_mapserv.fcgi.exe?SERVICE=WMS&VERSION=1.3.0& *,→*REQUEST=GetCapabilities

케이퍼빌리티를 담은 XML 파일이 반환될 것입니다. 사용자 서버를 사용할 준비가 끝났습니다.

# <span id="page-20-0"></span>**2.3 프로젝트를 서비스하기**

이제 QGIS 서버를 설치하고 실행했으니, 사용만 하면 됩니다.

당연히, 작업할 QGIS 프로젝트가 필요합니다. 물론 연락처 정보를 정의하고 좌표계에 몇몇 제약 조건을 확실히 하거나 일부 레이어를 제외하는 등 사용자 프로젝트 전체를 사용자 지정할 수 있습니다. 이 작업에 대해 사용자가 알아야 할 모든 것은 다음[사용자 프로젝트 환경 설정하기](#page-21-0) 에서 설명하고 있습니다.

그러나 지금 단계에서는 앞에서 설명한 대로 사전에 다운로드한, 환경 설정을 완료한 /home/qgis/projects/ world.qgs 파일을 통해 간단한 프로젝트를 이용하겠습니다.

이 프로젝트 파일을 열고 레이어를 살펴보면, 현재 사용 가능한 레이어가 4 개 있습니다:

- 'airports'
- 'places'
- 'countries'
- 'countries shapeburst'

서버에 요청하는 방법에 대해 지금 전부 이해할 필요는 없습니다. 그러나 QGIS 서버에서 이 레이어들 가운데 몇 개를 받아올 수도 있습니다. 사용자의 웹 브라우저에 다음과 같이 입력하면'*countries*'레이어를 받아올 수 있습니다.

• 앞에서 설명한 아파치 HTTP 서버 설치 지침을 따른 경우:

```
http://qgis.demo/cgi-bin/qgis_mapserv.fcgi?
 MAP=/home/qgis/projects/world.qgs&
  LAYERS=countries&
 SERVICE=WMS&
  VERSION=1.3.0&
 REQUEST=GetMap&
 CRS=EPSG:4326&
 WIDTH=400&
 HEIGHT=200&
 BBOX=-90,-180,90,180
```
• 앞에서 설명한 엔진 X HTTP 서버 설치 지침을 따른 경우:

```
http://qgis.demo/qgisserver?
 MAP=/home/qgis/projects/world.qgs&
  LAYERS=countries&
  SERVICE=WMS&
 VERSION=1.3.0&
 REQUEST=GetMap&
 CRS=EPSG:4326&
 WIDTH=400&
 HEIGHT=200&
 BBOX=-90,-180,90,180
```
웹 브라우저에 다음 이미지가 표시된다면, QGIS 서버가 바르게 실행되고 있다는 의미입니다:

**MAP** 파라미터를 지정하는 대신 프로젝트가 기본으로 사용할 **QGIS\_PROJECT\_FILE** 환경 변수를 정의해야 할 수도 있다는 사실을 기억하십시오. ([환경 변수](#page-108-2) 를 참조하세요.)

```
예를 들어'spawn-fcgi'의 경우:
```

```
export QGIS_PROJECT_FILE=/home/qgis/projects/world.qgs
spawn-fcgi -f /usr/lib/bin/cgi-bin/qgis_mapserv.fcgi \
           -s /var/run/qgisserver.socket \
           -U www-data -G www-data -n
```
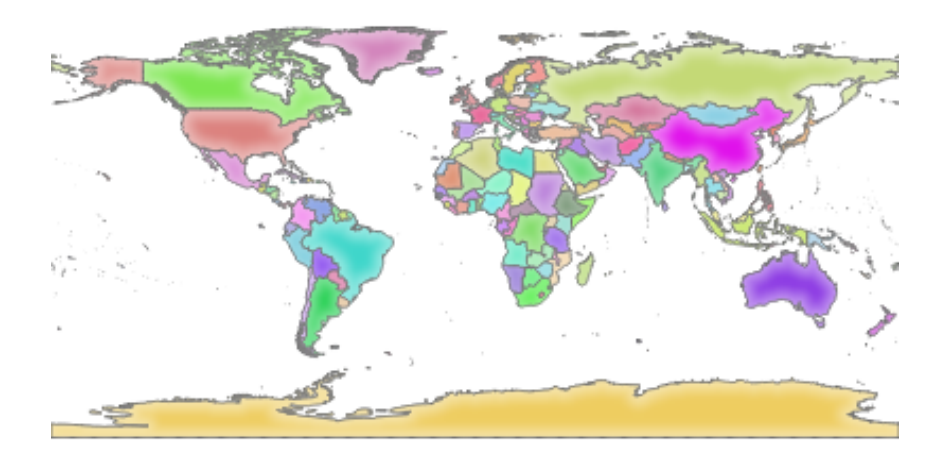

그림 2.1: 기본 GetMap 요청에 대한 서버의 응답

# <span id="page-21-0"></span>**2.4 사용자 프로젝트 환경 설정하기**

새로운 QGIS 서버 WMS, WFS, OAPIF 또는 WCS 를 제공하려면, 일정 데이터를 가진 QGIS 프로젝트 파일을 생성하거나 사용자의 현재 프로젝트들 가운데 하나를 사용해야 합니다. 아직 정의되지 않았다면, QGIS 에서 레이어들의 색상과 스타일 및 프로젝트 좌표계를 정의하십시오. 그 다음 *Project Properties*…대화창의 *QGIS Server* 메뉴를 선택하고 *Service Capabilities* 탭에서 OWS 관련 정보를 입력하십시오.

*Enable Service Capabilities* 옵션이 비활성 상태라면, 먼저 이 옵션을 활성화해야 합니다. 이 정보는 WMS, WFS 또는 WCS 의 *GetCapabilities* 응답에 나타날 것입니다. *Enable Service capabilities* 옵션을 활성화하지 않은 경우, QGIS 서버는 cgi-bin 폴더에 있는 wms\_metadata.xml 파일 안에 있는 정보를 사용할 것입니다.

# **2.4.1 WMS 케이퍼빌리티**

In the *WMS capabilities* tab, check *Advertised extent* to define the extent advertised in the WMS GetCapabilities response. The spatial extent selector widget helps you enter the extent as a xmin, xmax, ymin, ymax text or pick it from the map canvas, layers, bookmarks…

By checking *CRS restrictions*, you can restrict in which coordinate reference systems (CRS) QGIS Server will offer to render maps. It is recommended that you restrict the offered CRS as this reduces the size of the WMS GetCapabilities

response. Use the button below to select those CRSs from the Coordinate Reference System Selector, or click *Used* to add the CRSs used in the QGIS project to the list.

사용자 프로젝트에 인쇄 조판을 정의했다면, GetProjectSettings 응답에 인쇄 조판 목록이 들어 있을 것입니다. *GetPrint* 요청이 이 정보를 이용, 인쇄 조판기의 조판 가운데 하나를 템플릿으로 사용해서 인쇄할 수 있습니다. 이 기능은 WMS 1.3.0 사양에 대응하는 QGIS 전용 확장 기능입니다. WMS 가 게시하는 인쇄 조판 가운데

하나라도 제외하고 싶다면, *Exclude layouts* 옵션을 활성화한 다음 그 아래 있는 아이콘을 클릭하십시오. 그러면 *Select print layout* 대화창이 열리는데, 이 대화창에서 인쇄 조판을 선택해서 제외될 조판 목록에 추가할 수 있습니다.

WMS 가 게시하는 레이어 가운데 어떤 레이어 또는 레이어 그룹을 제외하고 싶다면, *Exclude Layers* 옵션을

활성화한 다음 그 아래 있는 아이콘을 클릭하십시오. 그러면 *Select restricted layers and groups* 대화창이 열리는데, 이 대화창에서 게시하고 싶지 않은 레이어 및 레이어 그룹을 선택할 수 있습니다. 여러 항목을 한꺼번에 선택하고 싶다면 Shift 또는 Ctrl 키를 함께 사용하십시오. 필요하지 않은 레이어를 게시되는 레이어에서 제외시키는 편이 좋습니다. WMS *GetCapabilities* 응답의 용량을 줄여 클라이언트 쪽의 불러오기 시간을 단축시킬 수 있기 때문입니다.

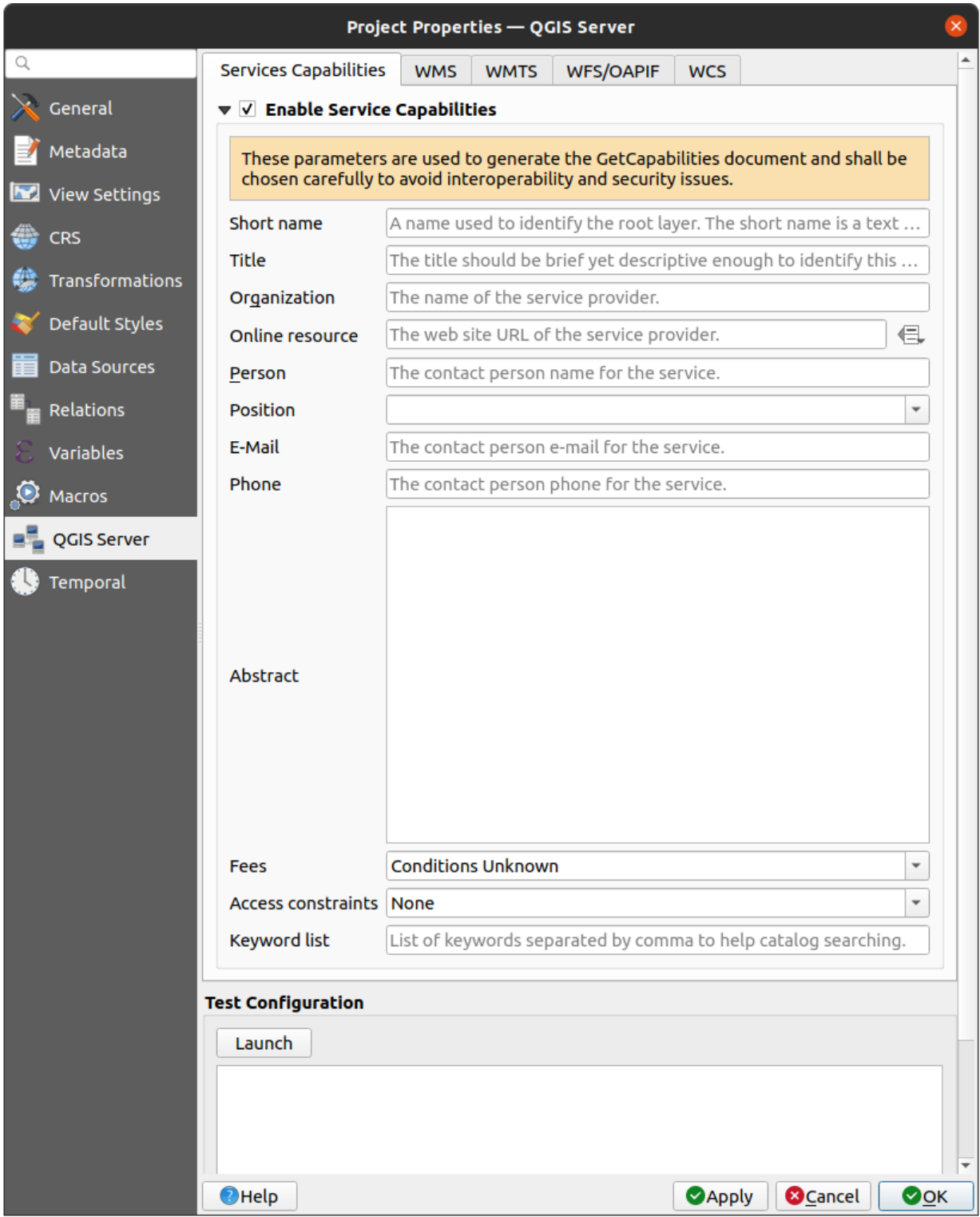

그림 2.2: WMS/WFS/WCS 를 서비스하는 QGIS 서버 프로젝트 정의하기

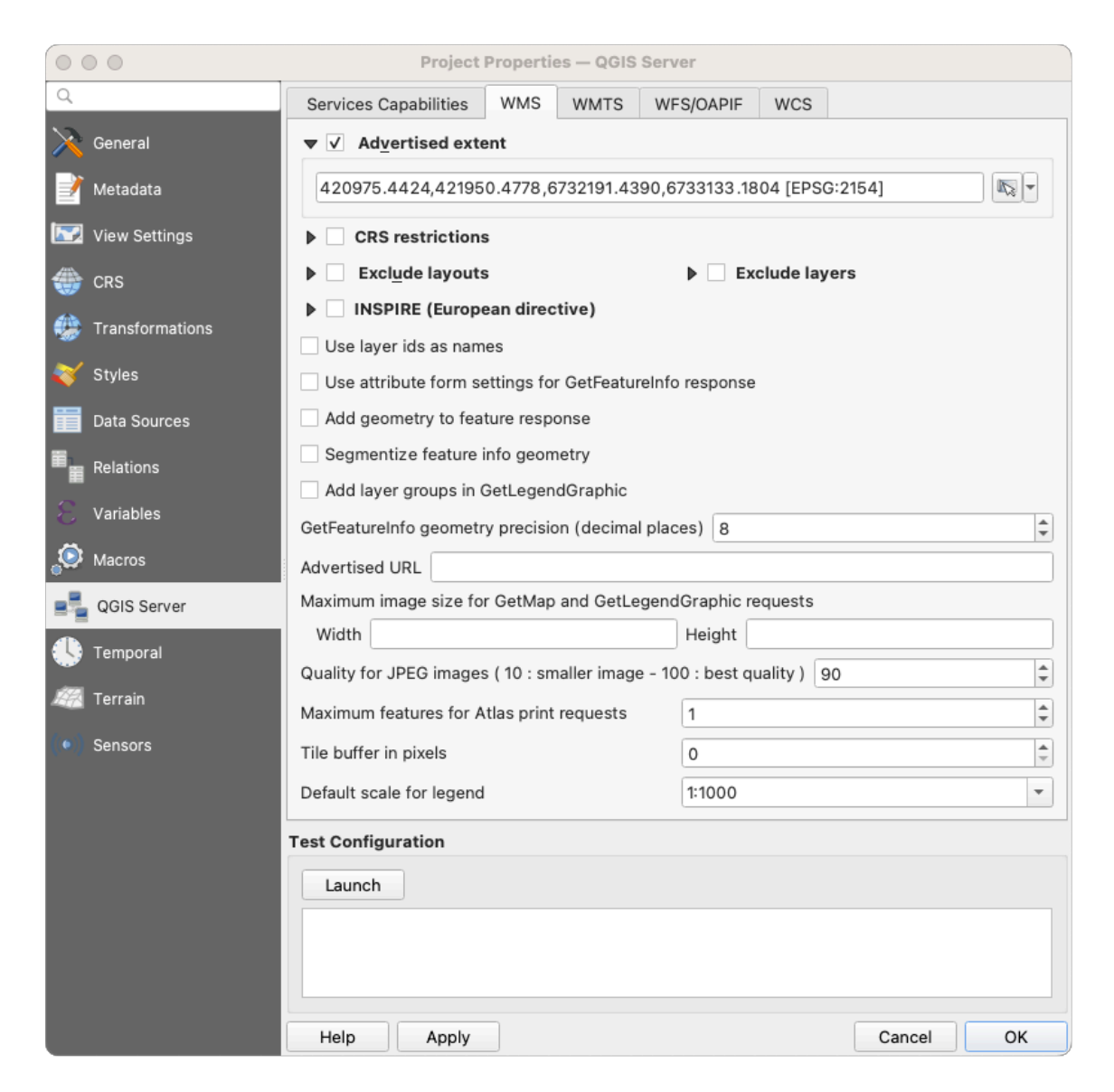

그림 2.3: WMS 탭에서 정의할 수 있는 항목들

*Use layer ids as name* 옵션을 체크하면, GetCapabilities 응답 또는 GetMap LAYERS 파라미터에서 레이어를 참조하는 데 레이어 ID 를 사용할 것입니다. 체크하지 않으면, 레이어명 또는 단축명이 정의된 경우 (vectorservermenu 참조) 그 이름을 사용합니다.

요청한 GetFeatureInfo 를 평문 텍스트, XML 및 GML 로 받을 수 있습니다.

사용자가 원한다면 *Add geometry to feature response* 옵션을 활성화시킬 수 있습니다. 이 옵션을 활성화하면 Get-FeatureInfo 응답에 각 피처에 대한 경계 상자를 포함시킬 것입니다. *[WITH\\_GEOMETRY](#page-43-0)* 파라미터도 참조하십시오.

원호 (circular arc) 도형을 표시하지 못 하는 웹 클라이언트가 많이 있기 때문에, *GetFeatureInfo* 응답으로 클라이언트에 도형을 전송하기 전에 도형을 선분화시키는 옵션이 있습니다. 이 옵션으로 이런 클라이언트라도 피처의 도형을 (예를 들어 피처를 강조하기 위해) 표시하게 할 수 있습니다. 이 옵션을 활성화하려면 *Segmentize feature info geometry* 를 체크해야 합니다.

When a layer group is passed to GetLegendGraphic request, all of its leaf layers are added to the legend picture

(however without the groups'labels). Check the  $\blacktriangleleft$  Add layer groups in GetLegendGraphic option if you want to also insert the layer groups (and subgroups) names into the layer tree, just like in QGIS Desktop legend.

*GetFeatureInfo geometry precision* 옵션을 사용해서 *GetFeatureInfo* 도형의 정밀도도 설정할 수 있습니다. 완전한 정밀도가 필요하지 않은 경우, 이 옵션으로 대역폭을 절약할 수 있습니다.

QGIS 서버가 WMS *GetCapabilities* 응답 안에 특정한 요청 URL 을 선언하기를 바란다면, *Advertised URL* 란에 그에 해당하는 URL 을 입력하십시오.

또한 *Maximums for GetMap request* 밑에 있는 란에 각각 최대 너비 및 높이를 입력해서 *GetMap* 요청이 반환하는 맵의 최대 크기를 제한할 수도 있습니다.

*Quality for JPEG images* 인자를 변경할 수 있습니다. 품질 인자의 범위가 0 부터 100 사이여야만 합니다. 0 을 지정하면 최대 압축이고, 100 을 지정하면 압축하지 않음입니다.

*Maximum features for Atlas print requests* 필드를 설정하면 요청 한 번으로 인쇄할 수 있는 지도책 객체의 개수 제한을 변경할 수 있습니다.

QGIS 서버를 타일 모드로 (*TILED* [파라미터](#page-42-0) 참조) 사용하는 경우, *Tile buffer in pixels* 를 설정할 수 있습니다. 추천 값은 사용자의 QGIS 프로젝트에서 가장 큰 심볼 또는 라인 너비의 크기입니다.

사용자 레이어 가운데 하나가 맵 도움말 표시 를 이용하고 있는 경우 (예: 표현식을 사용해서 텍스트를 표시하는 경우) *GetFeatureInfo* 출력물 안에 이 정보가 들어 있을 것입니다. 레이어가 값 맵 ([개념 매핑](https://en.wikipedia.org/wiki/Perceptual_mapping)) 을 이용하고 있다면, 이 정보도 *GetFeatureInfo* 출력물 안에 들어 있을 것입니다.

### **2.4.2 WMTS 케이퍼빌리티**

*WMTS capabilities* 탭에서 사용자가 WMTS 로 게시하려는 레이어를 선택하고, PNG 또는 JPEG 가운데 어떤 포맷으로 게시할지 선택할 수 있습니다.

*WMTS capabilities* 부분의 *Advertised URL* 란에 URL 을 입력한다면, QGIS 서버가 WMTS GetCapabilities 응답에 이 특정 URL 을 선언할 것입니다.

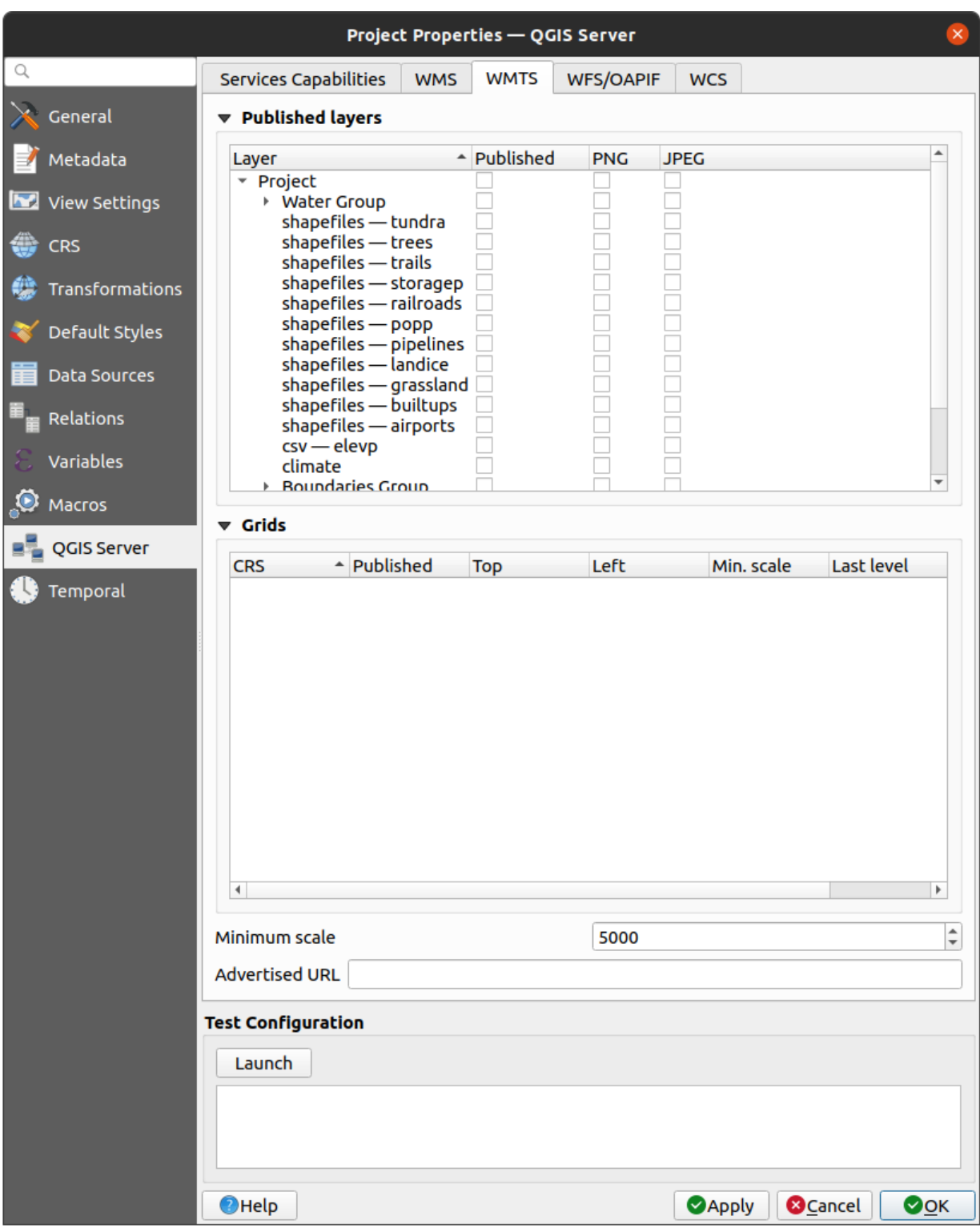

그림 2.4: WMTS 탭에서 정의할 수 있는 항목들

### **2.4.3 WFS/OAPIF 케이퍼빌리티**

*WFS/OAPIF capabilities* 탭에서 사용자가 WFS 또는 OAPIF 로 게시하려는 레이어를 선택하고, 선택한 레이어에 업데이트, 삽입 및 삭제 작업을 허용할지를 지정할 수 있습니다.

*WFS capabilities* 부분의 *Advertised URL* 란에 URL 을 입력한다면, QGIS 서버가 WFS GetCapabilities 응답에 이 특정 URL 을 선언할 것입니다.

## **2.4.4 WCS 케이퍼빌리티**

*WCS capabilities* 탭에서 사용자가 WCS 로 게시하려는 레이어를 선택할 수 있습니다.

*WCS capabilities* 부분의 *Advertised URL* 란에 URL 을 입력한다면, QGIS 서버가 WCS GetCapabilities 응답에 이 특정 URL 을 선언할 것입니다.

## **2.4.5 사용자 OWS 를 미세 조정하기**

벡터 레이어의 경우, *Layer Layer Properties* 대화창의 *Fields* 메뉴에서 각 속성을 게시할 것인지 여부를 정의할 수 있습니다. 기본적으로, 사용자의 WMS 및 WFS 는 모든 속성을 게시합니다. 특정 속성을 게시하고 싶지 않은 경우, *WMS* 또는 *WFS* 열에서 해당하는 체크박스를 체크 해제하십시오.

프로젝트 파일에 텍스트 주석 또는 SVG 주석을 추가해서 사용자의 WMS 가 생성한 맵 위에 워터마크를 중첩시킬 수 있습니다. 주석 생성에 대한 지침은 sec\_annotations 를 참조하세요. WMS 출력물 위에 주석을 워터마크로 표시하려면, *Annotation text* 대화창의 *Fixed map position* 옵션을 비활성화해야 합니다. 주석 도구 가운데 하나를 선택한 상태에서 주석을 더블클릭하면 이 옵션에 접근할 수 있습니다. SVG 주석의 경우, *Project Properties* …대화창의 *General* 메뉴에서 프로젝트가 절대 경로를 저장하도록 설정하거나 또는 SVG 이미지의 경로를 직접 수정해서 유효한 상대 경로를 나타내도록 해야 합니다.

# <span id="page-26-0"></span>**2.5 외부 소프트웨어와의 통합**

QGIS 서버는 [WMS, WFS](https://www.ogc.org/docs/is) 등등 같은 표준 OGC 웹 서비스를 제공하기 때문에, 수많은 종단 사용자 도구가 이를 이용할 수 있습니다.

### **2.5.1 QGIS 데스크탑과의 통합**

QGIS 서버가 맵 서버라면 QGIS 데스크탑은 맵 설계자입니다. QGIS 서버가 맵 또는 QGIS 프로젝트를 OGC 표준을 제공하기 위해 서비스할 것입니다. 이런 QGIS 프로젝트는 파일 또는 데이터베이스의 항목 (QGIS 데스크탑에서 *Project Save to PostgreSQL* 사용) 가운데 하나일 수 있습니다.

여기에 더해, QGIS 서버가 사용하는 프로젝트를 새로고침하려면 전용 업데이트 워크플로를 (예: 프로젝트 파일을 서버 위치에 복사해넣고 QGIS 서버를 재시작한다는지) 설정해야만 합니다. 지금은 아직 (메시지 큐 서비스를 통해 서버를 다시 불러오는) 자동화 프로세스가 구현되지 않았습니다.

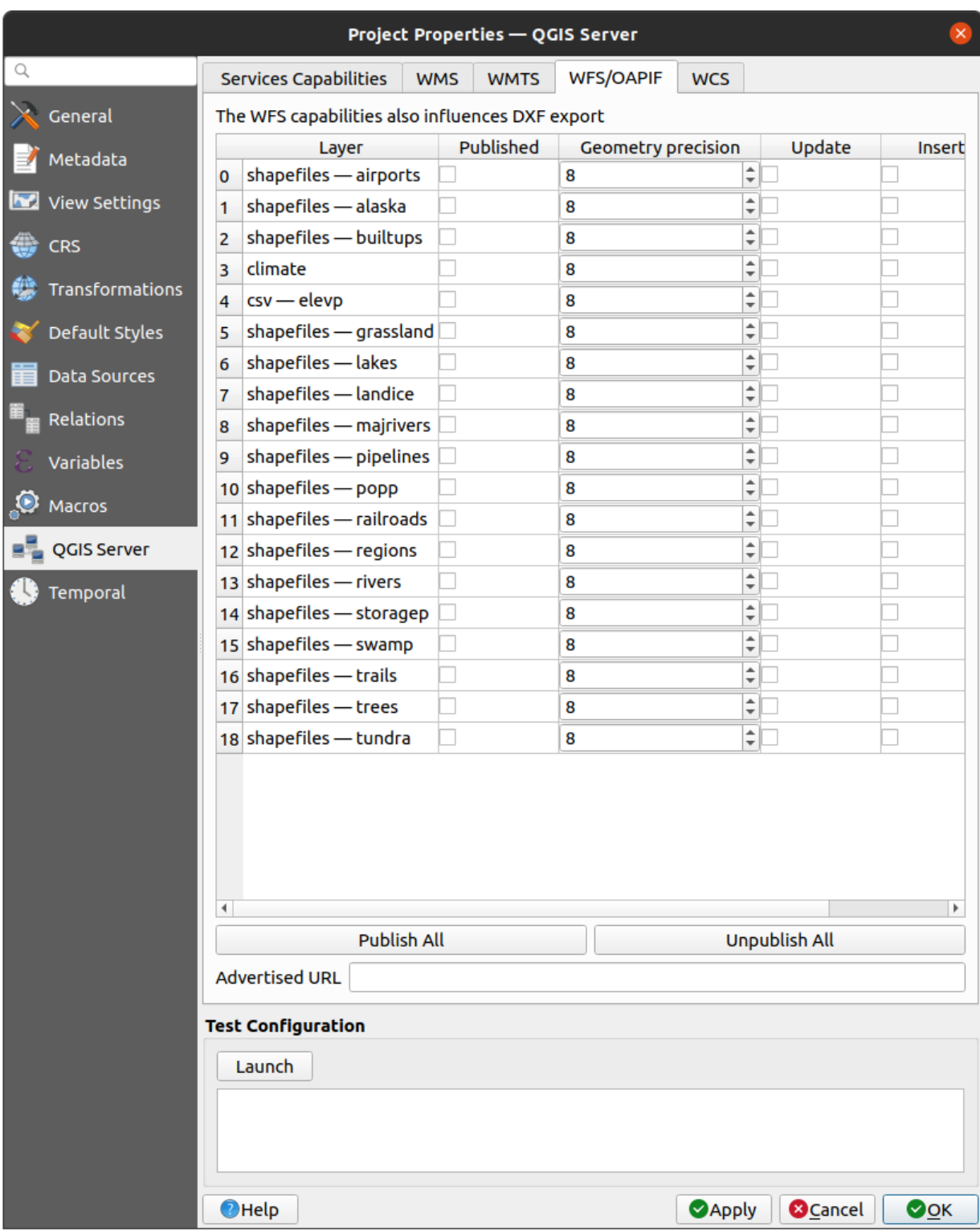

그림 2.5: WFS/OAPIF 탭에서 정의할 수 있는 항목들

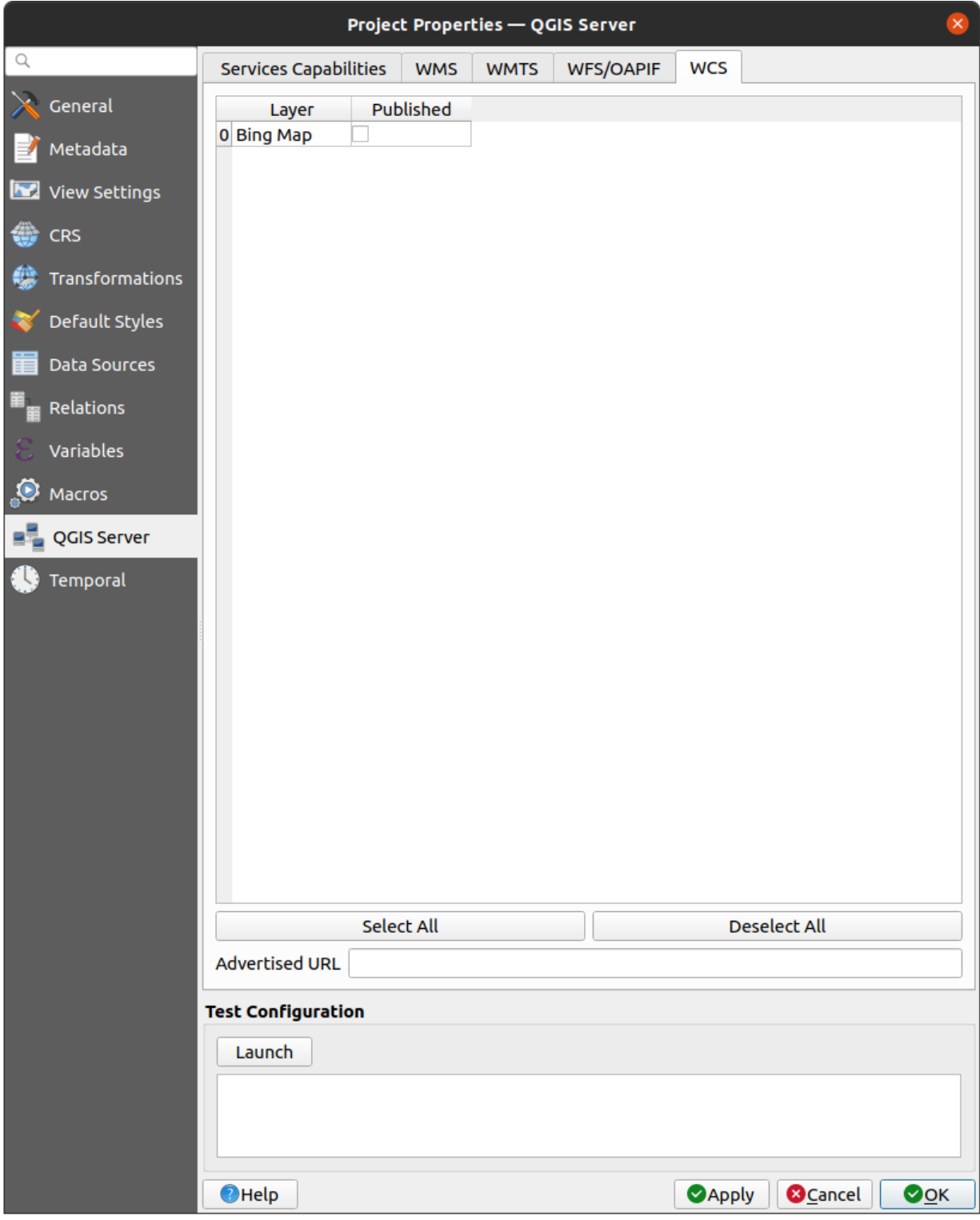

그림 2.6: WCS 탭에서 정의할 수 있는 항목들

## **2.5.2 MapProxy 와의 통합**

[MapProxy](https://mapproxy.org/) 는 타일 캐시 서버로 모든 WMS/WMTS 맵 서버를 읽고 서비스할 수 있기 때문에, QGIS 서버 웹 서비스에 직접 연결해서 사용자 경험을 향상시킬 수 있습니다.

## **2.5.3 QWC2 와의 통합**

[QWC2](https://github.com/qgis/qwc2) 는 QGIS 서버 전용의 응답형 웹 응용 프로그램입니다. 레이어 선택, 객체 정보 등등 고도로 사용자 지정된 맵 뷰어를 작성할 수 있게 해줍니다. 여기에 인증 또는 인쇄 서비스와 같은 많은 플러그인을 사용할 수 있는데, 이 [저장소](https://github.com/qwc-services) 에서 전체 목록을 볼 수 있습니다.

# CHAPTER 3

서비스

<span id="page-30-0"></span>QGIS 서버는 **OGC(Open Geospatial Consortium)** 가 개발한 표준 프로토콜에 따라 데이터를 서비스할 수 있습니다:

- WMS 1.1.1 및 1.3.0
- WFS 1.0.0 및 1.1.0
- OGC API Features (WFS3)
- WCS 1.0.0 및 1.1.1
- WMTS 1.0.0

QGIS 렌더링 엔진은 본래의 표준 프로토콜은 물론, 그 습성을 사용자 지정할 수 있는 가능성을 크게 확장시켜주는 몇몇 상용 제품의 파라미터 및 요청을 지원합니다.

# <span id="page-30-1"></span>**3.1 기본 사항**

이 장에서는 서비스들이 공통적으로 공유하는 개념과 파라미터를 설명합니다. 이들 가운데 일부는 OGC 사양 표준으로 정의되어 있지만 일부는 QGIS 서버에 매우 특화되어 있습니다.

표준 개념:

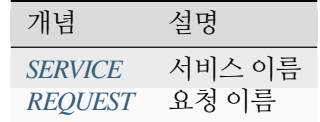

판매자 개념:

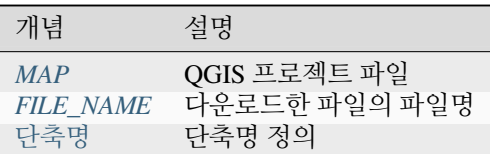

### <span id="page-31-0"></span>**3.1.1 SERVICE**

이 표준 파라미터를 통해 특정[요청](#page-31-1) 에 대해 사용할 서비스의 이름을 지정할 수 있습니다. 파라미터 서식은 SER-VICE=NAME 과 같아야 합니다.

다음은 **WMS** 서비스의 URL 예시입니다:

```
http://localhost/qgisserver?
SERVICE=WMS
&...
```
**참고:** *[WFS3 \(OGC](#page-90-0)* 피처 *API)* 같은 REST 기반 서비스에는 사용할 수 없습니다.

### <span id="page-31-1"></span>**3.1.2 REQUEST**

이 표준 파라미터를 통해 특[정서비스](#page-31-0) 에 대해 실행할 요청의 이름을 지정할 수 있습니다. 파라미터 서식은 RE-QUEST=RequestName 과 같아야 합니다.

다음은 **GetCapabilities** 요청의 URL 예시입니다:

```
http://localhost/qgisserver?
REQUEST=GetCapabilities
&...
```
**참고:** *[WFS3 \(OGC](#page-90-0)* 피처 *API)* 같은 REST 기반 서비스에는 사용할 수 없습니다.

### <span id="page-31-2"></span>**3.1.3 MAP**

이 판매자 파라미터를 통해 사용할 QGIS 프로젝트 파일을 정의할 수 있습니다. 절대 경로로 정의할 수도 있고, 서버의 qqis\_mapserv.fcqi 실행 파일 위치를 기준으로 하는 상대 경로로 정의할 수도 있습니다. 기본적으로, MAP 은 필수적으로 정의해야 합니다. 요청이 실제로 작동하려면 QGIS 프로젝트가 필요하기 때문입니다. 하지만 기본 QGIS 프로젝트를 정의하는 데 **QGIS\_PROJECT\_FILE** 환경 변수가 쓰일 수도 있습니다. 이런 특정한 경우, MAP 은 더 이상 필수적인 파라미터가 아닙니다. 더 자세한 정보는[고급 환경 설정](#page-108-0) 장을 참조하세요.

### URL 예시:

```
http://localhost/qgisserver?
MAP=/tmp/QGIS-Training-Data/exercise_data/qgis-server-tutorial-data/world.qgs
&...
```
### <span id="page-32-0"></span>**3.1.4 FILE\_NAME**

이 판매자 파라미터를 설정하면, 서버 응답을 지정한 파일명을 가진 첨부 파일로 클라이언트에 전송할 것입니다.

다음은 XML **GetCapabilities** 문서를 저장하는 URL 예시입니다:

```
http://localhost/qgisserver?
SERVICE=WMS
&REQUEST=GetCapabilities
&FILE_NAME=wms_capabilities.xml
\delta . . .
```
**참고:** *[WFS3 \(OGC](#page-90-0)* 피처 *API)* 같은 REST 기반 서비스에는 사용할 수 없습니다.

# <span id="page-32-1"></span>**3.1.5 단축명**

많은 요소들이 **단축명 (short name)** 과 **제목 (title)** 을 둘 다 가지고 있습니다. 단축명이란 기계 간 통신 (machine-tomachine communication) 에 쓰이는 텍스트 문자열을 말하고, 제목은 사람이 읽을 수 있는 문자열을 뜻합니다. 예를 들어 어떤 데이터셋이 "최고 기온 *(Maximum Atmospheric Temperature)*"같은 서술적인 제목을 가지고 있으면서도 데이터셋 요청 시에는 "*ATMAX*"같은 단축명을 쓸 수도 있습니다. 사용자는 다음 요소에 대해 제목, 단축명, 요약을 설정할 수 있습니다:

- **레이어**: 레이어를 오른쪽 클릭하고 *Properties*… *QGIS Server Description* 메뉴 항목을 선택하십시오.
- **그룹**: 그룹을 오른쪽 클릭하고 *Set Group WMS data* 메뉴 항목을 선택하십시오.
- **프로젝트**: *Project Properties*… *QGIS Server Service Capabilities* 메뉴를 선택하십시오.

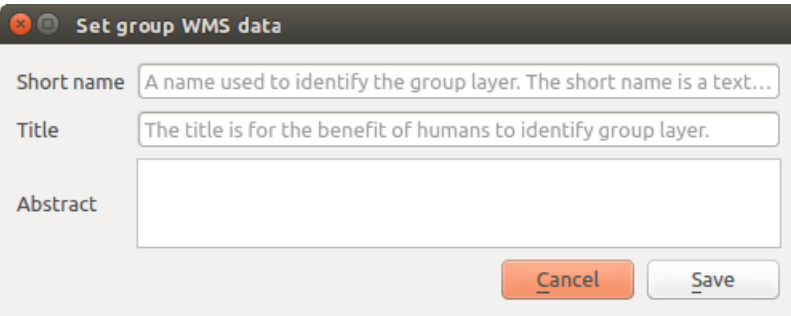

그림 3.1: 그룹 WMS 데이터 설정 대화창

즉 QGIS 서버와 대화형 작업을 할 때 이런 항목들을 식별하기 위해 단축명이 쓰일 수도 있습니다. 다음은 표준 LAYERS 파라미터를 사용해서 요청할 레이어를 지정하는 URL 예시입니다:

```
http://localhost/qgisserver?
SERVICE=WMS
&REQUEST=GetMap
&LAYERS=shortname1,shortname2
&...
```
# <span id="page-33-0"></span>**3.2 WMS(웹 맵 서비스)**

QGIS 서버에 구현된 WMS **1.1.1** 및 **1.3.0** 표준은 QGIS 프로젝트로부터 생성된 맵 또는 범례 이미지를 요청할 수 있는 HTTP 인터페이스를 제공합니다. 전형적인 WMS 요청은 사용할 QGIS 프로젝트, 렌더링할 레이어는 물론 생성할 이미지 포맷도 정의합니다. **SLD(Styled Layer Descriptor)** 사용도 기본으로 지원합니다.

사양:

- [WMS 1.1.1](https://portal.ogc.org/files/?artifact_id=1081&version=1&format=pdf)
- [WMS 1.3.0](https://portal.ogc.org/files/?artifact_id=14416&format=pdf)
- [SLD 1.1.0 WMS profile](https://portal.ogc.org/files/?artifact_id=22364&format=pdf)

QGIS 서버가 제공하는 표준 요청:

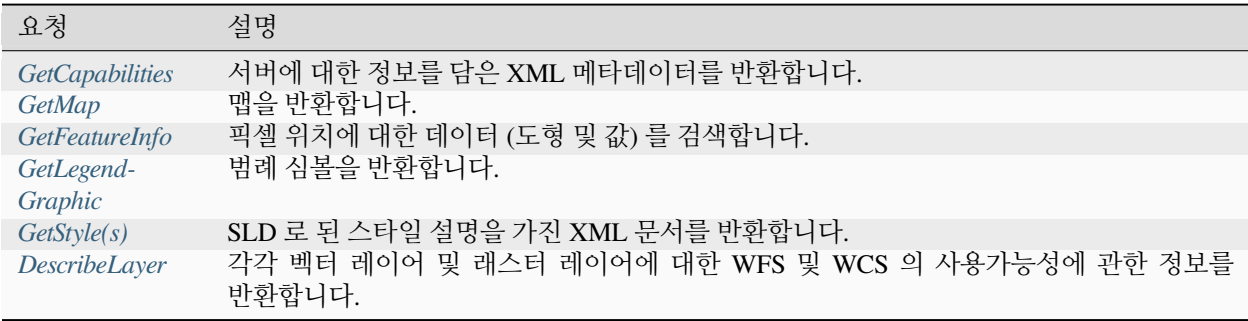

QGIS 서버가 제공하는 상용 소프트웨어 요청:

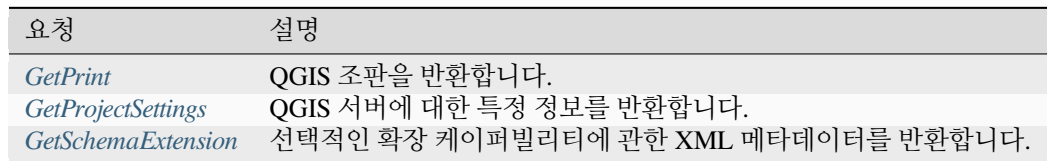

### <span id="page-33-1"></span>**3.2.1 GetCapabilities**

OGC WMS 1.1.1 및 1.3.0 사양에 따른 **GetCapabilities** 요청용 표준 파라미터:

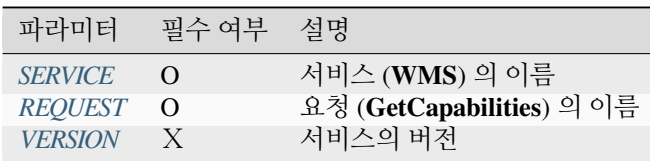

**GetCapabilities** 요청은 다음 상용 소프트웨어의 파라미터도 지원합니다:

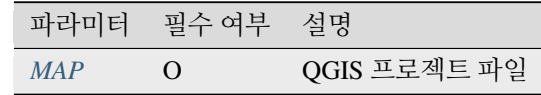

URL 예시:

```
http://localhost/qgisserver?
SERVICE=WMS
&VERSION=1.3.0
&REQUEST=GetCapabilities
```
## <span id="page-34-0"></span>**3.2.2 GetMap**

OGC WMS 1.1.1 및 1.3.0 사양에 따른 **GetMap** 요청용 표준 파라미터:

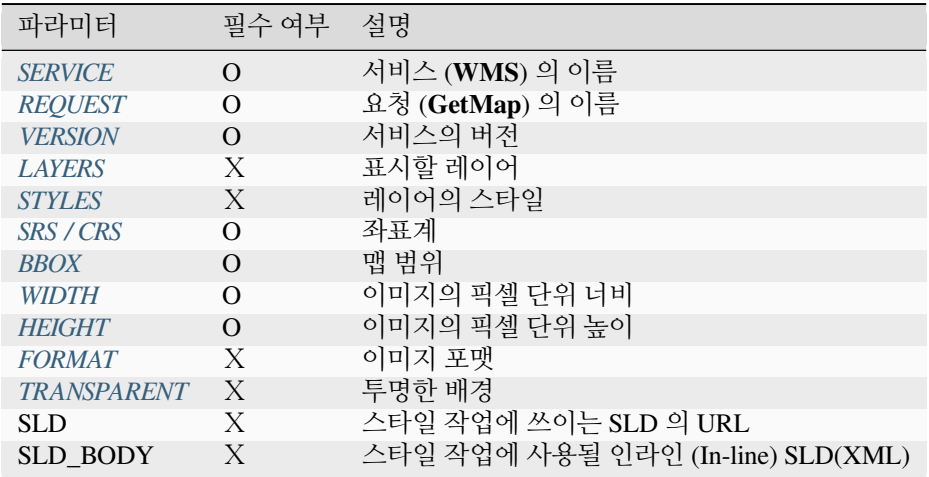

표준 파라미터에 더해, QGIS 서버는[레드라이닝](#page-68-0), 외부 *WMS* [레이어](#page-67-1) 는 물론 다음 추가 파라미터도 지원합니다:

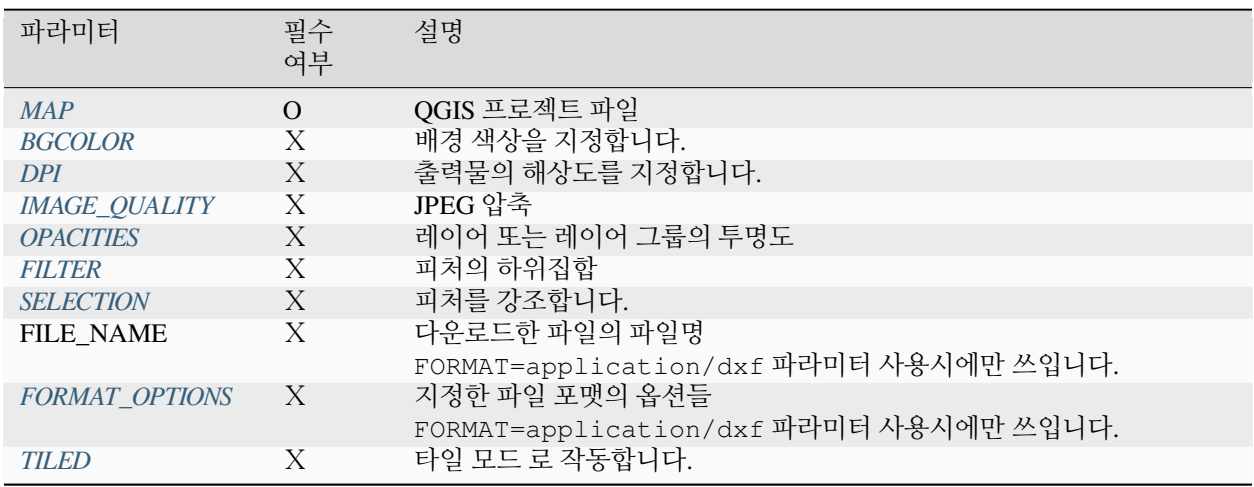

URL 예시:

```
http://localhost/qgisserver?
SERVICE=WMS
&VERSION=1.3.0
&REQUEST=GetMap
&MAP=/home/qgis/projects/world.qgs
&LAYERS=mylayer1,mylayer2,mylayer3
```
(다음 페이지에 계속)

(이전 페이지에서 계속)

```
&STYLES=style1,default,style3
&OPACITIES=125,200,125
&CRS=EPSG:4326
&WIDTH=400
&HEIGHT=400
&FORMAT=image/png
&TRANSPARENT=TRUE
&DPI=300
&TILED=TRUE
```
#### <span id="page-35-0"></span>**VERSION**

이 파라미터는 사용할 서비스의 버전을 지정할 수 있습니다. VERSION 파라미터가 사용할 수 있는 값은 다음과 같습니다:

- 1.1.1
- $1.3.0$

버전 번호에 따라, 다음 파라미터의 사용 방법이 조금씩 달라집니다. 이에 대해서는 차후 설명하겠습니다:

- CRS / SRS
- BBOX

#### <span id="page-35-1"></span>**LAYERS**

이 파라미터는 맵 상에 표시할 레이어를 지정할 수 있습니다. 레이어명을 쉼표로 구분해야 합니다.

이에 더해, QGIS 서버는 레이어를 다음을 통해 선택할 수 있는 옵션을 제공합니다:

- the layer id: the project option allowing to select layers by their id is in *QGIS Server*  $\mathbb Z$  WMS tab of the *Project*  $\mathbb Z$ *Properties*… dialog. Check the *Use layer ids as names* checkbox to activate this option.
- [단축명](#page-32-1)

```
http://localhost/qgisserver?
SERVICE=WMS
&REQUEST=GetMap
&LAYERS=mylayerid1,mylayerid2
\delta...
```
#### <span id="page-35-2"></span>**STYLES**

렌더링 단계에서 어떤 레이어 스타일을 사용할지 지정하는 데 이 파라미터를 사용할 수 있습니다. 스타일을 쉼표로 구분해야 합니다. 기본 스타일의 이름은 default 입니다.
#### <span id="page-36-0"></span>**SRS / CRS**

SRS 파라미터는 WMS **1.1.1** 에서 맵 출력물의 좌표계를 나타낼 수 있으며, EPSG:XXXX 같은 서식이어야 합니다. 현재 버전이 **1.1.1** 이라면 CRS 도 지원한다는 사실을 기억하십시오.

WMS **1.3.0** 의 경우, CRS 파라미터가 선호되지만 SRS 도 지원합니다.

요청에서 CRS 와 SRS 파라미터 둘 다 사용한 경우, VERSION 파라미터에서 지정한 현재 버전을 우선합니다.

다음 예시에서는, VERSION 파라미터 값이 무엇이든 SRS 파라미터를 사용합니다. CRS 가 없기 때문입니다:

```
http://localhost/qgisserver?
SERVICE=WMS
&REQUEST=GetMap
&VERSION=1.3.0
&SRS=EPSG:2854
&...
```
다음 예시에서는, VERSION 파라미터 값 때문에 CRS 대신 SRS 파라미터를 사용합니다:

```
http://localhost/qgisserver?
SERVICE=WMS
&REQUEST=GetMap
&VERSION=1.1.1
&CRS=EPSG:4326
&SRS=EPSG:2854
\delta . . .
```
다음 예시에서는, VERSION 파라미터 값 때문에 SRS 대신 CRS 파라미터를 사용합니다:

```
http://localhost/qgisserver?
SERVICE=WMS
&REQUEST=GetMap
&VERSION=1.3.0
&CRS=EPSG:4326
&SRS=EPSG:2854
\delta...
```
#### <span id="page-36-1"></span>**BBOX**

이 파라미터는 맵 범위를 현재 좌표계의 단위로 지정할 수 있습니다. 좌표를 쉼표로 구분해야 합니다.

BBOX 파라미터는 min\_a,min\_b,max\_a,max\_b 와 같은 서식이지만 a 와 b 축의 정의는 현재 VERSION 파라미터에 따라 달라집니다:

- WMS **1.1.1** 에서는 축의 순서가 언제나 동/북입니다.
- WMS **1.3.0** 에서는 축의 순서가 좌표계 기관 (CRS authority) 을 따릅니다.

예를 들면 EPSG:4326 과 WMS **1.1.1** 인 경우, a 가 경도 (동) 이고 b 는 위도 (북) 이기 때문에 요청이 다음과 같이 보입니다:

```
http://localhost/qgisserver?
SERVICE=WMS
&REQUEST=GetMap
&VERSION=1.1.1
&SRS=epsg:4326
&BBOX=-180,-90,180,90
&...
```
그러나 WMS **1.3.0** 인 경우, EPSG 데이터베이스에 정의된 축의 순서가 북/동이기 때문에 a 가 위도이고 b 는 경도가 됩니다:

```
http://localhost/qgisserver?
SERVICE=WMS
&REQUEST=GetMap
&VERSION=1.3.0
&CRS=epsg:4326
&BBOX=-90,-180,90,180
&...
```
# <span id="page-37-0"></span>**WIDTH**

이 파라미터는 출력 이미지의 너비를 픽셀 단위로 지정할 수 있습니다.

### <span id="page-37-1"></span>**HEIGHT**

이 파라미터는 출력 이미지의 높이를 픽셀 단위로 지정할 수 있습니다.

# **FORMAT**

이 파라미터는 맵 이미지의 포맷을 지정할 수 있습니다. 사용할 수 있는 값은 다음과 같습니다:

- jpg
- jpeg
- image/jpeg
- image/png
- image/png; mode=1bit
- image/png; mode=8bit
- image/png; mode=16bit
- image/webp
- application/dxf: WFS 서비스에서 읽기 접근이 가능한 레이어만 DXF 포맷으로 내보냅니다.
	- URL 예시:

```
http://localhost/qgisserver?
SERVICE=WMS&VERSION=1.3.0
&REQUEST=GetMap
&FORMAT=application/dxf
&LAYERS=Haltungen,Normschacht,Spezialbauwerke
&CRS=EPSG%3A21781
&BBOX=696136.28844801,245797.12108743,696318.91114315,245939.25832905
&WIDTH=1042
&HEIGHT=811
&FORMAT_OPTIONS=MODE:SYMBOLLAYERSYMBOLOGY;SCALE:250
&FILE_NAME=plan.dxf
```
### <span id="page-38-0"></span>**TRANSPARENT**

이 불 (boolean) 파라미터는 배경 투명도를 지정할 수 있습니다. 사용할 수 있는 값은 다음과 같습니다 (대소문자 구분 안 함):

- TRUE
- FALSE

하지만 FORMAT 파라미터가 나타내는 이미지 포맷이 PNG 가 아닌 경우 이 파라미터를 무시합니다.

### **BGCOLOR**

이 파라미터는 맵 이미지의 배경 색상을 지정할 수 있습니다. 하지만 PNG 이미지인 경우, TRANSPARENT 파라미터와 결합해서 사용할 수 없습니다. (투명을 더 우선하기 때문입니다.) 일반적인 색상명을 사용할 수도 있고, 십육진법으로 표기할 수도 있습니다.

일반적인 표기법을 사용한 URL 예시:

```
http://localhost/qgisserver?
SERVICE=WMS
&REQUEST=GetMap
&VERSION=1.3.0
&BGCOLOR=green
\updelta . . .
```
십육진법 표기법을 사용한 URL 예시:

```
http://localhost/qgisserver?
SERVICE=WMS
&REQUEST=GetMap
&VERSION=1.3.0
&BGCOLOR=0x00FF00
&...
```
### **DPI**

이 파라미터는 요청한 출력물의 해상도를 지정할 수 있습니다.

#### **IMAGE\_QUALITY**

이 파라미터는 JPEG 이미지 전용입니다. JPEG 압축 기본값은 -1 입니다.

*Project Properties*…대화창의 *OWS Server WMS capabilities* 메뉴에서 이 기본값을 QGIS 프로젝트 별로 변경할 수 있습니다. GetMap 요청에서 이 파라미터를 무시하고 싶은 경우 IMAGE\_OUALITY 파라미터를 사용하면 됩니다.

### <span id="page-39-1"></span>**OPACITIES**

쉼표로 구분된 불투명도 (opacity) 값 목록입니다. 레이어 또는 그룹 수준에서 불투명도를 설정할 수 있습니다. 0 (완전히 투명) 에서 255 (완전히 불투명) 범위의 값을 사용할 수 있습니다.

URL 예시:

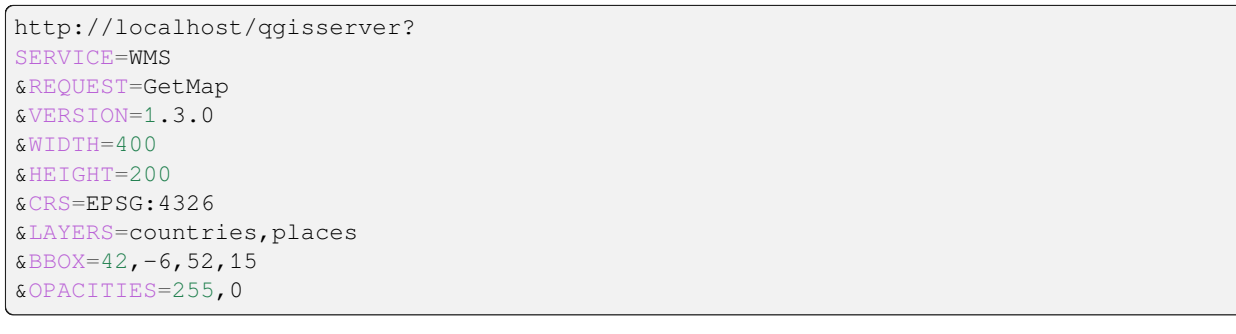

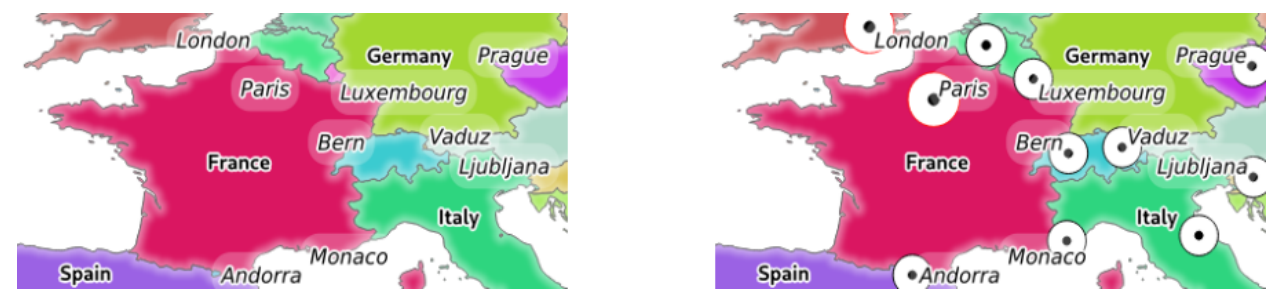

그림 3.2: 왼쪽은 OPACITIES=255,0 그리고 오른쪽은 OPACITIES=255,255

### <span id="page-39-0"></span>**FILTER**

FILTER 파라미터를 통해 레이어의 하위 집합을 선택할 수 있습니다. 문법은 QGIS 하위 집합 문자열과 기본적으로 동일합니다. 하지만, QGIS 서버를 통해 데이터베이스에 SQL 삽입 (injection) 이 일어나는 일을 막기 위한 몇몇 제약 조건이 있습니다. 파라미터에서 위험한 문자열이 발견될 경우, QGIS 서버는 다음 오류를 반환할 것입니다:

```
<ServiceExceptionReport>
 <ServiceException code="Security">The filter string XXXXXXXXX has been rejected␣
,→because of security reasons.
Note: Text strings have to be enclosed in single or double quotes. A space between␣
,→each word / special character is mandatory.
 Allowed Keywords and special characters are IS, NOT, NULL, AND, OR, IN, =, <, =<, >, >=, !=, ',
,→',(,),DMETAPHONE,SOUNDEX.
 Not allowed are semicolons in the filter expression.</ServiceException>
</ServiceExceptionReport>
```

```
URL 예시:
```

```
http://localhost/qgisserver?
SERVICE=WMS
&REQUEST=GetMap
&VERSION=1.3.0
&WIDTH=400
&HEIGHT=300
&CRS=EPSG:4326
```
(이전 페이지에서 계속)

```
\&BBOX=41, -6, 52, 10
&LAYERS=countries_shapeburst,countries,places
&FILTER=countries_shapeburst,countries:"name" = 'France';places: "name" = 'Paris'
```
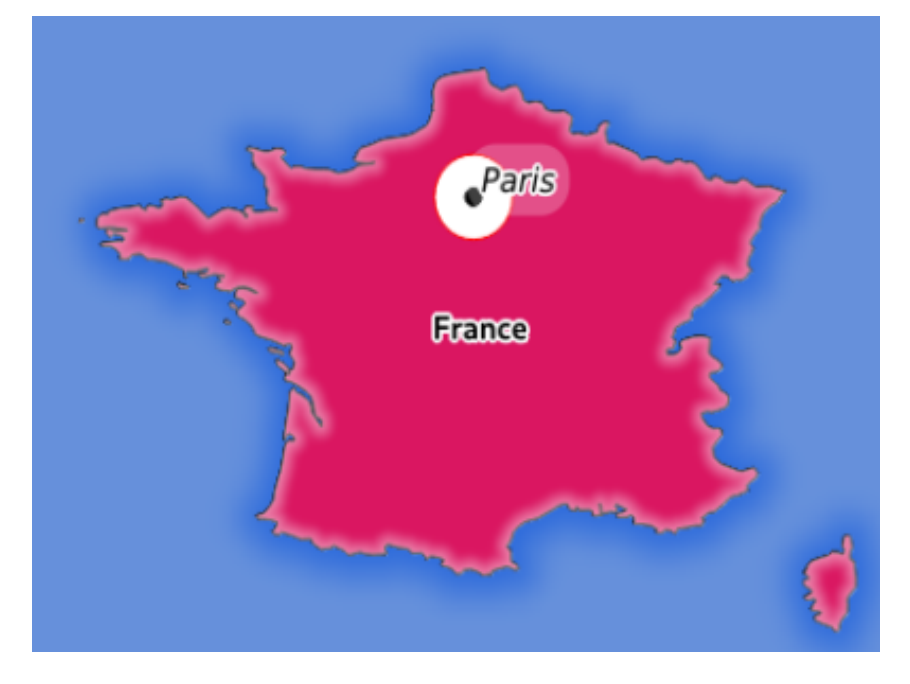

그림 3.3: FILTER 파라미터를 사용한 GetMap 요청에 대한 서버의 응답

이 예시에서 countries 및 countries\_shapeburst 레이어에 동일한 "name" = 'France' 필터를 적용한 반면, "name" = 'Paris' 필터는 places 레이어에만 적용되었습니다.

**참고:** FILTER 파라미터가 존재하는 경우 GetFeatureInfo 를 통해 속성을 검색할 수 있고 X/Y 파라미터를 생략할 수도 있습니다. 그러면 QGIS 서버가 일치하는 피처에 관한 정보를 반환하고 결합된 경계 상자를 XML 출력물 형태로 생성할 것입니다.

### <span id="page-40-0"></span>**SELECTION**

SELECTION 파라미터는 하나 이상의 레이어에서 피처를 강조시킬 수 있습니다. 피처 ID 를 쉼표로 구분한 목록을 전송하면 벡터 피처를 선택할 수 있습니다.

```
http://localhost/qgisserver?
SERVICE=WMS
&REQUEST=GetMap
&LAYERS=mylayer1,mylayer2
&SELECTION=mylayer1:3,6,9;mylayer2:1,5,6
&...
```
다음 그림은, 예를 들어 http://myserver.com/...&SELECTION=countries:171,65 처럼, SELEC-TION 파라미터를 사용한 GetMap 요청이 반환한 응답의 예시입니다.

소스 데이터셋에서 파라미터의 피처 ID 에 해당하는 **프랑스** 와 **루마니아** 가 노란색으로 강조돼 있습니다.

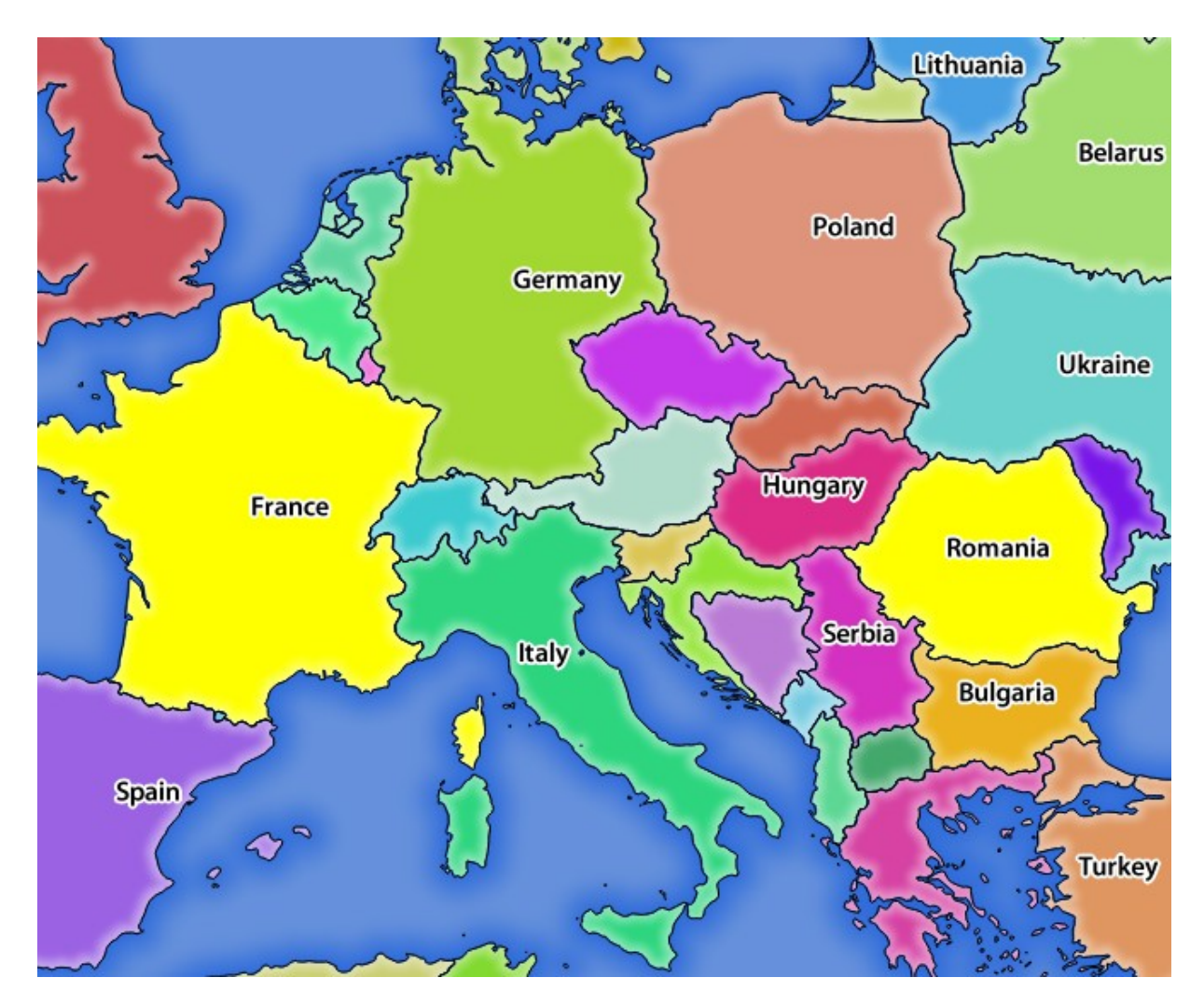

그림 3.4: SELECTION 파라미터를 사용한 GetMap 요청에 대한 서버의 응답

# **FORMAT\_OPTIONS**

This parameter can be used to specify options for the selected format. Only for  $FORMAT=application/dxf$  in GetMap request. Takes a list of key:value pairs separated by semicolon:

- SCALE: 심볼 규칙, 필터, 스타일용으로 사용됩니다. (데이터를 실제로 크기 조정하지는 않습니다. 데이터는 원본 척도로 유지됩니다.)
- MODE: QGIS 데스크탑 DXF 내보내기 대화창에서 지정하는 내보내기 옵션에 대응합니다. NOSYMBOLOGY, FEATURESYMBOLOGY 및 SYMBOLLAYERSYMBOLOGY 값을 사용할 수 있습니다.
- LAYERATTRIBUTES: specify a field or in case of many layers a comma separated list of fields that contains values for DXF layer names - if not specified, the original QGIS layer names are used.
- USE\_TITLE\_AS\_LAYERNAME: 이 파라미터를 사용하면, 레이어의 제목을 레이어명으로 사용할 것입니다.
- CODEC: 인코딩에 사용할 코덱을 지정합니다. 기본값은 ISO-8859-1 입니다. QGIS 데스크탑 DXF 내보내기 대화창에서 사용할 수 있는 유효한 값을 찾아보십시오.
- NO\_MTEXT: 라벨에 MTEXT 대신 TEXT 를 사용합니다.
- FORCE\_2D: 산출물을 2D 로 강제합니다. 폴리라인 너비를 지정하려면 이 옵션이 필수입니다.

### **TILED**

성능 향상을 위해 QGIS 서버를 타일 모드로 사용할 수 있습니다. 이 모드에서, 클라이언트는 몇 개의 조그만 고정 크기 타일을 요청해서 조립하여 전체 맵을 만듭니다. 이 과정에서 두 타일 사이의 경계선 위 또는 가까이 있는 심볼이 잘린 것으로 보일 수도 있습니다. 심볼이 두 타일 가운데 하나에만 존재하기 때문입니다.

TILED 파라미터를 TRUE 로 설정하면 QGIS 서버가 타일 모드로 작동해서, QGIS 프로젝트에서 환경 설정한 타일 버퍼 를 적용합니다. ([사용자 프로젝트 환경 설정하기](#page-21-0) 를 참조하세요.)

TILED 가 TRUE 이고 QGIS 프로젝트에서 타일 버퍼를 0 이 아닌 값으로 환경 설정했다면, 타일 경계선에서 심볼이 잘리는 일을 피하기 위해 타일 범위 바깥에 있는 피처를 렌더링합니다.

TILED 파라미터의 기본값은 FALSE 입니다.

# **3.2.3 GetFeatureInfo**

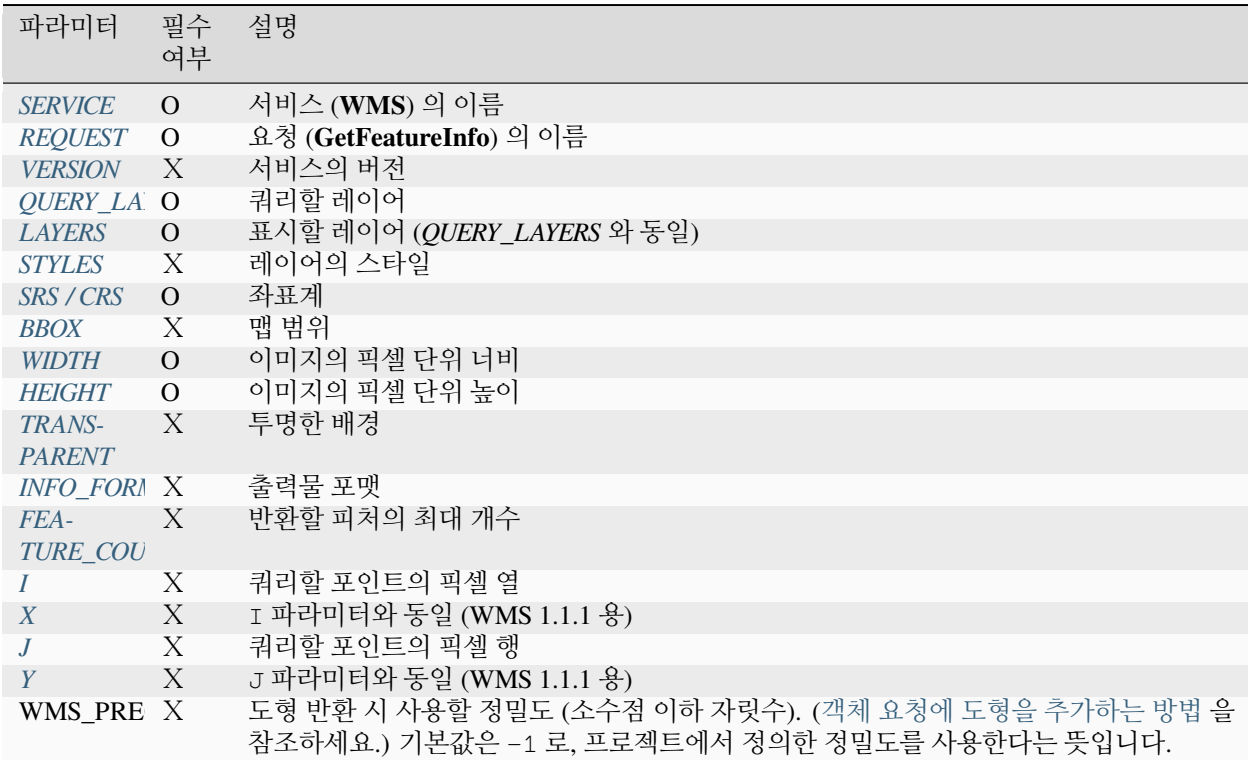

OGC WMS 1.1.1 및 1.3.0 사양에 따른 **GetFeatureInfo** 요청용 표준 파라미터:

표준 파라미터 이외에도, QGIS 서버는 다음과 같은 추가 파라미터를 지원합니다:

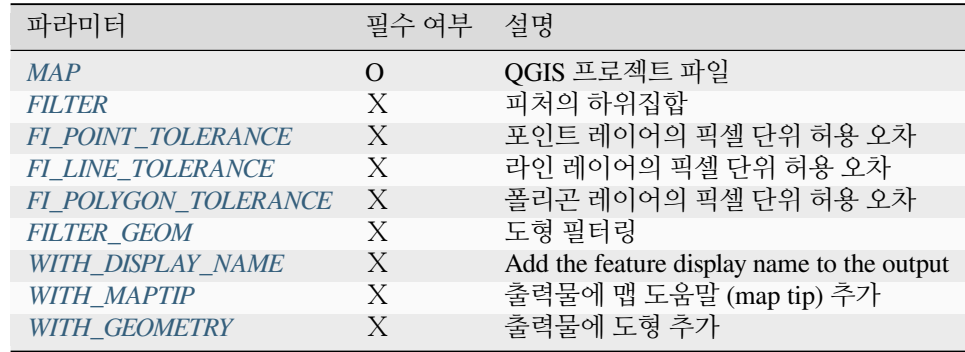

URL 예시:

```
http://localhost/qgisserver?
SERVICE=WMS
&VERSION=1.3.0
&REQUEST=GetMap
&MAP=/home/qgis/projects/world.qgs
&LAYERS=mylayer1,mylayer2,mylayer3
&CRS=EPSG:4326
&WIDTH=400
```
(이전 페이지에서 계속)

```
&HEIGHT=400
&INFO_FORMAT=text/xml
&TRANSPARENT=TRUE
&QUERY_LAYERS=mylayer1
&FEATURE_COUNT=3
&I=250&J=250
```
### <span id="page-44-1"></span>**INFO\_FORMAT**

이 파라미터는 산출물의 포맷을 지정할 수 있습니다. 사용할 수 있는 값은 다음과 같습니다:

- text/xml
- text/html
- text/plain
- application/vnd.ogc.gml
- application/json

### <span id="page-44-0"></span>**QUERY\_LAYERS**

이 파라미터는 맵 상에 표시할 레이어를 지정합니다. 레이어명을 쉼표로 구분해야 합니다. 이에 더해, QGIS 서버는 레이어를 다음을 통해 선택할 수 있는 옵션을 제공합니다:

- 단축명 (short name)
- 레이어 ID

더 자세한 정보는*[GetMap](#page-35-1)* 에 정의된 LAYERS 파라미터를 참조하세요.

### <span id="page-44-2"></span>**FEATURE\_COUNT**

이 파라미터는 레이어별로 반환해야 할 피처의 최대 개수를 지정합니다. 예를 들어 QUERY\_LAYERS 파라미터를 layer1,layer2 로 설정하고 FEATURE\_COUNT 를 3 으로 설정하면'layer1'로부터 피처를 최대 3 개 반환할 것입니다. 'layer2'도 마찬가지로 피처를 최대 3 개 반환할 것입니다.

각 레이어별로 피처 1 개만 반환하는 것이 기본값입니다.

<span id="page-44-3"></span>**I**

WMS 1.3.0 에서 정의된 이 파라미터는 쿼리 포인트의 픽셀 열을 지정할 수 있습니다.

# <span id="page-45-0"></span>**X**

I 파라미터와 동일하지만, WMS 1.1.1 에서 정의되었습니다.

# <span id="page-45-1"></span>**J**

WMS 1.3.0 에서 정의된 이 파라미터는 쿼리 포인트의 픽셀 행을 지정할 수 있습니다.

# <span id="page-45-2"></span>**Y**

J 파라미터와 동일하지만, WMS 1.1.1 에서 정의되었습니다.

# <span id="page-45-3"></span>**FI\_POINT\_TOLERANCE**

이 파라미터는 포인트 레이어의 허용 오차를 픽셀 단위로 지정합니다.

# <span id="page-45-4"></span>**FI\_LINE\_TOLERANCE**

이 파라미터는 라인 레이어의 허용 오차를 픽셀 단위로 지정합니다.

# <span id="page-45-5"></span>**FI\_POLYGON\_TOLERANCE**

이 파라미터는 폴리곤 레이어의 허용 오차를 픽셀 단위로 지정합니다.

# <span id="page-45-6"></span>**FILTER\_GEOM**

이 파라미터는 피처가 교차해야 하는 WKT 도형을 지정합니다.

# <span id="page-45-7"></span>**WITH\_DISPLAY\_NAME**

This parameter specifies whether to add feature display name to the output. 다음 값을 사용할 수 있습니다 (대소문자 구분 안 함):

- TRUE
- FALSE

### <span id="page-45-8"></span>**WITH\_MAPTIP**

이 파라미터는 출력물에 맵 도움말 (map tip) 을 추가할지 여부를 지정합니다. 다음 값을 사용할 수 있습니다 (대소문자 구분 안 함):

- TRUE
- FALSE

## <span id="page-46-0"></span>**WITH\_GEOMETRY**

이 파라미터는 산출물에 도형을 추가할지 여부를 지정합니다. 이 기능을 사용하려면 먼저 QGIS 프로젝트에서 *Add geometry to feature response* 옵션을 활성화해야만 합니다. [사용자 프로젝트 환경 설정](#page-21-0) 을 참조하세요. 다음 값을 사용할 수 있습니다 (대소문자 구분 안 함):

- TRUE
- FALSE

# **3.2.4 GetLegendGraphic**

OGC WMS 1.1.1 및 1.3.0 사양에 따른 **GetLegendGraphic** 요청용 표준 파라미터:

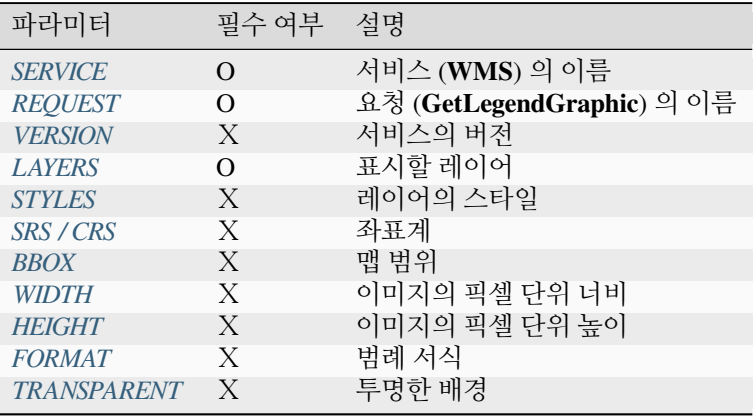

표준 파라미터 이외에도, QGIS 서버는 범례 요소의 크기를 변경하거나 레이어 제목 및 항목 라벨의 글꼴 속성을 변경할 수 있는 추가 파라미터를 지원합니다:

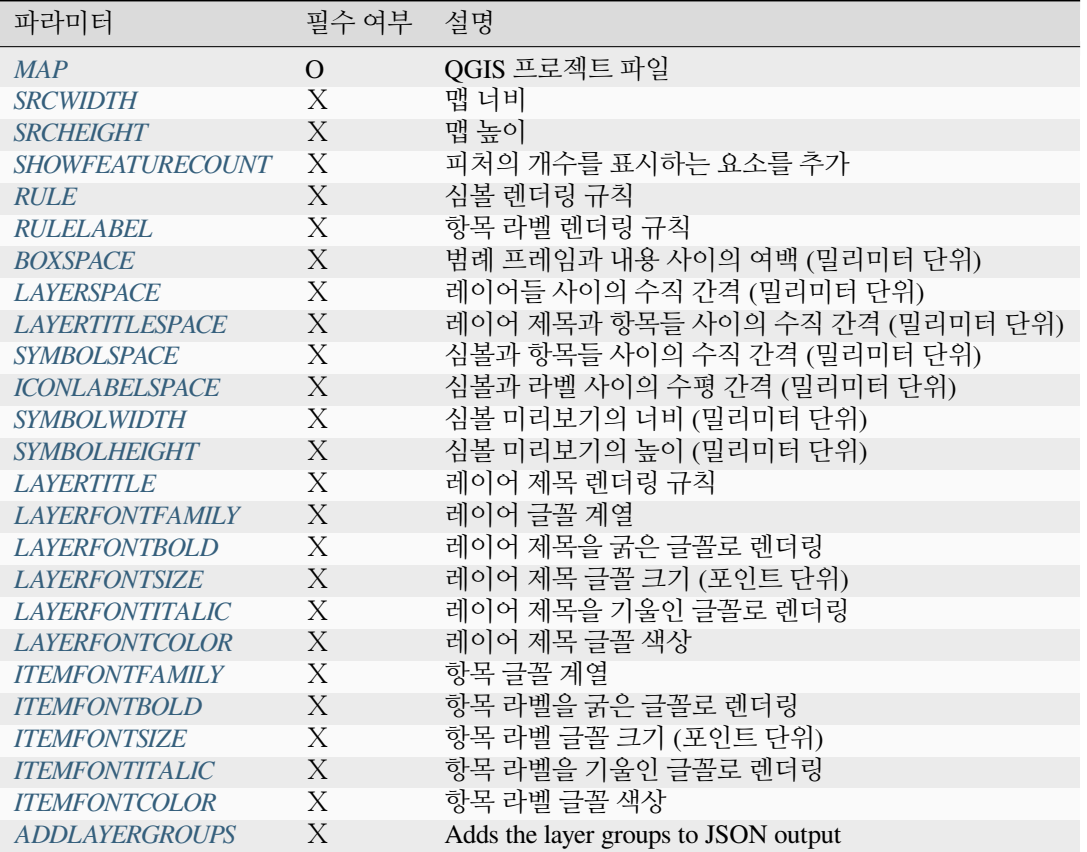

#### <span id="page-47-0"></span>**BBOX**

이 파라미터를 통해 범례를 (범례 서식[은여기](#page-36-1) 에서 설명하고 있습니다) 작성해야 할 지리적 영역을 지정할 수 있지만, RULE 파라미터와 함께 사용할 수는 없습니다. BBOX 파라미터를 사용하는 경우 반드시 SRS/CRS 파라미터도 함께 설정해줘야만 합니다.

#### URL 예시:

```
http://localhost/qgisserver?
SERVICE=WMS
&REQUEST=GetLegendGraphic
&LAYERS=countries,airports
&BBOX=43.20,-2.93,49.35,8.32
&CRS=EPSG:4326
```
**참고:** BBOX 파라미터를 정의한 경우, 범례를 콘텐츠 기반 범례 라고 부릅니다.

#### <span id="page-48-0"></span>**WIDTH**

이 파라미터는 기본적으로 쓰이지 않지만, RULE 파라미터를 설정한 경우 필수 파라미터가 됩니다. 이런 경우 산출 이미지의 너비를 픽셀 단위로 지정할 수 있습니다.

```
http://localhost/qgisserver?
SERVICE=WMS
&REQUEST=getlegendgraphic
&LAYER=testlayer%20%C3%A8%C3%A9
&RULE=rule1
&WIDTH=30
&HEIGHT=30
```
#### <span id="page-48-1"></span>**HEIGHT**

이 파라미터는 기본적으로 쓰이지 않지만, RULE 파라미터를 설정한 경우 필수 파라미터가 됩니다. 이런 경우 산출 이미지의 높이를 픽셀 단위로 지정할 수 있습니다.

```
http://localhost/qgisserver?
SERVICE=WMS
&REQUEST=GetLegendGraphic
&LAYER=testlayer%20%C3%A8%C3%A9
&RULE=rule1
&WIDTH=30
&HEIGHT=30
```
#### <span id="page-48-2"></span>**FORMAT**

이 파라미터를 통해 범례 이미지 포맷을 지정할 수도 있습니다. 사용할 수 있는 값은 다음과 같습니다:

- image/jpeg
- image/png
- application/json

JSON 포맷의 경우, 심볼을 Base64 로 인코딩하고 조판이나 글꼴 관련 다른 옵션들은 연산에 넣지 않습니다. 범례는 클라이언트 쪽에서 작성되어야만 하기 때문입니다. JSON 포맷은 RULE 파라미터와 함께 사용할 수 없습니다.

다음은 산출물을 JSON 포맷으로 지정한 URL 예시입니다:

```
http://localhost/qgisserver?
SERVICE=WMS&
REQUEST=GetLegendGraphic&
LAYERS=airports&
FORMAT=application/json
```
그리고 대응하는 JSON 산출물은 다음과 같습니다:

```
{
  "nodes":[
    {
      "icon":"<br />base64 icon>",
      "title":"airports",
      "type":"layer"
    }
```
(이전 페이지에서 계속)

```
],
"title":""
```
#### <span id="page-49-0"></span>**SRCWIDTH**

}

RULE 파라미터를 설정한 경우 이 파라미터를 정의할 수도 있습니다. 이런 경우, 기저 GetMap 요청에 SR-CWIDTH 값을 WIDTH 파라미터로 포워딩하고 GetLegendGraphic 요청의 WIDTH 파라미터는 이미지 범례 크기에 사용합니다.

#### <span id="page-49-1"></span>**SRCHEIGHT**

RULE 파라미터를 설정한 경우 이 파라미터를 정의할 수도 있습니다. 이런 경우, 기저 GetMap 요청에 SRCHEIGHT 값을 HEIGHT 파라미터로 포워딩하고 GetLegendGraphic 요청의 HEIGHT 파라미터는 이미지 범례 크기에 사용합니다.

#### <span id="page-49-2"></span>**SHOWFEATURECOUNT**

이 파라미터를 통해 범례에 피처 개수를 활성화시킬 수 있습니다. 사용할 수 있는 값은 다음과 같습니다 (대소문자 구분 안 함):

- TRUE
- FALSE

다음은 예시입니다:

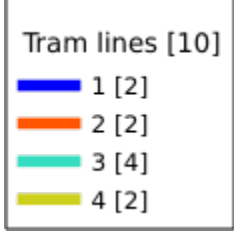

### <span id="page-49-3"></span>**RULE**

This parameter is available on layers with *Rule-based* rendering and allows to build a legend with only the named rule symbol. It cannot be combined with BBOX parameter nor the JSON format. HEIGHT and WIDTH must be specified.

```
http://localhost/qgisserver?
SERVICE=WMS
&REQUEST=GetLegendGraphic
&LAYERS=mylayer,
&RULE=myrulename,
&WIDTH=20,
&HEIGHT=20
```
## <span id="page-50-0"></span>**RULELABEL**

이 파라미터를 통해 항목 라벨 렌더링을 제어할 수 있습니다. 사용할 수 있는 값은 다음과 같습니다 (대소문자 구분 안 함):

- TRUE: 항목 라벨 표시
- FALSE: 항목 라벨 숨기기
- AUTO: *Single symbol* 로 렌더링된 레이어의 경우 항목 라벨 숨기기

URL 예시:

```
http://localhost/qgisserver?
SERVICE=WMS
&REQUEST=GetLegendGraphic
&LAYERS=countries,airports
&BBOX=43.20,-2.93,49.35,8.32
&CRS=EPSG:4326
&TRANSPARENT=TRUE
&RULELABEL=AUTO
```
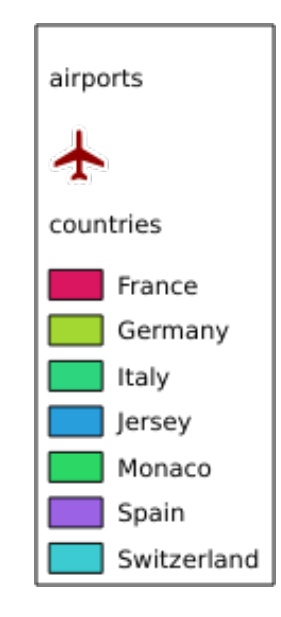

그림 3.5: 단일 심볼 레이어의 라벨을 숨긴 범례 렌더링

### <span id="page-50-1"></span>**BOXSPACE**

이 파라미터를 통해 범례 프레임과 범례 내용 사이의 여백을 밀리미터 단위로 지정할 수 있습니다. 기본 여백값은 2 밀리미터입니다.

URL 예시:

```
http://localhost/qgisserver?
SERVICE=WMS
&REQUEST=GetLegendGraphic
&LAYERS=airports
&BBOX=43.20,-2.93,49.35,8.32
&CRS=EPSG:4326
```
(이전 페이지에서 계속)

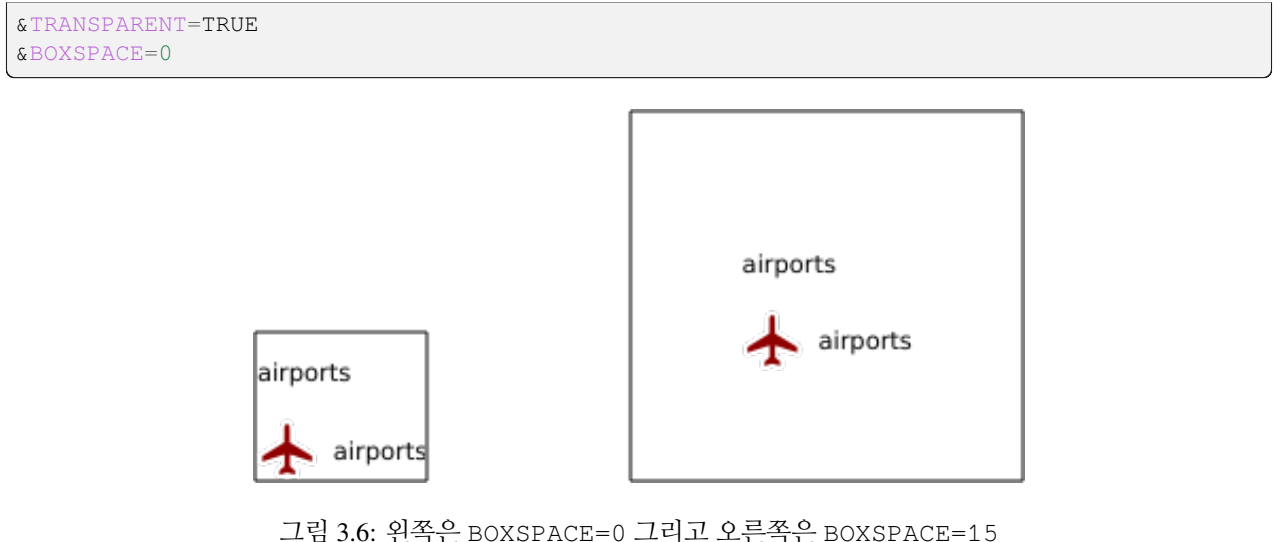

### <span id="page-51-0"></span>**LAYERSPACE**

이 파라미터를 통해 레이어 사이의 수직 간격을 밀리미터 단위로 지정할 수 있습니다. 기본 여백값은 3 밀리미터입니다.

URL 예시:

```
http://localhost/qgisserver?
SERVICE=WMS
&REQUEST=GetLegendGraphic
&LAYERS=airports,places
&BBOX=43.20,-2.93,49.35,8.32
&CRS=EPSG:4326
&TRANSPARENT=TRUE
&LAYERSPACE=0
```
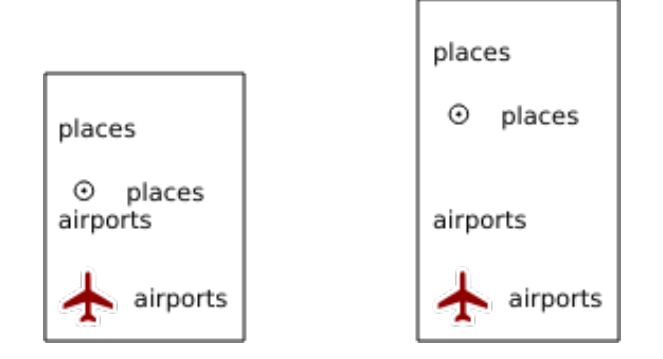

그림 3.7: 왼쪽은 LAYERSPACE=0 그리고 오른쪽은 LAYERSPACE=10

# <span id="page-52-0"></span>**LAYERTITLESPACE**

이 파라미터를 통해 레이어 제목과 그 아래 항목들 사이의 수직 간격을 밀리미터 단위로 지정할 수 있습니다. 기본 여백값은 3 밀리미터입니다.

URL 예시:

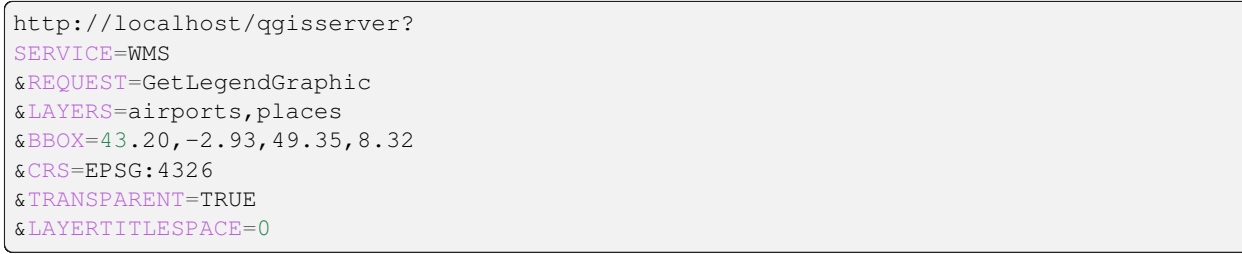

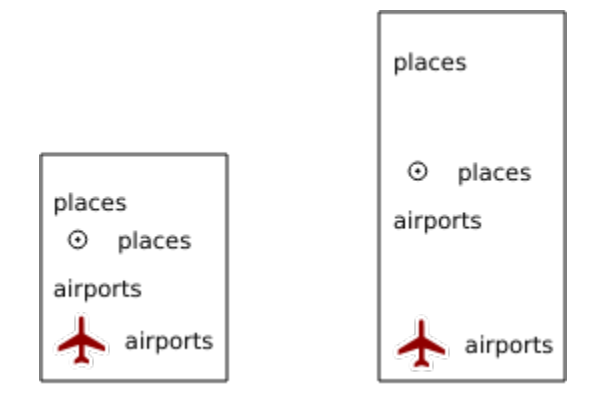

그림 3.8: 왼쪽은 LAYERTITLESPACE=0 그리고 오른쪽은 LAYERTITLESPACE=10

### <span id="page-52-1"></span>**SYMBOLSPACE**

이 파라미터를 통해 심볼과 그 아래 항목 사이의 수직 간격을 밀리미터 단위로 지정할 수 있습니다. 기본 여백값은 2 밀리미터입니다.

```
http://localhost/qgisserver?
SERVICE=WMS
&REQUEST=GetLegendGraphic
&LAYERS=countries
&BBOX=43.20,-2.93,49.35,8.32
&CRS=EPSG:4326
&TRANSPARENT=TRUE
&SYMBOLSPACE=0
```
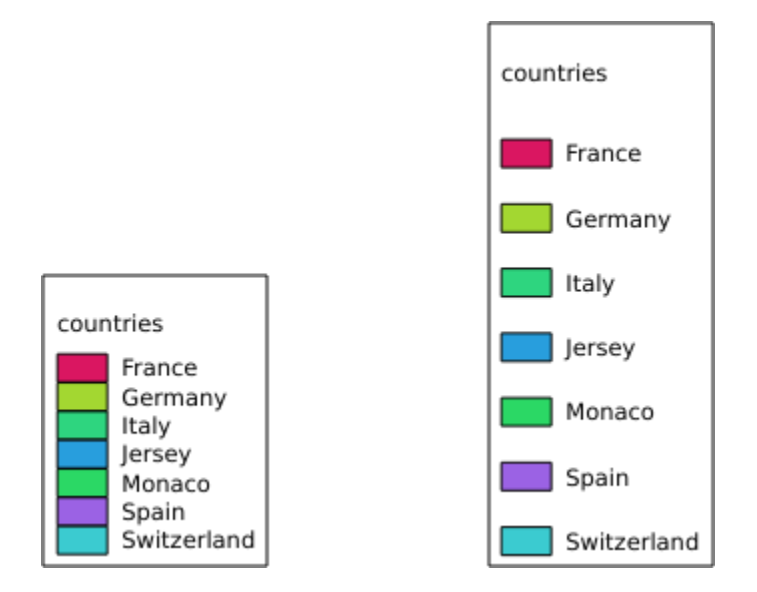

그림 3.9: 왼쪽은 SYMBOLSPACE=0 그리고 오른쪽은 SYMBOLSPACE=5

# <span id="page-53-0"></span>**ICONLABELSPACE**

이 파라미터를 통해 심볼과 라벨 텍스트 사이의 수평 간격을 밀리미터 단위로 지정할 수 있습니다. 기본 여백값은 2 밀리미터입니다.

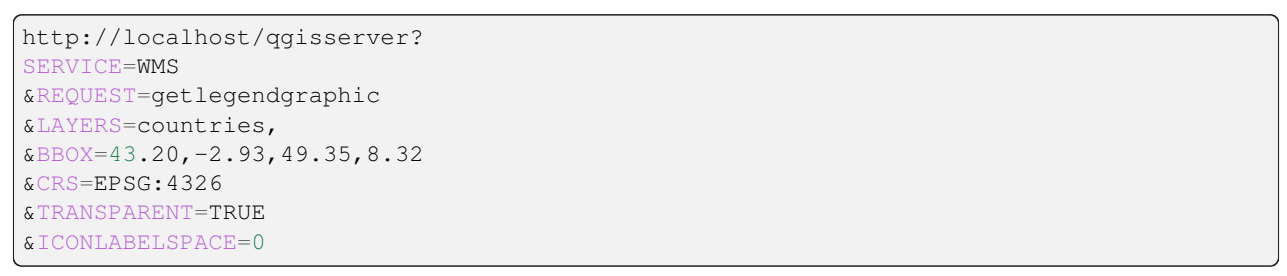

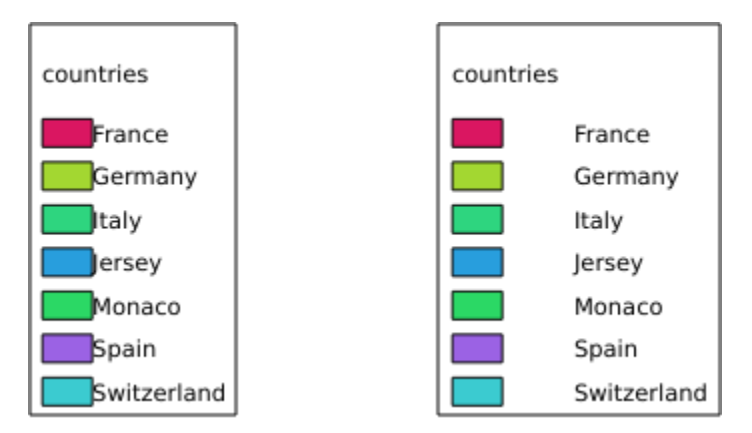

그림 3.10: 왼쪽은 ICONLABELSPACE=0 그리고 오른쪽은 ICONLABELSPACE=10

## <span id="page-54-0"></span>**SYMBOLWIDTH**

이 파라미터를 통해 심볼 미리보기의 너비를 밀리미터 단위로 지정할 수 있습니다. 기본 여백값은 7 밀리미터입니다.

URL 예시:

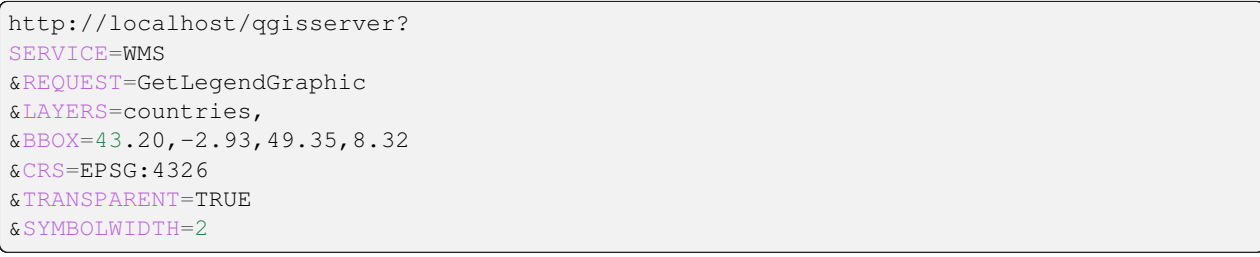

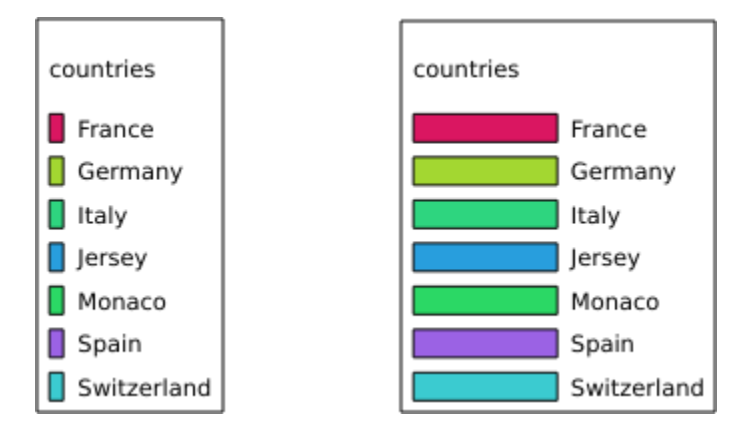

그림 3.11: 왼쪽은 SYMBOLWIDTH=2 그리고 오른쪽은 SYMBOLWIDTH=20

# <span id="page-54-1"></span>**SYMBOLHEIGHT**

이 파라미터를 통해 심볼 미리보기의 높이를 밀리미터 단위로 지정할 수 있습니다. 기본 여백값은 4 밀리미터입니다.

```
http://localhost/qgisserver?
SERVICE=WMS
&REQUEST=GetLegendGraphic
&LAYERS=countries,
&BBOX=43.20,-2.93,49.35,8.32
&CRS=EPSG:4326
&TRANSPARENT=TRUE
&SYMBOLHEIGHT=2
```
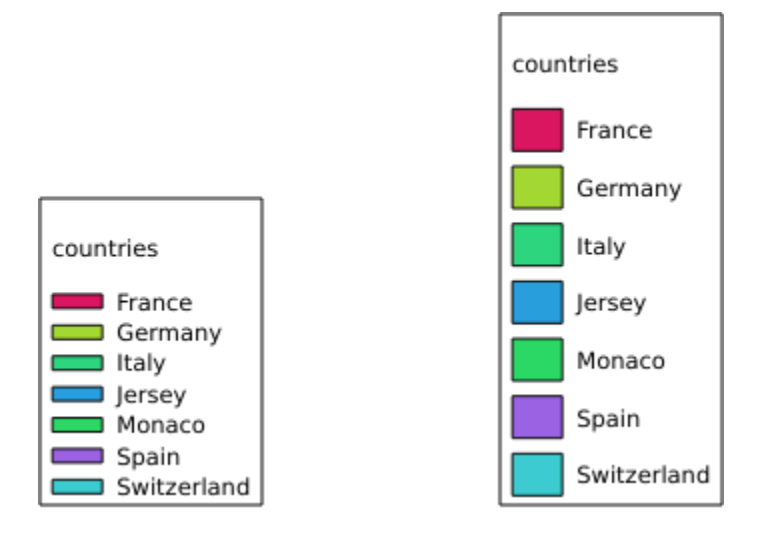

그림 3.12: 왼쪽은 SYMBOLHEIGHT=2 그리고 오른쪽은 SYMBOLHEIGHT=6

# <span id="page-55-0"></span>**LAYERTITLE**

이 파라미터는 레이어 제목을 렌더링할지 여부를 지정합니다. 다음 값을 사용할 수 있습니다 (대소문자 구분 안 함):

- TRUE (기본값)
- FALSE

# <span id="page-55-1"></span>**LAYERFONTFAMILY**

이 파라미터는 레이어 제목을 렌더링할 글꼴 계열을 지정합니다.

```
http://localhost/qgisserver?
SERVICE=WMS
&REQUEST=GetLegendGraphic
&LAYERS=countries
&LAYERFONTFAMILY=monospace
```
### <span id="page-55-2"></span>**LAYERFONTBOLD**

이 파라미터는 레이어 제목을 굵은 글꼴로 렌더링할지 여부를 지정합니다. 사용할 수 있는 값은 다음과 같습니다 (대소문자 구분 안 함):

- TRUE
- FALSE

URL 예시:

```
http://localhost/qgisserver?
SERVICE=WMS
&REQUEST=GetLegendGraphic
&LAYERS=airports,places
&BBOX=43.20,-2.93,49.35,8.32
```
(이전 페이지에서 계속)

```
&CRS=EPSG:4326
&TRANSPARENT=TRUE
&LAYERFONTBOLD=TRUE
```
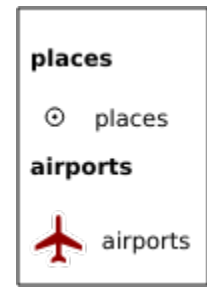

그림 3.13: LAYERFONTBOLD=TRUE 로 렌더링한 범례

# <span id="page-56-0"></span>**LAYERFONTSIZE**

이 파라미터는 레이어 제목을 렌더링할 글꼴 크기를 포인트 단위로 지정합니다.

```
http://localhost/qgisserver?
SERVICE=WMS
&REQUEST=GetLegendGraphic
&LAYERS=airports,places
&BBOX=43.20,-2.93,49.35,8.32
&CRS=EPSG:4326
&TRANSPARENT=TRUE
&LAYERFONTSIZE=20
```
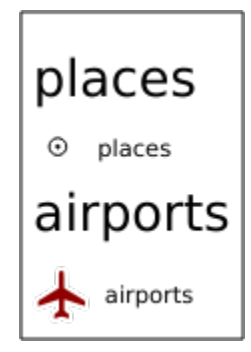

그림 3.14: LAYERFONTSIZE=20 으로 렌더링한 범례

# <span id="page-57-0"></span>**LAYERFONTITALIC**

이 파라미터는 레이어 제목을 기울인 글꼴로 렌더링할지 여부를 지정합니다. 사용할 수 있는 값은 다음과 같습니다 (대소문자 구분 안 함):

- TRUE
- FALSE

URL 예시:

```
http://localhost/qgisserver?
SERVICE=WMS
&REQUEST=GetLegendGraphic
&LAYERS=airports,places
&BBOX=43.20,-2.93,49.35,8.32
&CRS=EPSG:4326
&TRANSPARENT=TRUE
&LAYERFONTITALIC=TRUE
```
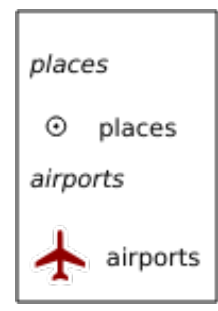

그림 3.15: LAYERFONTITALIC=TRUE 로 렌더링한 범례

### <span id="page-57-1"></span>**LAYERFONTCOLOR**

이 파라미터는 레이어 제목 글꼴 색상을 지정합니다. 색상을 지원하는 색상 이름으로 (red, green, …) 지정할 수도 있고, 16 진법 표기법으로 (0xFF0000, 0x00FF00, …) 지정할 수도 있습니다.

URL 예시:

```
http://localhost/qgisserver?
SERVICE=WMS
&REQUEST=GetLegendGraphic
&LAYERS=airports,places
&BBOX=43.20,-2.93,49.35,8.32
&CRS=EPSG:4326
&TRANSPARENT=TRUE
&LAYERFONTCOLOR=0x5f9930
```
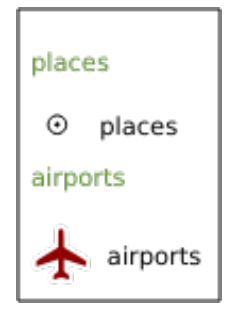

그림 3.16: LAYERFONTCOLOR=0x5f9930 으로 렌더링한 범례

### <span id="page-58-0"></span>**ITEMFONTFAMILY**

이 파라미터는 항목 라벨을 렌더링할 글꼴 계열을 지정합니다.

```
http://localhost/qgisserver?
SERVICE=WMS
&REQUEST=GetLegendGraphic
&LAYERS=countries
&ITEMFONTFAMILY=monospace
```
### <span id="page-58-1"></span>**ITEMFONTBOLD**

이 파라미터는 항목 라벨을 굵은 글꼴로 렌더링할지 여부를 지정합니다. 사용할 수 있는 값은 다음과 같습니다 (대소문자 구분 안 함):

- TRUE
- FALSE

```
http://localhost/qgisserver?
SERVICE=WMS
&REQUEST=GetLegendGraphic
&LAYERS=airports,places
&BBOX=43.20,-2.93,49.35,8.32
&CRS=EPSG:4326
&TRANSPARENT=TRUE
&ITEMFONTBOLD=TRUE
```
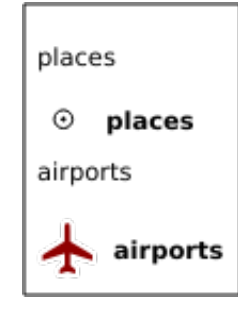

그림 3.17: ITEMFONTBOLD=TRUE 로 렌더링한 범례

# <span id="page-59-0"></span>**ITEMFONTSIZE**

이 파라미터는 레이어 제목을 렌더링할 글꼴 크기를 포인트 단위로 지정합니다.

URL 예시:

```
http://localhost/qgisserver?
SERVICE=WMS
&REQUEST=GetLegendGraphic
&LAYERS=airports,places
&BBOX=43.20,-2.93,49.35,8.32
&CRS=EPSG:4326
&TRANSPARENT=TRUE
&ITEMFONTSIZE=20
```
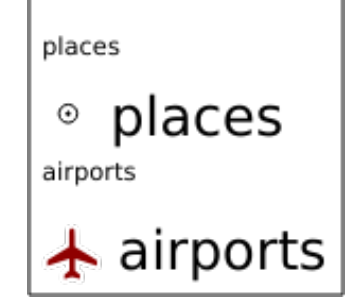

그림 3.18: ITEMFONTSIZE=30 으로 렌더링한 범례

### <span id="page-59-1"></span>**ITEMFONTITALIC**

이 파라미터는 항목 라벨을 기울인 글꼴로 렌더링할지 여부를 지정합니다. 사용할 수 있는 값은 다음과 같습니다 (대소문자 구분 안 함):

- TRUE
- FALSE

```
http://localhost/qgisserver?
SERVICE=WMS
&REQUEST=GetLegendGraphic
&LAYERS=airports,places
&BBOX=43.20,-2.93,49.35,8.32
&CRS=EPSG:4326
&TRANSPARENT=TRUE
&ITEMFONTITALIC=TRUE
```
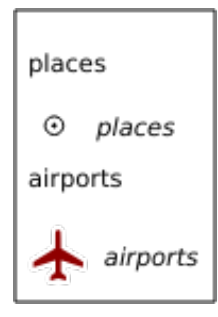

그림 3.19: ITEMFONTITALIC=TRUE 로 렌더링한 범례

## <span id="page-60-0"></span>**ITEMFONTCOLOR**

이 파라미터는 항목 라벨 글꼴 색상을 지정합니다. 색상을 지원하는 색상 이름으로 (red, green, …) 지정할 수도 있고, 16 진법 표기법으로 (0xFF0000, 0x00FF00, …) 지정할 수도 있습니다.

URL 예시:

```
http://localhost/qgisserver?
SERVICE=WMS
&REQUEST=GetLegendGraphic
&LAYERS=airports,places
&BBOX=43.20,-2.93,49.35,8.32
&CRS=EPSG:4326
&TRANSPARENT=TRUE
&ITEMFONTCOLOR=0x5f9930
```
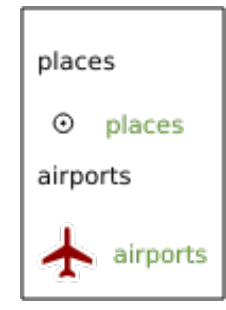

그림 3.20: ITEMFONTCOLOR=0x5f9930 으로 렌더링한 범례

#### <span id="page-60-1"></span>**ADDLAYERGROUPS**

This parameter specifies if the JSON output will also display the names of the layers groups (and subgroups) in the legend entry. Possible values are:

- TRUE: display the groups labels
- FALSE (default): hide the groups labels

The corresponding JSON output showing groups name would look like:

```
{ "nodes":
[{ "nodes":
   [{ "icon":
```
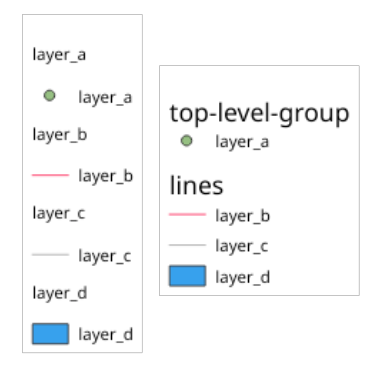

그림 3.21: Legend without (left) and with (right) layer groups labels display

```
(이전 페이지에서 계속)
,→"iVBORw0KGgoAAAANSUhEUgAAABQAAAAUCAYAAACNiR0NAAAACXBIWXMAABYlAAAWJQFJUiTwAAAAUklEQVQ4jWNgGAXDHzASUqCsrPwfmX/
,→37l28evBKKisr/
,→0+a7IMiNi93C15DcUpgM4wYQ5nwuZAcMIQNvHv3LuO83C0kG0hysoFZRrJNo2AYAQC87BpkGQj1fwAAAABJRU5ErkJggg==
,→",
        "title":"layer_a", "type":"layer"
    },
     { "nodes":
       [{ "icon":
→ "iVBORw0KGgoAAAANSUhEUgAAABMAAAAUCAYAAABvVQZ0AAAACXBIWXMAABYlAAAMJQFJUiTwAAAAHUlEQVQ41WNqGAWjYCQDxl
,→",
          "title":"layer_b", "type":"layer"
       },
        { "icon":
,→"iVBORw0KGgoAAAANSUhEUgAAABMAAAAUCAYAAABvVQZ0AAAACXBIWXMAABYlAAAWJQFJUiTwAAAAHUlEQVQ4jWNgGAWjYCQDxtmzZ/
,→8aaEeMglEwYAAAaIoCzTtn5XoAAAAASUVORK5CYII=",
          "title":"layer_c", "type":"layer"
       }],
       "title":"lines", "type":"group"
    },
    { "icon":
,→"iVBORw0KGgoAAAANSUhEUgAAABMAAAATCAYAAAByUDbMAAAACXBIWXMAABYlAAAWJQFJUiTwAAAAKklEQVQ4jWNUVlX/
,→z0AlwMLAwMDAnXmQKoYxUcWUUcNGDRs1bNSwYWYYACXDAsvQaTuVAAAAAElFTkSuQmCC",
      "title":"layer_d", "type":"layer"
    }],
    "title":"top-level-group", "type":"group"
 }],
  "title":""
}
```
# **3.2.5 GetStyle(s)**

OGC WMS 1.1.1 사양에 따른 **GetStyle** (또는 **GetStyles**) 요청용 표준 파라미터:

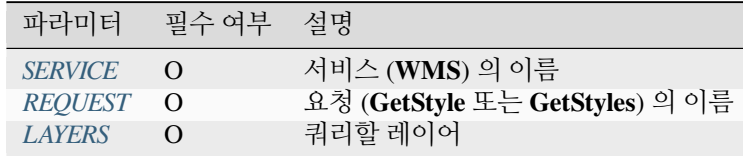

**GetStyle** 요청은 다음 상용 소프트웨어의 파라미터도 지원합니다:

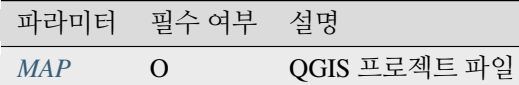

URL 예시:

```
http://localhost/qgisserver?
SERVICE=WMS
&REQUEST=GetStyles
&LAYERS=mylayer1,mylayer2
```
# **3.2.6 DescribeLayer**

OGC WMS 1.1.1 및 1.3.0 사양에 따른 **DescribeLayer** 요청용 표준 파라미터:

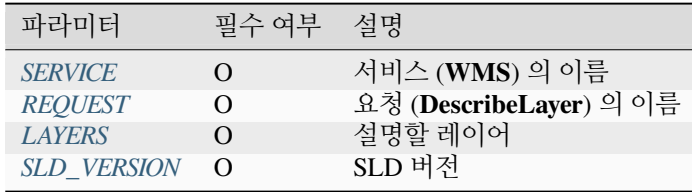

**DescribeLayer** 요청은 다음 상용 소프트웨어의 파라미터도 지원합니다:

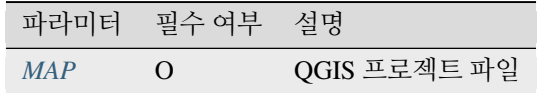

URL 예시:

```
http://localhost/qgisserver?
SERVICE=WMS
&REQUEST=DescribeLayer
&SLD_VERSION=1.1.0
&LAYERS=mylayer1
```
XML 문서의 예시:

```
<DescribeLayerResponse xmlns="http://www.opengis.net/sld" xmlns:xsi="http://www.w3.
,→org/2001/XMLSchema-instance" xmlns:ows="http://www.opengis.net/ows" xmlns:xlink=
,→"http://www.w3.org/1999/xlink" xmlns:se="http://www.opengis.net/se"␣
,→xsi:schemaLocation="http://www.opengis.net/sld http://schemas.opengis.net/sld/1.1.0/
,→DescribeLayer.xsd">
   <Version>1.1.0</Version>
   <LayerDescription>
       <owsType>wfs</owsType>
        <se:OnlineResource xlink:href="http://localhost/qgisserver" xlink:type="simple
,→"/>
       <TypeName>
            <se:FeatureTypeName>my_vector_layer</se:FeatureTypeName>
       </TypeName>
```
(이전 페이지에서 계속)

```
</LayerDescription>
   <LayerDescription>
       <owsType>wcs</owsType>
       <se:OnlineResource xlink:href="http://localhost/qgisserver" xlink:type="simple
,→"/>
       <TypeName>
            <se:FeatureTypeName>my_raster_layer</se:FeatureTypeName>
       </TypeName>
   </LayerDescription>
</DescribeLayerResponse>
```
### <span id="page-63-0"></span>**SLD\_VERSION**

이 파라미터를 통해 SLD 의 버전을 지정할 수 있습니다. 1.1.0 값만 사용할 수 있습니다.

# <span id="page-63-1"></span>**3.2.7 GetPrint**

QGIS 서버는 인쇄 조판 출력물을 PDF 또는 픽셀 포맷으로 생성할 수 있습니다. 게시된 프로젝트에 있는 인쇄 조판기 창을 템플릿으로 사용합니다. 클라이언트는 **GetPrint** 요청 안에 템플릿이 담고 있는 조판 맵 및 라벨의 파라미터를 지정할 수 있습니다.

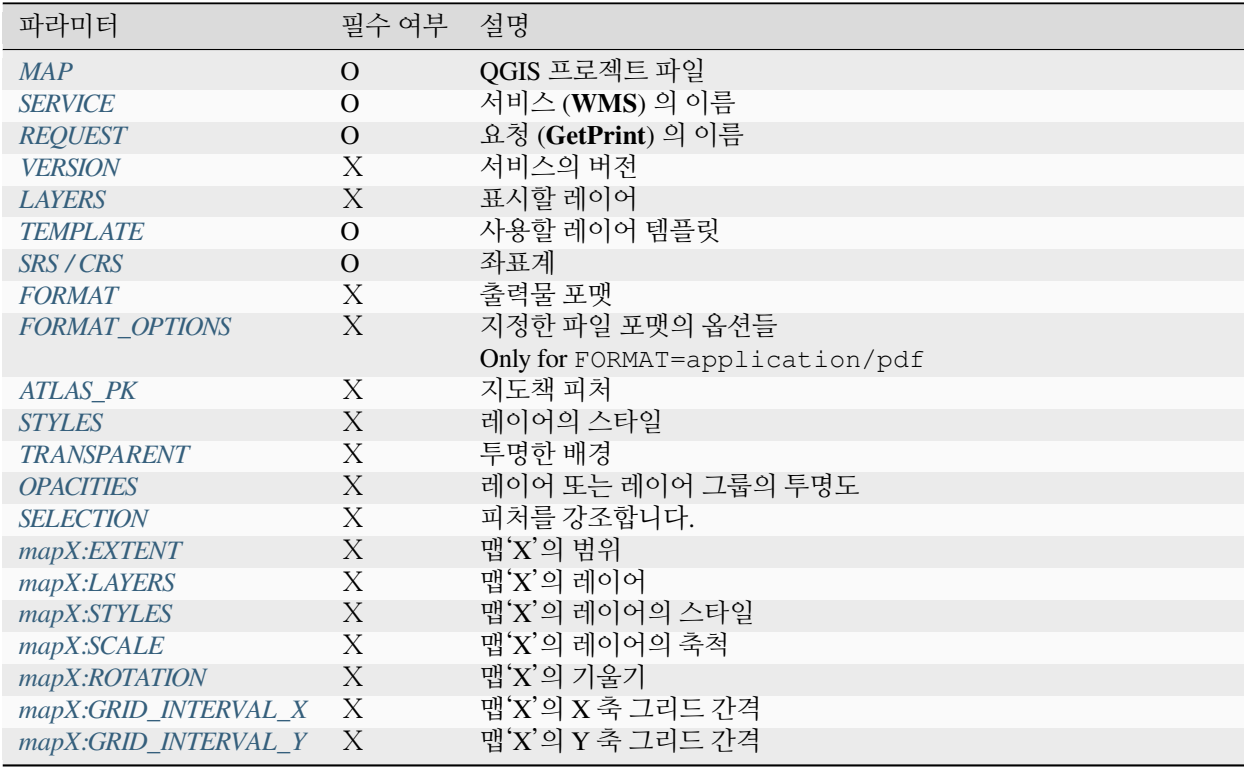

**GetPrint** 요청[은레드라이닝](#page-68-0), 외부 *WMS* [레이어](#page-67-0) 는 물론 다음 파라미터도 지원합니다:

```
http://localhost/qgisserver?
SERVICE=WMS
&VERSION=1.3.0
&REQUEST=GetPrint
&MAP=/home/qgis/projects/world.qgs
&CRS=EPSG:4326
&FORMAT=png
&TEMPLATE=Layout%201
&map0:EXTENT=-180,-90,180,90
&map0:LAYERS=mylayer1,mylayer2,mylayer3
&map0:OPACITIES=125,200,125
&map0:ROTATION=45
```
조판 템플릿이 맵을 하나 이상 담고 있을 수도 있다는 사실을 기억하십시오. 이런 맥락에서, 사용자가 특정 맵을 환경 설정하려는 경우 mapX: 파라미터를 사용해야 합니다. 이때 X 는 **GetProjectSettings** 요청 시 받아올 수 있는 양수 (□□) 입니다.

다음은 예시입니다:

```
<WMS_Capabilities>
...
<ComposerTemplates xsi:type="wms:_ExtendedCapabilities">
<ComposerTemplate width="297" height="210" name="Druckzusammenstellung 1">
<ComposerMap width="171" height="133" name="map0"/>
<ComposerMap width="49" height="46" name="map1"/></ComposerTemplate>
</ComposerTemplates>
...
</WMS_Capabilities>
```
### <span id="page-64-0"></span>**TEMPLATE**

이 파라미터는 인쇄용으로 사용할 조판 템플릿의 이름을 지정할 수 있습니다.

#### <span id="page-64-1"></span>**FORMAT**

이 파라미터는 맵 이미지의 포맷을 지정할 수 있습니다. 사용할 수 있는 값은 다음과 같습니다:

- png (기본값)
- image/png
- jpg
- jpeg
- image/jpeg
- svg
- image/svg
- image/svg+xml
- pdf
- application/pdf

FORMAT 파라미터가 이 값들 가운데 하나가 아닐 경우, 예외를 반환합니다.

### <span id="page-65-0"></span>**FORMAT\_OPTIONS**

This parameter can be used to specify options for the selected format. Only for FORMAT=application/pdf in GetPrint requests. Takes a list of key:value pairs separated by semicolon:

- RASTERIZE\_WHOLE\_IMAGE: whether the whole pdf should be exported as an image. Default: false.
- FORCE\_VECTOR\_OUTPUT: whether pdf should be exported as vector. Default: false.
- APPEND\_GEOREFERENCE: whether georeference info shall be added to the pdf. Default: true.
- EXPORT\_METADATA: whether metadata shall be added to the pdf. Default: true.
- TEXT\_RENDER\_FORMAT: sets the text render format for pdf export. It can be AlwaysOutlines (default) or AlwaysText.
- SIMPLIFY\_GEOMETRY: whether features geometries shall be simplified. Default: true.
- WRITE\_GEO\_PDF: whether a GeoPDF shall be exported. Default: false.
- USE ISO 32000 EXTENSION FORMAT GEOREFERENCING: whether Iso32000 georeferencing shall be used. Default: false.
- USE\_OGC\_BEST\_PRACTICE\_FORMAT\_GEOREFERENCING: whether OGC\_best\_practice\_georeferencing shall be used. Default: false.
- EXPORT\_THEMES: a comma separated list of map themes to use for a GeoPDF export
- PREDEFINED MAP SCALES: a comma separated list of map scales to render the map
- LOSSLESS\_IMAGE\_COMPRESSION: whether images embedded in pdf must be compressed using a lossless algorithm. Default: false.
- DISABLE\_TILED\_RASTER\_RENDERING: whether rasters shall be untiled in the pdf. Default: false.

URL 예시:

```
http://localhost/qgisserver?
SERVICE=WMS
&VERSION=1.3.0
&REQUEST=GetPrint
&MAP=/home/qgis/projects/world.qgs
&CRS=EPSG:4326
&FORMAT=pdf
&TEMPLATE=Layout%201
&FORMAT_OPTIONS=FORCE_VECTOR_OUTPUT:TRUE;TEXT_RENDER_FORMAT:AlwaysOutlines;PREDEFINED_
,→MAP_SCALES:250
```
### <span id="page-65-1"></span>**ATLAS\_PK**

이 파라미터는 인쇄하려는 피처를 지정해서 지도책 렌더링을 활성화할 수 있습니다. (프로젝트 환경 설정에서 설정한 피처 최대 개수에 따라) 모든 피처를 담은 지도책을 받아오려면, \* 특수문자를 사용하면 됩니다.

FORMAT 파라미터가 pdf 인 경우, 모든 피처 페이지를 결합한 PDF 문서 파일 1 개를 반환합니다. 다른 모든 포맷의 경우, 단일 페이지를 반환합니다.

#### <span id="page-66-0"></span>**mapX:EXTENT**

이 파라미터는 조판 맵 항목의 범위를 xmin,ymin,xmax,ymax 서식으로 지정합니다.

#### <span id="page-66-4"></span>**mapX:ROTATION**

이 파라미터는 맵의 기울기를 도 단위로 지정합니다.

#### <span id="page-66-5"></span>**mapX:GRID\_INTERVAL\_X**

이 파라미터는 X 축 방향의 그리드선 밀도를 지정합니다.

#### <span id="page-66-6"></span>**mapX:GRID\_INTERVAL\_Y**

이 파라미터는 Y 축 방향의 그리드선 밀도를 지정합니다.

#### <span id="page-66-3"></span>**mapX:SCALE**

이 파라미터는 조판 맵 항목의 맵 축척을 지정합니다. 클라이언트 및 서버가 축척 분모를 계산할 때 서로 다른 알고리즘을 사용하는 경우라도, 레이어와 라벨의 축척 기반 가시성을 보장하는 데 유용합니다.

#### <span id="page-66-1"></span>**mapX:LAYERS**

이 파라미터는 조판기 맵 항목의 레이어를 지정합니다. 이 파라미터에 대해 더 자세한 정보를 알고 싶다면*[GetMap](#page-35-1)* [레이어](#page-35-1) 를 참조하세요.

### <span id="page-66-2"></span>**mapX:STYLES**

이 파라미터는 특정 조판기 맵 항목에 정의된 레이어 스타일을 지정합니다. 이 파라미터에 대해 더 자세한 정보를 알고 싶다면*[GetMap](#page-35-2)* 스타일 을 참조하세요.

### **3.2.8 GetProjectSettings**

이 요청 유형은*[GetCapabilities](#page-33-0)* 와 비슷하게 작동하지만 좀 더 QGIS 서버에 특화되어 있고, 클라이언트가*[GetCapabilities](#page-33-0)* 산출물에는 없는 추가 정보를 읽어올 수 있게 해줍니다:

- 레이어의 초기 가시성
- 벡터 속성 및 속성 편집 유형 관련 정보
- 레이어 순서 및 렌더링 순서 관련 정보
- WFS 에 게시된 레이어 목록
- 레이어 트리에 있는 그룹이 상호 배타적 인 경우 표시합니다.

**GetProjectSettings** 요청은 다음 파라미터를 지원합니다:

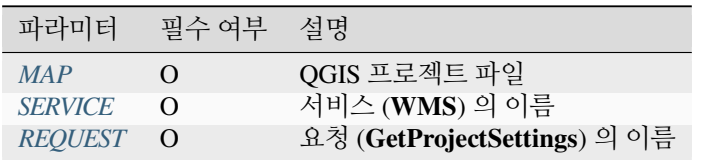

# **3.2.9 GetSchemaExtension**

**GetSchemaExtension** 요청을 통해 QGIS 서버가 구현한 것과 같은 WMS 서비스의 부가적으로 확장된 케이퍼빌리티 및 작업 내용을 검색할 수 있습니다.

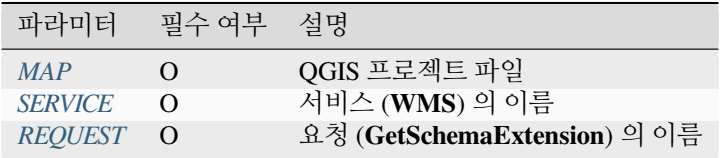

### URL 예시:

```
http://localhost/qgisserver?
SERVICE=WMS
&REQUEST=GetSchemaExtension
```
### XML 문서의 예시:

```
<schema xmlns="http://www.w3.org/2001/XMLSchema" xmlns:wms="http://www.opengis.net/wms
,→" xmlns:qgs="http://www.qgis.org/wms" targetNamespace="http://www.qgis.org/wms"␣
,→elementFormDefault="qualified" version="1.0.0">
   <import namespace="http://www.opengis.net/wms" schemaLocation="http://schemas.
,→opengis.net/wms/1.3.0/capabilities_1_3_0.xsd"/>
   <element name="GetPrint" type="wms:OperationType" substitutionGroup="wms:_
,→ExtendedOperation"/>
   <element name="GetStyles" type="wms:OperationType" substitutionGroup="wms:_
,→ExtendedOperation"/>
</schema>
```
# <span id="page-67-0"></span>**3.2.10 외부 WMS 레이어**

QGIS 서버는 WMS *[GetMap](#page-34-0)* 및 WMS *[GetPrint](#page-63-1)* 요청에 외부 WMS 서버의 레이어를 포함시킬 수 있습니다. 웹 클라이언트가 웹 지도에 외부 배경 레이어를 사용하는 경우 특히 유용한 기능입니다. 성능 상의 이유로, 웹 클라이언트가 이런 외부 레이어를 (QGIS 서버를 경유하는 것이 아니라) 직접 요청해야 합니다. 하지만 인쇄 작업의 경우, 지도에 이런 외부 레이어를 인쇄하려면 QGIS 서버를 통해 외부 레이어를 경유시켜야 합니다.

LAYERS 파라미터에 외부 레이어를 EXTERNAL\_WMS:<layername> 으로 추가할 수 있습니다. 외부 WMS 레이어의 파라미터는 (예: URL, 포맷, dpiMode, 좌표계, 레이어, 스타일) 나중에 <layername>:<parameter> 서식의 서비스 파라미터로 지정할 수 있습니다. *[GetMap](#page-34-0)* 요청에서 이런 서비스 파라미터는 다음과 같이 보일 것입니다:

```
http://localhost/qgisserver?
SERVICE=WMS
&REQUEST=GetMap
&LAYERS=EXTERNAL_WMS:basemap,layer1,layer2
&OPACITIES=100,200,255
&STYLES=,,
&basemap:url=http://externalserver.com/wms.fcgi
&basemap:format=image/jpeg
&basemap:dpiMode=7
&basemap:crs=EPSG:2056
&basemap:layers=orthofoto
&basemap:styles=default
```
*[GetPrint](#page-63-1)* 요청에서도 외부 레이어를 비슷하게 사용할 수 있습니다:

```
http://localhost/qgisserver?
SERVICE=WMS
&REQUEST=GetPrint
&TEMPLATE=A4
&map0:layers=EXTERNAL_WMS:basemap,layer1,layer2
&map0:EXTENT=<minx,miny,maxx,maxy>
&OPACITIES=100,200,255
&basemap:url=http://externalserver.com/wms.fcgi
&basemap:format=image/jpeg
&basemap:dpiMode=7
&basemap:crs=EPSG:2056
&basemap:layers=orthofoto
&basemap:styles=default
```
# <span id="page-68-0"></span>**3.2.11 레드라이닝 (redlining)**

이 기능은*[GetMap](#page-34-0)* 및*[GetPrint](#page-63-1)* 요청과 함께 사용할 수 있습니다.

요청 안에 있는, 서버가 반환한 표준 이미지 (맵) 위에 중첩되는 도형 및 라벨을 전송하는 데 이 REDLINING 기능을 사용할 수 있습니다. 이 기능은 사용자가 표준 맵에는 없는 일부 지역 또는 위치 등을 강조하거나 또는 그런 곳에 주석 (라벨) 을 달 수 있도록 해줍니다.

다음 서식은*[GetMap](#page-34-0)* 요청입니다:

```
http://localhost/qgisserver?
SERVICE=WMS
&VERSION=1.3.0
&REQUEST=GetMap
&HIGHLIGHT_GEOM=POLYGON((590000 5647000, 590000 6110620, 2500000 6110620, 2500000␣
,→5647000, 590000 5647000))
&HIGHLIGHT_SYMBOL=<StyledLayerDescriptor><UserStyle><Name>Highlight</Name>
,→<FeatureTypeStyle><Rule><Name>Symbol</Name><LineSymbolizer><Stroke><SvgParameter␣
,→name="stroke">%23ea1173</SvgParameter><SvgParameter name="stroke-opacity">1</
,→SvgParameter><SvgParameter name="stroke-width">1.6</SvgParameter></Stroke></
,→LineSymbolizer></Rule></FeatureTypeStyle></UserStyle></StyledLayerDescriptor>
&HIGHLIGHT_LABELSTRING=Write label here
&HIGHLIGHT_LABELSIZE=16
&HIGHLIGHT_LABELCOLOR=%23000000
&HIGHLIGHT_LABELBUFFERCOLOR=%23FFFFFF
&HIGHLIGHT_LABELBUFFERSIZE=1.5
```
다음 서식은*[GetPrint](#page-63-1)* 요청입니다. (mapX: 파라미터는 어떤 맵에 레드라이닝할지 지정하기 위해 추가되었다는 사실을 기억하십시오):

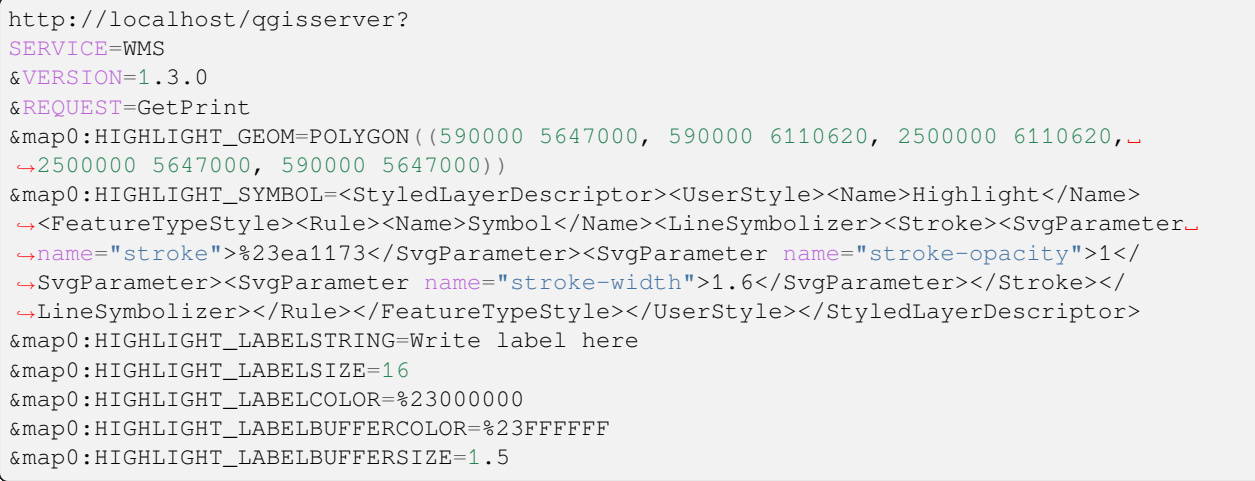

다음 그림은 앞의 요청을 통해 일반 맵 위에 폴리곤 및 라벨을 렌더링한 출력물을 보여줍니다:

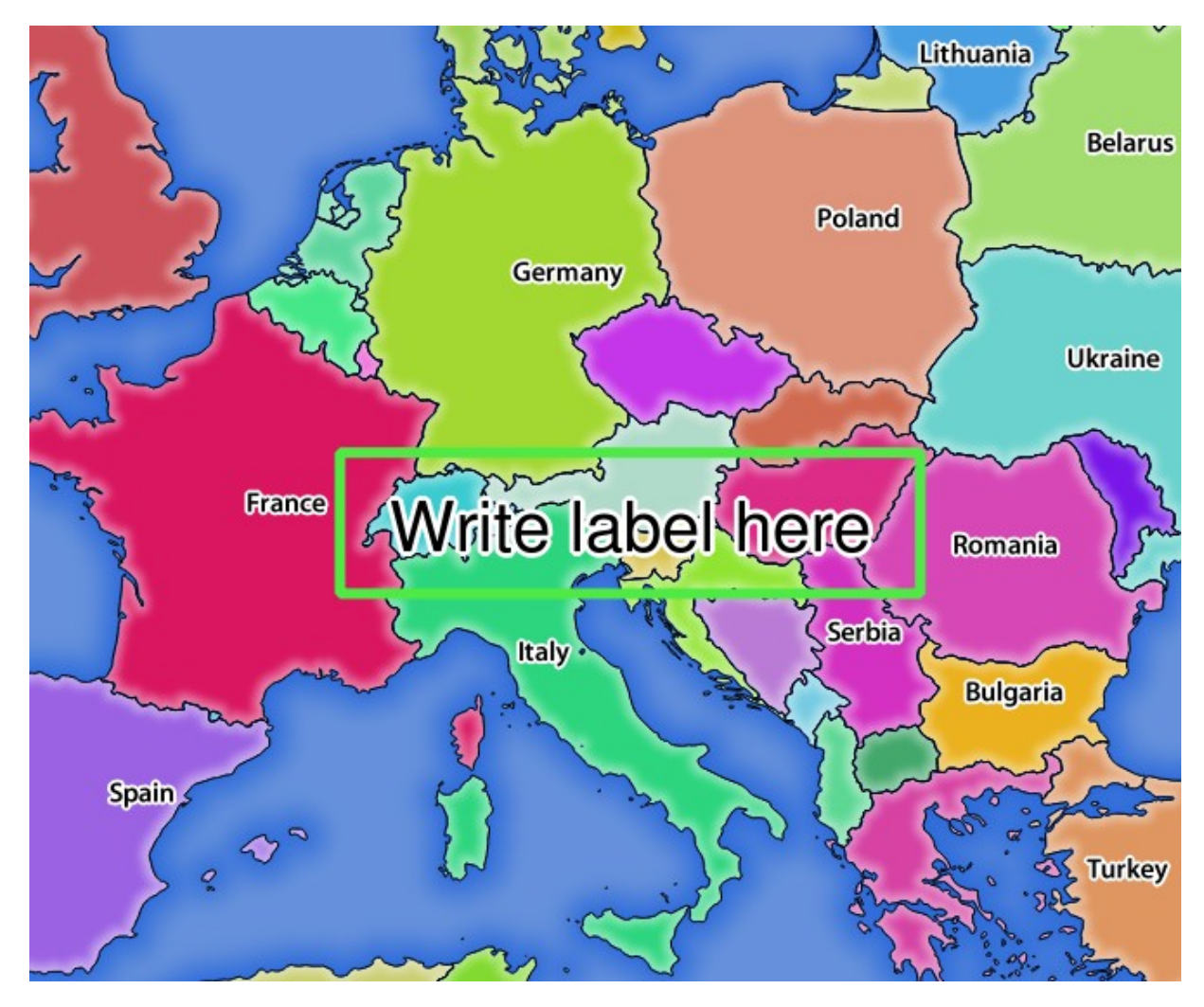

그림 3.22: REDLINING 파라미터를 보유한 GetMap 요청에 대한 서버의 응답

이 요청에 레드라이닝 피처를 제어하기 위한 몇몇 파라미터가 존재한다는 사실을 알 수 있습니다. 이런 파라미터의 전체 목록은 다음과 같습니다:

- HIGHLIGHT GEOM: 포인트, 멀티라인스트링, 폴리곤 등을 추가할 수 있습니다. 다중 부분 도형도 지원합니다. 이 파라미터는 HIGHLIGHT\_GEOM=MULTILINESTRING((0 0, 0 1, 1 1)) 과 같이 사용할 수 있습니다. 사용 좌표는 GetMap / GetPrint 요청의 좌표계의 좌표여야 합니다.
- **HIGHLIGHT\_LABELBUFFERCOLOR**: 이 파라미터는 라벨 버퍼의 색상을 제어합니다.
- **HIGHLIGHT\_LABELBUFFERSIZE**: 이 파라미터는 라벨 버퍼의 크기를 제어합니다.
- **HIGHLIGHT\_LABELCOLOR**: 이 파라미터는 라벨의 색상을 제어합니다.
- **HIGHLIGHT\_LABEL\_DISTANCE**: (포인트 또는 라인 같은) 피처와 라벨 사이의 거리를 밀리미터 단위로 제어합니다.
- **HIGHLIGHT\_LABELFONT**: 이 파라미터는 라벨의 글꼴 (예: Arial) 을 제어합니다.
- **HIGHLIGHT\_LABEL\_HORIZONTAL\_ALIGNMENT**: 지정한 정렬을 (예: '왼쪽', '가운데', '오른쪽') 이용해서 포인트 위에 라벨을 수평으로 배치합니다.
- **HIGHLIGHT\_LABEL\_ROTATION**: 라벨의 기울기를 도 단위로 제어합니다.
- **HIGHLIGHT\_LABELSIZE**: 이 파라미터는 라벨의 크기를 제어합니다.
- HIGHLIGHT\_LABELSTRING: 이 파라미터를 통해 사용자의 라벨 텍스트를 넘겨줄 수 있습니다.
- **HIGHLIGHT\_LABEL\_VERTICAL\_ALIGNMENT**: 지정한 정렬을 (예: '위로', '가운데', '아래로') 이용해서 포인트 위에 라벨을 수직으로 배치합니다.
- **HIGHLIGHT\_SYMBOL**: 이 파라미터는 도형의 외곽선을 어떻게 렌더링할지 제어하며, 사용자가 획의 너비, 색상 및 불투명도를 변경할 수 있습니다.

# **3.3 WFS(웹 피처 서비스)**

QGIS 서버에 구현된 WFS **1.0.0** 및 **1.1.0** 표준은 QGIS 프로젝트로부터 지리 피처를 쿼리할 수 있는 HTTP 인터페이스를 제공합니다. 전형적인 WFS 요청은 사용할 QGIS 프로젝트와 쿼리할 레이어를 정의합니다. 서비스 버전에 따른 사양 문서:

- [WFS 1.0.0](https://portal.ogc.org/files/?artifact_id=7176)
- [WFS 1.1.0](https://portal.ogc.org/files/?artifact_id=8339)

QGIS 서버가 제공하는 표준 요청:

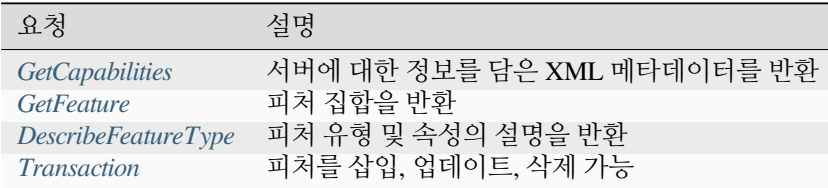

# <span id="page-71-0"></span>**3.3.1 GetCapabilities**

OGC WFS 1.0.0 및 1.1.0 사양에 따른 **GetCapabilities** 요청용 표준 파라미터:

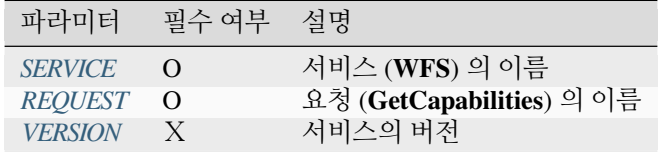

표준 파라미터 이외에도, QGIS 서버는 다음과 같은 추가 파라미터를 지원합니다:

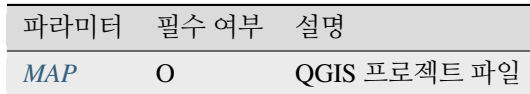

### <span id="page-71-2"></span>**VERSION**

이 파라미터는 사용할 서비스의 버전을 지정할 수 있습니다. VERSION 파라미터가 사용할 수 있는 값은 다음과 같습니다:

- 1.0.0
- 1.1.0

요청에서 버전을 지정하지 않을 경우, 1.1.0 을 기본값으로 사용합니다.

URL 예시:

```
http://localhost/qgisserver?
SERVICE=WFS
&VERSION=1.1.0
&...
```
# <span id="page-71-1"></span>**3.3.2 GetFeature**

OGC WFS 1.0.0 및 1.1.0 사양에 따른 **GetFeature** 요청용 표준 파라미터:

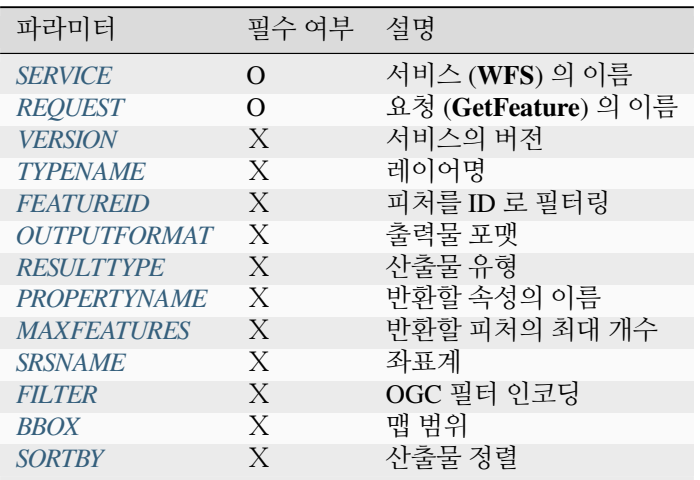
표준 파라미터 이외에도, QGIS 서버는 다음과 같은 추가 파라미터를 지원합니다:

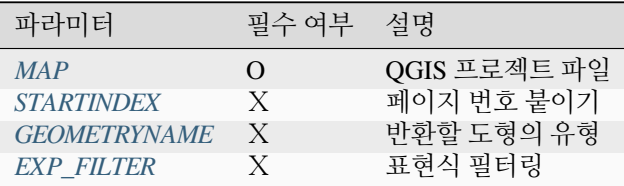

## <span id="page-72-0"></span>**TYPENAME**

이 파라미터를 통해 레이어 이름을 지정할 수 있습니다. FEATUREID 파라미터를 설정하지 않은 경우 반드시 이 파라미터를 지정해줘야만 합니다.

#### URL 예시:

```
http://localhost/qgisserver?
SERVICE=WFS
&VERSION=1.1.0
&REQUEST=GetFeature
&TYPENAME=countries
```
## <span id="page-72-1"></span>**FEATUREID**

이 파라미터를 통해 특정 피처의 ID 를 지정할 수 있습니다. 파라미터 서식은 typename.fid,typename.fid, ... 와 같습니다.

URL 예시:

```
http://localhost/qgisserver?
SERVICE=WFS
&REQUEST=GetFeature
&FEATUREID=countries.0,places.1
```
## XML 응답 예시:

```
<wfs:FeatureCollection xmlns:wfs="http://www.opengis.net/wfs" xmlns:ogc="http://www.
,→opengis.net/ogc" xmlns:gml="http://www.opengis.net/gml" xmlns:ows="http://www.
,→opengis.net/ows" xmlns:xlink="http://www.w3.org/1999/xlink" xmlns:qgs="http://www.
,→qgis.org/gml" xmlns:xsi="http://www.w3.org/2001/XMLSchema-instance"␣
,→xsi:schemaLocation="http://www.opengis.net/wfs http://schemas.opengis.net/wfs/1.1.0/
,→wfs.xsd http://www.qgis.org/gml http://192.168.1.15/qgisserver?SERVICE=WFS&
,→VERSION=1.1.0&REQUEST=DescribeFeatureType&TYPENAME=countries,places&
,→OUTPUTFORMAT=text/xml; subtype%3Dgml/3.1.1">
 <gml:boundedBy>
    ...
 </gml:boundedBy>
 <gml:featureMember>
   <qgs:countries gml:id="countries.1">
      ...
   </qgs:countries>
 </gml:featureMember>
  <gml:featureMember>
    <qgs:places gml:id="places.1">
```
(다음 페이지에 계속)

(이전 페이지에서 계속)

```
...
    </qgs:places>
 </gml:featureMember>
</wfs:FeatureCollection>
```
## <span id="page-73-0"></span>**OUTPUTFORMAT**

이 파라미터를 통해 응답 포맷을 설정할 수도 있습니다. VERSION 이 1.1.0 이상인 경우, 기본 포맷은 GML3 입니다. 그렇지 않다면 GML2 를 사용합니다.

다음과 같은 값으로 설정할 수 있습니다:

- gml2
- text/xml; subtype=gml/2.1.2
- gml3
- text/xml; subtype=gml/3.1.1
- geojson
- application/vnd.geo+json,
- application/vnd.geo json
- application/geo+json
- application/geo json
- application/json

#### URL 예시:

```
http://localhost/qgisserver?
SERVICE=WFS
&REQUEST=GetFeature
&FEATUREID=countries.0
&OUTPUTFORMAT=geojson
```
GeoJSON 응답 예시:

```
{
    "type":"FeatureCollection",
    "bbox":[
        -180.
         -90,
         180,
         83.6236
    \frac{1}{2},
    "features":[
         {
              "bbox":[
                  -61.891113,
                  16.989719,
                  -61.666389,
                  17.724998
              \frac{1}{2},
              "geometry":{
```
(다음 페이지에 계속)

(이전 페이지에서 계속)

```
"coordinates":[
                     "..."
                ],
                "type":"MultiPolygon"
            },
            "id":"countries.1",
            "properties":{
                "id":1,
                "name":"Antigua and Barbuda"
            },
            "type":"Feature"
       }
   ]
}
```
#### **RESULTTYPE**

이 파라미터는 산출물의 종류를 지정할 수 있습니다. 사용할 수 있는 값은 다음과 같습니다:

- results: 기본 습성
- hits: 피처 개수만 반환

URL 예시:

```
http://localhost/qgisserver?
SERVICE=WFS
&VERSION=1.1.0
&REQUEST=GetFeature
&RESULTTYPE=hits
\updelta . . .
```
## **PROPERTYNAME**

이 파라미터를 통해 반환할 특정 속성을 지정할 수도 있습니다. 이때 속성을 TYPENAME 또는 FEATUREID 와 매핑시켜줘야 합니다:

무결한 URL 의 예시:

```
http://localhost/qgisserver?
SERVICE=WFS
&REQUEST=GetFeature
&PROPERTYNAME=name
&TYPENAME=places
```
이와는 반대로, 다음 URL 은 예외를 반환할 것입니다:

```
http://localhost/qgisserver?
SERVICE=WFS
&REQUEST=GetFeature
&PROPERTYNAME=name
&TYPENAME=places,countries
```

```
<ServiceExceptionReport xmlns="http://www.opengis.net/ogc" version="1.2.0">
   <ServiceException code="RequestNotWellFormed">There has to be a 1:1 mapping␣
,→between each element in a TYPENAME and the PROPERTYNAME list</ServiceException>
</ServiceExceptionReport>
```
#### **MAXFEATURES**

이 파라미터를 통해 요청이 반환하는 피처 개수를 제한할 수 있습니다.

URL 예시:

```
http://localhost/qgisserver?
SERVICE=WFS
&REQUEST=GetFeature
&TYPENAME=places
&MAXFEATURES=1000
```
**참고:** 기저 벡터 레이어가 대용량인 경우 성능을 향상시키는 데 이 파라미터가 유용할 수도 있습니다.

#### **SRSNAME**

이 파라미터를 통해 응답 산출물의 공간좌표계는 물론 BBOX 좌표계를 지정할 수 있습니다. EPSG:XXXX 와 같은 서식이어야 합니다.

## URL 예시:

```
http://localhost/qgisserver?
SERVICE=WFS
&REQUEST=GetFeature
&TYPENAME=places
&SRSNAME=EPSG:32620
```
## <span id="page-75-0"></span>**FILTER**

이 파라미터를 통해 OGC [필터 인코딩 표준](https://www.ogc.org/standards/filter) 이 정의하는 **필터 인코딩 (Filter Encoding)** 으로 응답을 필터링할 수 있습니다. 다음은 그 예시입니다:

```
http://localhost/qgisserver?
SERVICE=WFS&
REQUEST=GetFeature&
TYPENAME=places&
FILTER=<Filter><PropertyIsEqualTo><PropertyName>name</PropertyName><Literal>Paris</
,→Literal></PropertyIsEqualTo></Filter>
```
TYPENAME 이 여러 개인 경우, 필터를 다음과 같이 괄호로 묶어줘야 합니다:

```
http://localhost/qgisserver?
SERVICE=WFS
&REQUEST=GetFeature
&TYPENAME=places,countries
&FILTER=(<Filter><PropertyIsEqualTo><PropertyName>name</PropertyName><Literal>Paris</
```
(다음 페이지에 계속)

(이전 페이지에서 계속)

```
,→Literal></PropertyIsEqualTo></Filter>)(<Filter><PropertyIsEqualTo><PropertyName>name
,→</PropertyName><Literal>France</Literal></PropertyIsEqualTo></Filter>)
```
폴리곤과 교차하는 피처를 필터링합니다:

```
http://localhost/qgisserver?
SERVICE=WFS
&REQUEST=GetFeature
&VERSION=1.1.0
&TYPENAME=places
&FILTER=<Filter xmlns="http://www.opengis.net/ogc">
           <Intersects>
               <PropertyName>geometry</PropertyName>
               <Polygon xmlns="http://www.opengis.net/gml" srsName="EPSG:4326">
                   <exterior>
                       <LinearRing>
                            <posList>
                               -0.6389 42.5922
                               10.2683 51.9106
                               14.5196 41.0320
                               -0.6389 42.5922
                           </posList>
                       </LinearRing>
                   </exterior>
               </Polygon>
           </Intersects>
       </Filter>
```
## <span id="page-76-0"></span>**BBOX**

이 파라미터는 맵 범위를 현재 좌표계의 단위로 지정할 수 있습니다. 좌표를 쉼표로 구분해야 합니다.

SRSNAME 파라미터로 범위의 좌표계를 지정할 수도 있습니다. 좌표계를 지정하지 않을 경우, 레이어 좌표계를 사용합니다.

URL 예시:

```
http://localhost/qgisserver?
SERVICE=WFS
&REQUEST=GetFeature
&TYPENAME=places
&BBOX=-11.84,42.53,8.46,50.98
```
BBOX 파라미터는 FEATUREID 파라미터와 함께 사용할 수 없습니다. 어떻게 시도하더라도 예외가 발생할 것입니다:

```
<ServiceExceptionReport xmlns="http://www.opengis.net/ogc" version="1.2.0">
 <ServiceException code="RequestNotWellFormed">FEATUREID FILTER and BBOX parameters␣
,→are mutually exclusive</ServiceException>
</ServiceExceptionReport>
```
#### **SORTBY**

이 파라미터를 통해 반환 피처를 속성값에 따라 정렬할 수 있습니다. propertyname SORTRULE 과 같은 서식이어야 합니다.

내림차순으로 정렬하는 경우 SORTRULE 에 다음과 같은 값을 설정할 수 있습니다:

- $\bullet$  D
- $\bullet$  +D
- DESC
- +DESC

오름차순으로 정렬하는 경우 SORTRULE 에 다음과 같은 값을 설정할 수 있습니다:

- $\bullet$  A
- $\bullet$  +A
- ASC
- $+ ASC$

URL 예시:

```
http://localhost/qgisserver?
SERVICE=WFS
&REQUEST=GetFeature
&TYPENAME=places
&PROPERTYNAME=name
&MAXFEATURES=3
&SORTBY=name DESC
```
## 다음은 이 예시에 대응하는 결과물입니다:

```
<wfs:FeatureCollection xmlns:wfs="http://www.opengis.net/wfs" xmlns:ogc="http://www.
,→opengis.net/ogc" xmlns:gml="http://www.opengis.net/gml" xmlns:ows="http://www.
,→opengis.net/ows" xmlns:xlink="http://www.w3.org/1999/xlink" xmlns:qgs="http://www.
,→qgis.org/gml" xmlns:xsi="http://www.w3.org/2001/XMLSchema-instance"␣
,→xsi:schemaLocation="http://www.opengis.net/wfs http://schemas.opengis.net/wfs/1.1.0/
,→wfs.xsd http://www.qgis.org/gml http://192.168.1.15/qgisserver?SERVICE=WFS&
,→VERSION=1.1.0&REQUEST=DescribeFeatureType&TYPENAME=places&OUTPUTFORMAT=text/xml;␣
,→subtype%3Dgml/3.1.1">
   <gml:boundedBy>
        ...
   </gml:boundedBy>
   <gml:featureMember>
        <qgs:places gml:id="places.90">
            <qgs:name>Zagreb</qgs:name>
        </qgs:places>
   </gml:featureMember>
    <gml:featureMember>
        <qgs:places gml:id="places.113">
            <qgs:name>Yerevan</qgs:name>
        </qgs:places>
   </gml:featureMember>
    <gml:featureMember>
        <qgs:places gml:id="places.111">
            <qgs:name>Yaounde</qgs:name>
        </qgs:places>
```
(다음 페이지에 계속)

(이전 페이지에서 계속)

**</gml:featureMember> </wfs:FeatureCollection>**

#### <span id="page-78-1"></span>**GEOMETRYNAME**

이 파라미터는 피처에 대해 반환할 도형의 종류를 지정할 수 있습니다. 사용할 수 있는 값은 다음과 같습니다:

- extent
- centroid
- none

URL 예시:

```
http://localhost/qgisserver?
SERVICE=WFS
&VERSION=1.1.0
&REQUEST=GetFeature
&GEOMETRYNAME=centroid
\delta \ldots
```
## <span id="page-78-0"></span>**STARTINDEX**

WFS 2.0 버전에서는 이 파라미터가 표준이지만, WFS 1.0.0 버전에서는 확장 사양입니다.

실제로 이 파라미터를 통해 결과물 집합에서 몇몇 피처를 건너뛸 수 있으며, MAXFEATURES 파라미터와 함께 사용하면 결과물을 페이지 단위로 볼 수도 있습니다.

URL 예시:

```
http://localhost/qgisserver?
SERVICE=WFS
&VERSION=1.1.0
&REQUEST=GetFeature
&STARTINDEX=2
&...
```
## <span id="page-78-2"></span>**EXP\_FILTER**

이 파라미터를 통해 응답을 QGIS 표현식으로 필터링할 수 있습니다. TYPENAME 이 여러 개인 경우 ; 문자를 이용해서 필터를 구분합니다.

URL 예시:

```
http://localhost/qgisserver?
SERVICE=WFS
&REQUEST=GetFeature
&TYPENAME=places,countries
&EXP_FILTER="name"='Paris';"name"='France'
```
## **3.3.3 DescribeFeatureType**

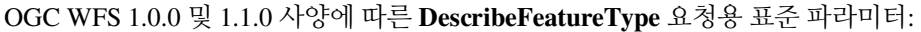

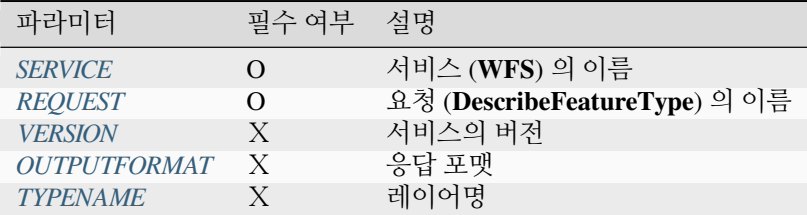

표준 파라미터 이외에도, QGIS 서버는 다음과 같은 추가 파라미터를 지원합니다:

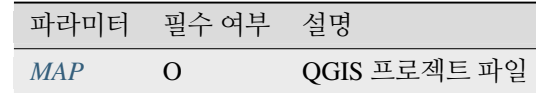

#### URL 예시:

```
http://localhost/qgisserver?
SERVICE=WFS
&VERSION=1.1.0
&REQUEST=DescribeFeatureType
&TYPENAME=countries
```
## 산출물 응답 예시:

```
<schema xmlns:ogc="http://www.opengis.net/ogc" xmlns:xsd="http://www.w3.org/2001/
,→XMLSchema" xmlns="http://www.w3.org/2001/XMLSchema" xmlns:qgs="http://www.qgis.org/
,→gml" xmlns:gml="http://www.opengis.net/gml" targetNamespace="http://www.qgis.org/gml
,→" version="1.0" elementFormDefault="qualified">
 <import schemaLocation="http://schemas.opengis.net/gml/3.1.1/base/gml.xsd"␣
,→namespace="http://www.opengis.net/gml"/>
 <element type="qgs:countriesType" substitutionGroup="gml:_Feature" name="countries"/
,→>
 <complexType name="countriesType">
   <complexContent>
      <extension base="gml:AbstractFeatureType">
       <sequence>
         <element minOccurs="0" type="gml:MultiPolygonPropertyType" maxOccurs="1"␣
,→name="geometry"/>
          <element type="long" name="id"/>
          <element nillable="true" type="string" name="name"/>
        </sequence>
     </extension>
   </complexContent>
 </complexType>
</schema>
```
## **3.3.4 Transaction**

이 요청은 XML 문서를 이용해서 하나 이상의 피처를 업데이트, 삭제, 또는 추가할 수 있습니다. [삭제](#page-82-0) 작업은 POST 요청은 물론*[OPERATION](#page-80-0)* 파라미터로 달성할 수도 있지만, [추가](#page-80-1) [및업데이트](#page-81-0) 작업은 POST 요청을 통해서만 달성할 수 있습니다.

OGC WFS 1.0.0 및 1.1.0 사양에 따른 **Transaction** 요청용 표준 파라미터:

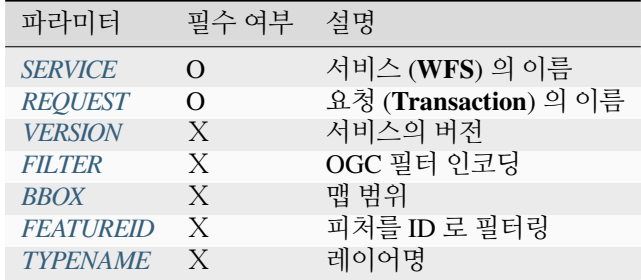

표준 파라미터 이외에도, QGIS 서버는 다음과 같은 추가 파라미터를 지원합니다:

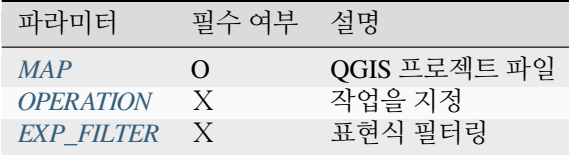

## <span id="page-80-0"></span>**OPERATION**

이 파라미터는 POST 요청을 이용하지 않고 전용 XML 문서를 통해 피처를 삭제할 수 있습니다.

URL 예시:

```
http://localhost/qgisserver?
SERVICE=WFS
&VERSION=1.1.0
&REQUEST=Transaction
&OPERATION=DELETE
&FEATUREID=24
```
**참고:** FEATUREID, BBOX, 그리고 FILTER 파라미터는 상호 배타적이며 이 순서대로 우선합니다.

#### <span id="page-80-1"></span>**피처 추가**

POST 요청의 예시:

wget --post-file=add.xml "http://localhost/qgisserver?SERVICE=WFS&REQUEST=Transaction"

*add.xml* 문서의 예시:

```
<?xml version="1.0" encoding="UTF-8"?>
<wfs:Transaction service="WFS" version="1.0.0" xmlns:wfs="http://www.opengis.net/wfs"␣
,→xmlns:xsi="http://www.w3.org/2001/XMLSchema-instance" xmlns:ogc="http://www.opengis.
,→net/ogc" xmlns="http://www.opengis.net/wfs" updateSequence="0" xmlns:xlink="http://
,→www.w3.org/1999/xlink" xsi:schemaLocation="http://www.opengis.net/wfs http://
,→schemas.opengis.net/wfs/1.0.0/WFS-capabilities.xsd" xmlns:gml="http://www.opengis.
,→net/gml" xmlns:ows="http://www.opengis.net/ows">
 <wfs:Insert idgen="GenerateNew">
    <qgs:places>
      <qgs:geometry>
        <gml:Point srsDimension="2" srsName="http://www.opengis.net/def/crs/EPSG/0/
,→4326">
          <gml:coordinates decimal="." cs="," ts=" ">-4.6167,48.3833</gml:coordinates>
        </gml:Point>
      </qgs:geometry>
      <qgs:name>Locmaria-Plouzané</qgs:name>
    </qgs:places>
 </wfs:Insert>
</wfs:Transaction>
```
## <span id="page-81-0"></span>**피처 업데이트**

POST 요청의 예시:

```
wget --post-file=update.xml "http://localhost/qgisserver?SERVICE=WFS&
,→REQUEST=Transaction"
```
*update.xml* 문서의 예시:

```
<?xml version="1.0" encoding="UTF-8"?>
<wfs:Transaction service="WFS" version="1.0.0" xmlns:wfs="http://www.opengis.net/wfs"␣
,→xmlns:xsi="http://www.w3.org/2001/XMLSchema-instance" xmlns:ogc="http://www.opengis.
,→net/ogc" xmlns="http://www.opengis.net/wfs" updateSequence="0" xmlns:xlink="http://
,→www.w3.org/1999/xlink" xsi:schemaLocation="http://www.opengis.net/wfs http://
,→schemas.opengis.net/wfs/1.0.0/WFS-capabilities.xsd" xmlns:gml="http://www.opengis.
,→net/gml" xmlns:ows="http://www.opengis.net/ows">
   <wfs:Update typeName="places">
      <wfs:Property>
          <wfs:Name>name</wfs:Name>
          <wfs:Value>Lutece</wfs:Value>
      </wfs:Property>
      <ogc:Filter>
          <ogc:FeatureId fid="24"/>
      </ogc:Filter>
    </wfs:Update>
</wfs:Transaction>
```
<span id="page-82-0"></span>**피처 삭제**

POST 요청의 예시:

```
wget --post-file=delete.xml "http://localhost/qgisserver?SERVICE=WFS&
,→REQUEST=Transaction"
```

```
delete.xml 문서의 예시:
```
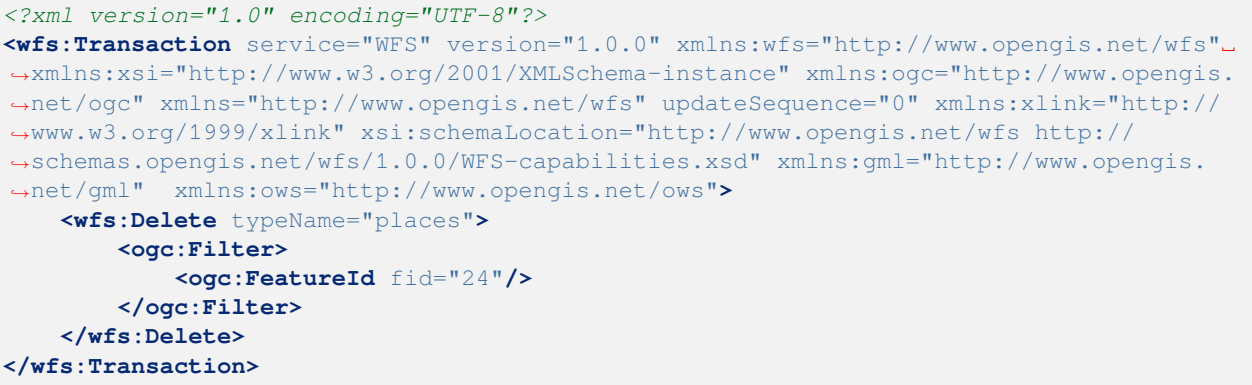

# **3.4 WCS(웹 커버리지 서비스)**

QGIS 서버에 구현된 WCS **1.0.0** 및 **1.1.1** 표준은 QGIS 프로젝트로부터 나오는 커버리지 *(coverage)* 라고 불리는 래스터 데이터에 접근할 수 있는 HTTP 인터페이스를 제공합니다.

사양:

- [WCS 1.0.0](http://docs.ogc.org/is/16-083r2/16-083r2.html)
- [WCS 1.1.1](http://docs.ogc.org/is/09-146r8/09-146r8.html)

QGIS 서버가 제공하는 표준 요청:

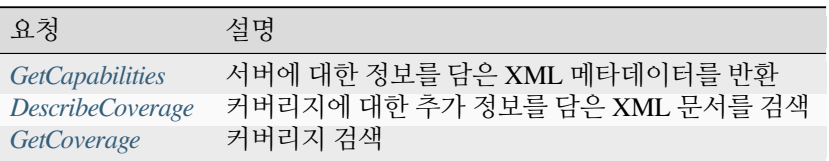

## <span id="page-82-1"></span>**3.4.1 GetCapabilities**

OGC WCS 1.1.1 사양에 따른 **GetCapabilities** 요청용 표준 파라미터:

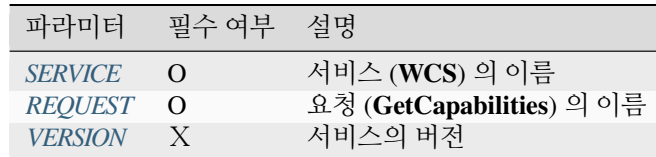

표준 파라미터 이외에도, QGIS 서버는 다음과 같은 추가 파라미터를 지원합니다:

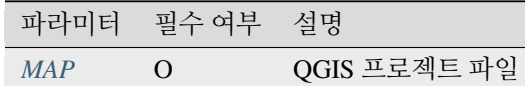

URL 예시:

```
http://localhost/qgisserver?
SERVICE=WCS
&VERSION=1.1.1
&REQUEST=GetCapabilities
```
WCS 서비스를 위해 QGIS 프로젝트에서 (T20QPD\_20171123T144719\_TCI 라는 이름의) 단일 래스터 레이어를 게시한 경우의 XML 문서 예시:

```
<WCS_Capabilities xmlns="http://www.opengis.net/wcs" xmlns:xlink="http://www.w3.org/
,→1999/xlink" xmlns:gml="http://www.opengis.net/gml" xmlns:xsi="http://www.w3.org/
,→2001/XMLSchema-instance" version="1.0.0" updateSequence="0" xsi:schemaLocation=
,→"http://www.opengis.net/wcs http://schemas.opengis.net/wcs/1.0.0/wcsCapabilities.xsd
,→">
 <Service>
    ...
 </Service>
 <Capability>
    ...
 </Capability>
 <ContentMetadata>
   <CoverageOfferingBrief>
     <name>T20QPD_20171123T144719_TCI</name>
      <label>T20QPD_20171123T144719_TCI</label>
      <lonLatEnvelope srsName="urn:ogc:def:crs:OGC:1.3:CRS84">
        <gml:pos>-61.585973 16.331189</gml:pos>
        <gml:pos>-61.52537 16.400376</gml:pos>
     </lonLatEnvelope>
   </CoverageOfferingBrief>
  </ContentMetadata>
</WCS_Capabilities>
```
#### <span id="page-83-1"></span>**VERSION**

이 파라미터를 통해 사용할 서비스의 버전을 지정할 수 있습니다. 현재 버전 값은 내부적으로 사용되지 않으며 언제나 1.1.1 로 돌아올 것입니다.

## <span id="page-83-0"></span>**3.4.2 DescribeCoverage**

이 요청을 통해 기저 데이터소스의 포맷, 밴드 개수 등등과 같은 커버리지 관련 추가 정보를 검색할 수 있습니다. OGC WCS 1.1.1 사양을 따르는 **DescribeCoverage** 요청 용 표준 파라미터는 다음과 같습니다:

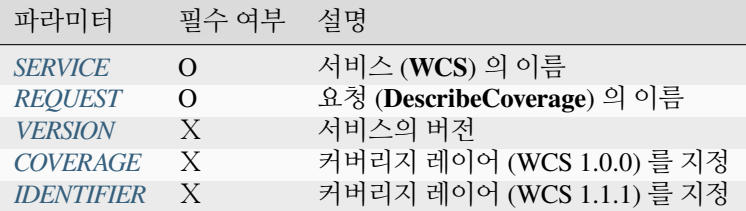

표준 파라미터 이외에도, QGIS 서버는 다음과 같은 추가 파라미터를 지원합니다:

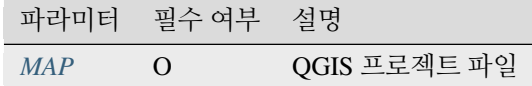

밴드 3 개를 가진 GeoTIFF 래스터 레이어에 대한 XML 문서의 예시:

```
<CoverageDescription xmlns:xlink="http://www.w3.org/1999/xlink" xmlns="http://www.
,→opengis.net/wcs" xmlns:gml="http://www.opengis.net/gml" xmlns:xsi="http://www.w3.
,→org/2001/XMLSchema-instance" updateSequence="0" version="1.0.0" xsi:schemaLocation=
,→"http://www.opengis.net/wcs http://schemas.opengis.net/wcs/1.0.0/describeCoverage.
,→xsd">
 <CoverageOffering>
    <name>T20QPD_20171123T144719_TCI</name>
    <label>T20QPD_20171123T144719_TCI</label>
    <lonLatEnvelope srsName="urn:ogc:def:crs:OGC:1.3:CRS84">
      ...
    </lonLatEnvelope>
    <domainSet>
      ...
    </domainSet>
    <rangeSet>
      <RangeSet>
        <name>Bands</name>
        <label>Bands</label>
        <axisDescription>
          <AxisDescription>
            <name>bands</name>
            <label>bands</label>
            <values>
              <singleValue>1</singleValue>
              <singleValue>2</singleValue>
              <singleValue>3</singleValue>
            </values>
          </AxisDescription>
        </axisDescription>
      </RangeSet>
    </rangeSet>
    <supportedCRSs>
    ...
    </supportedCRSs>
    <supportedFormats nativeFormat="raw binary">
      <formats>GeoTIFF</formats>
    </supportedFormats>
  </CoverageOffering>
</CoverageDescription>
```
## <span id="page-85-1"></span>**COVERAGE**

WCS 1.0.0 에 정의된 이 파라미터를 통해 추가 정보를 쿼리할 레이어를 지정할 수 있습니다. 레이어명을 쉼표로 구분해야 합니다.

이에 더해, QGIS 서버는 레이어의 단축명으로 레이어를 선택할 수 있는 옵션을 도입했습니다. 레이어 단축명은 레이어 메뉴에 있는 *Properties Metadata* 메뉴 항목을 통해 환경 설정할 수 있습니다. 단축명을 정의한 경우, 기본적으로 레이어명 대신 단축명을 사용합니다:

```
http://localhost/qgisserver?
SERVICE=WCS
&REQUEST=DescribeCoverage
&COVERAGE=mylayer1name,mylayer2shortname
```
**참고:** IDENTIFIER 파라미터를 설정하지 않았다면 반드시 COVERAGE 파라미터를 설정해야만 합니다.

#### <span id="page-85-2"></span>**IDENTIFIER**

WCS 1.1.1 사양에서는 이 파라미터가*[COVERAGE](#page-85-1)* 를 대체합니다. 그러나 QGIS 서버는 VERSION 파라미터에 따라 필터링하지 않기 때문에 IDENTIFIER 와 COVERAGE 가 동일한 효과를 보입니다.

**참고:** COVERAGE 파라미터를 설정하지 않았다면 반드시 IDENTIFIER 파라미터를 설정해야만 합니다. 만약 IDENTIFIER 및 COVERAGE 둘 다 정의했다면 항상 COVERAGE 를 우선해서 사용합니다.

## <span id="page-85-0"></span>**3.4.3 GetCoverage**

이 요청을 통해 범위 또는 좌표계 같은 특정 제약조건을 따르는 커버리지를 검색할 수 있습니다. OGC WCS 1.1.1 사양을 따르는 **GetCoverage** 요청 용 표준 파라미터는 다음과 같습니다:

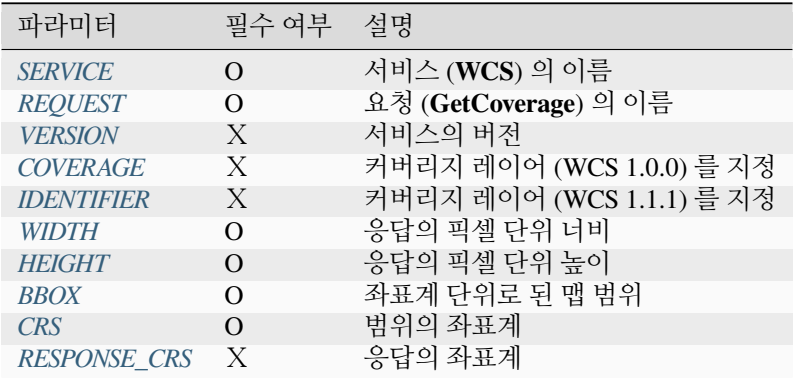

표준 파라미터 이외에도, QGIS 서버는 다음과 같은 추가 파라미터를 지원합니다:

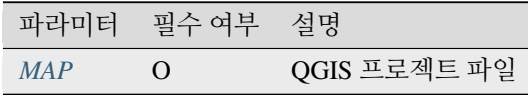

## <span id="page-86-2"></span>**BBOX**

이 파라미터를 통해 맵 범위를 현재 좌표계 단위로 지정할 수 있습니다. 좌표를 쉼표로 구분해야 합니다. BBOX 파라미터의 서식은 minx,miny,maxx,maxy 와 같습니다.

## URL 예시:

```
http://localhost/qgisserver?
SERVICE=WCS
&REQUEST=GetCoverage
&IDENTIFIER=T20QPD_20171123T144719_TCI
&BBOX=647533,1805950,660987,1813940
&CRS=EPSG:32620
```
## <span id="page-86-3"></span>**CRS**

이 파라미터를 통해 BBOX 파라미터의 공간좌표계를 지정할 수 있습니다. EPSG:XXXX 와 같은 서식이어야 합니다.

## <span id="page-86-4"></span>**RESPONSE\_CRS**

이 파라미터를 통해 응답 산출물의 공간좌표계를 지정할 수 있습니다. EPSG:XXXX 와 같은 서식이어야 합니다. 기본적으로 대응하는 커버리지 레이어의 좌표계를 사용합니다.

## <span id="page-86-0"></span>**WIDTH**

이 파라미터를 통해 산출 이미지의 너비를 픽셀 단위로 지정할 수 있습니다. 응답 이미지의 해상도가 이 값에 따라 달라집니다.

## <span id="page-86-1"></span>**HEIGHT**

이 파라미터를 통해 산출 이미지의 높이를 픽셀 단위로 지정할 수 있습니다. 응답 이미지의 해상도가 이 값에 따라 달라집니다.

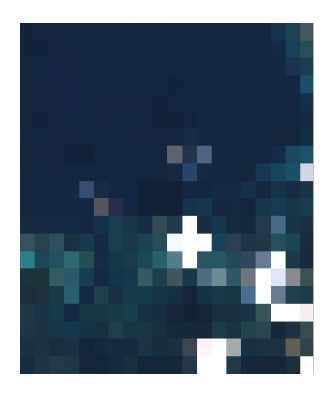

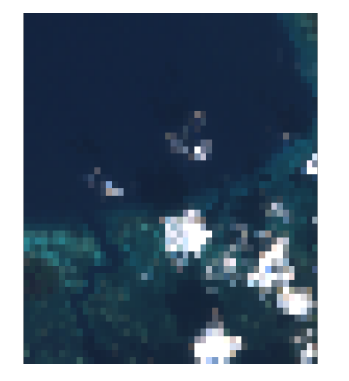

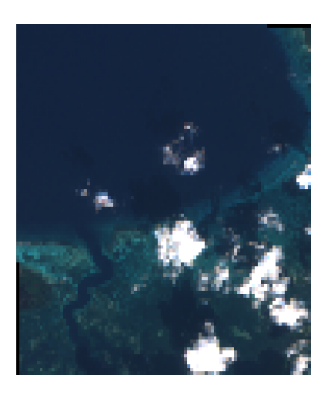

그림 3.23: 왼쪽에서 오른쪽 방향으로: WIDTH=20&HEIGHT=20, WIDTH=50&HEIGHT=50, WIDTH=100&HEIGHT=100

# **3.5 WMTS(웹 맵 타일 서비스)**

QGIS 서버에 구현된 WMTS **1.0.0** 표준은 QGIS 프로젝트로부터 생성된 타일 맵 이미지들을 요청할 수 있는 HTTP 인터페이스를 제공합니다. 전형적인 WMTS 요청은 사용할 QGIS 프로젝트, 렌더링할 레이어와 같은 몇몇 WMS 파라미터들은 물론 타일 파라미터들도 정의합니다.

WMTS 서비스의 사양 문서:

• [WMTS 1.0.0](https://portal.ogc.org/files/?artifact_id=35326)

QGIS 서버가 제공하는 표준 요청:

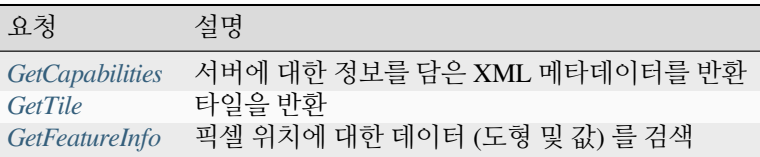

## <span id="page-87-0"></span>**3.5.1 GetCapabilities**

OGC WMTS 1.0.0 사양에 따른 **GetCapabilities** 요청용 표준 파라미터:

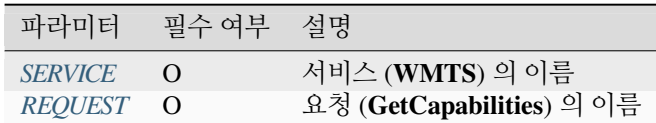

표준 파라미터 이외에도, QGIS 서버는 다음과 같은 추가 파라미터를 지원합니다:

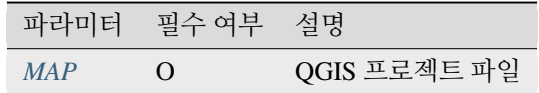

URL 예시:

```
http://localhost/?
SERVICE=WMTS
&REQUEST=GetCapabilities
&MAP=/home/qgis/projects/world.qgs
```
## <span id="page-87-1"></span>**3.5.2 GetTile**

OGC WMTS 1.0.0 사양에 따른 **GetTile** 요청용 표준 파라미터:

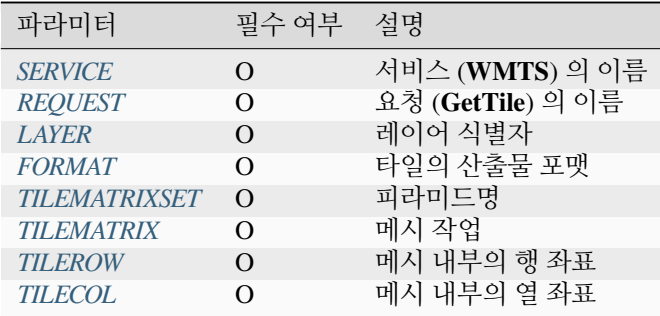

표준 파라미터 이외에도, QGIS 서버는 다음과 같은 추가 파라미터를 지원합니다:

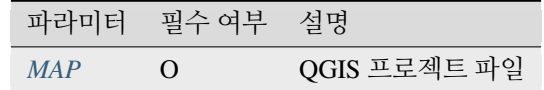

URL 예시:

```
http://localhost/?
SERVICE=WMTS
&REQUEST=GetTile
&MAP=/home/qgis/projects/world.qgs
&LAYER=mylayer
&FORMAT=image/png
&TILEMATRIXSET=EPSG:4326
&TILEROW=0
&TILECOL=0
```
## <span id="page-88-0"></span>**FORMAT**

이 파라미터는 타일 이미지의 포맷을 지정할 수 있습니다. 사용할 수 있는 값은 다음과 같습니다:

- jpg
- jpeg
- image/jpeg
- image/png

FORMAT 파라미터가 이 값들 가운데 하나가 아닐 경우, 기본 포맷인 PNG 를 대신 사용합니다.

## <span id="page-88-1"></span>**TILEMATRIXSET**

이 파라미터는 기저 피라미드를 계산할 때 사용할 좌표계를 정의합니다. 서식: EPSG:XXXX.

## <span id="page-89-1"></span>**TILEMATRIX**

이 파라미터는 산출물 타일용으로 사용할 매트릭스를 정의할 수 있습니다.

## <span id="page-89-2"></span>**TILEROW**

이 파라미터는 매트릭스 내부에 들어갈 타일의 행을 선택할 수 있습니다.

## <span id="page-89-3"></span>**TILECOL**

이 파라미터는 매트릭스 내부에 들어갈 타일의 열을 선택할 수 있습니다.

## <span id="page-89-0"></span>**3.5.3 GetFeatureInfo**

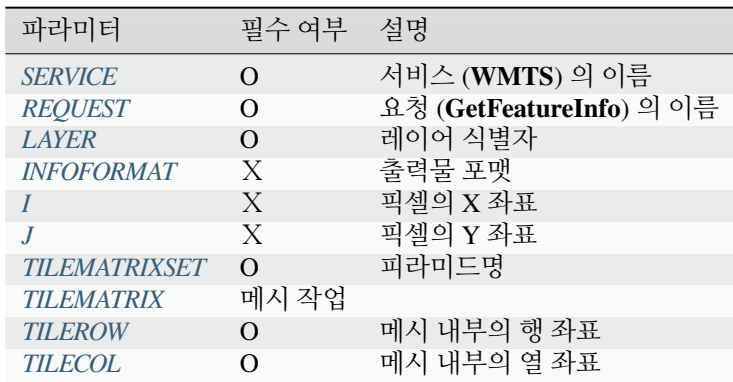

OGC WMTS 1.0.0 사양에 따른 **GetFeatureInfo** 요청용 표준 파라미터:

표준 파라미터 이외에도, QGIS 서버는 다음과 같은 추가 파라미터를 지원합니다:

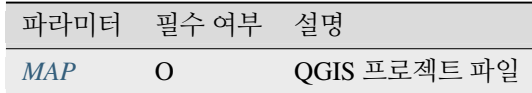

URL 예시:

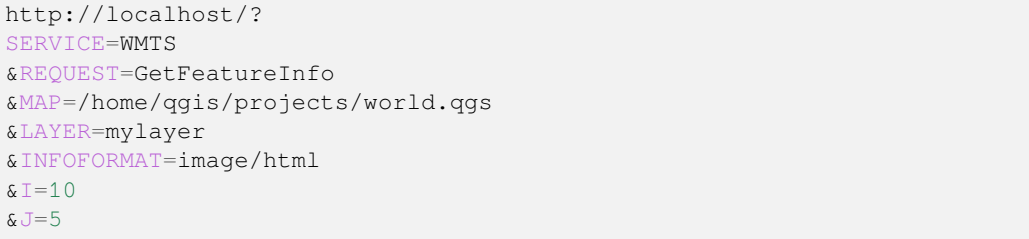

## <span id="page-90-0"></span>**INFOFORMAT**

이 파라미터는 산출물의 포맷을 지정할 수 있습니다. 사용할 수 있는 값은 다음과 같습니다:

- text/xml
- text/html
- text/plain
- application/vnd.ogc.gml

기본값은 text/plain 입니다.

<span id="page-90-1"></span>**I**

이 파라미터는 기저 정보를 검색하고자 하는 픽셀의 X 좌표를 정의할 수 있습니다.

## <span id="page-90-2"></span>**J**

이 파라미터는 기저 정보를 검색하고자 하는 픽셀의 Y 좌표를 정의할 수 있습니다.

## **3.6 OGC API 피처**

OAPIF(OGC API Features) 는 신세대 OGC 프로토콜을 처음으로 구현한 것입니다. [OGC API ─](http://docs.ogc.org/is/17-069r3/17-069r3.html) 피처 ─ 1 부: 핵심 문서에 잘 설명되어 있습니다.

일반적으로 설치했을 경우, *http://localhost/qgisserver/wfs3* 주소를 통해 API 에 접근할 수 있습니다.

다음 내용은 잘 알려진 WFS 프로토콜과 OAPIF 의 주요 차이점을 비공식적으로 간단히 요약한 것입니다:

- OAPIF 는 [REST](https://en.wikipedia.org/wiki/Representational_state_transfer) API 를 기반으로 합니다.
- OAPIF API 는 [OPENAPI](https://en.wikipedia.org/wiki/OpenAPI_Specification) 사양을 따라야만 합니다.
- OAPIF 는 여러 산출물 포맷을 지원하지만 어느 포맷도 강제하지 않으며 (QGIS OAPIF 는 현재 GeoJSON 과 HTML 만 지원합니다) 클라이언트에 서비스할 포맷을 결정하는 데 내용 협상 [\(content negotiation\)](https://en.wikipedia.org/wiki/Content_negotiation) 을 사용합니다.
- JSON 과 HTML 은 OAPIF 의 일급 객체 (first class citizen) 입니다.
- OAPIF 는 (/api 종단점을 통해) 자체 문서화 (self-documenting) 합니다.
- OAPIF 를 (링크를 통해) 완전하게 둘러보고 또 탐색할 수 있습니다.

**중요:** QGIS 에 구현된 OGC API 피처는 프로젝트 파일을 지정하는 데 MAP 파라미터를 사용할 수 있지만, OPE-NAPI 사양으로 인해 다른 추가 파라미터를 사용할 수는 없습니다. 때문에 URL 에 MAP 을 노출시키지 말고, 해당 환경에서 다른 방법으로 (예를 들어 웹 서버 고쳐쓰기 규칙을 통해 해당 환경에 QGIS\_PROJECT\_FILE 을 설정해서) 프로젝트 파일을 지정할 것을 강력히 추천합니다.

**참고: API** 종단점은 사용자 서비스가 지원하는 모든 파라미터 및 산출물 포맷의 포괄적인 기록을 지원합니다. 다음은 그 가운데 가장 중요한 것들만 설명한 것입니다.

## **3.6.1 리소스 표현**

QGIS 서버에 구현된 OGC API 피처는 현재 다음과 같은 리소스 표현 (산출물) 포맷을 지원합니다:

- HTML
- JSON

실제로 서비스되는 포맷은 내용 협상에 좌우될 것이지만, 종단점에 포맷 지정자를 추가해서 특정 포맷을 명확하게 요청할 수 있습니다.

다음과 같은 포맷 지정자 확장자를 지원합니다:

- .json
- .html

특정 종단점이 포맷 지정자의 추가적인 별명을 정의할 수도 있습니다:

- .openapi: **API** 종단점이 지원하는 .json 의 별명
- .geojson: **Features** 및 **Feature** 종단점이 지원하는 .json 의 별명

## **3.6.2 종단점 (Endpoint)**

API 는 클라이언트가 검색할 수 있는 종단점 목록을 제공합니다. 이 시스템은 모든 응답이 모든 제공 리소스를 탐색할 수 있는 링크 집합을 제공하도록 설계되었습니다.

QGIS 에 구현된 종단점 포인트는 다음과 같습니다:

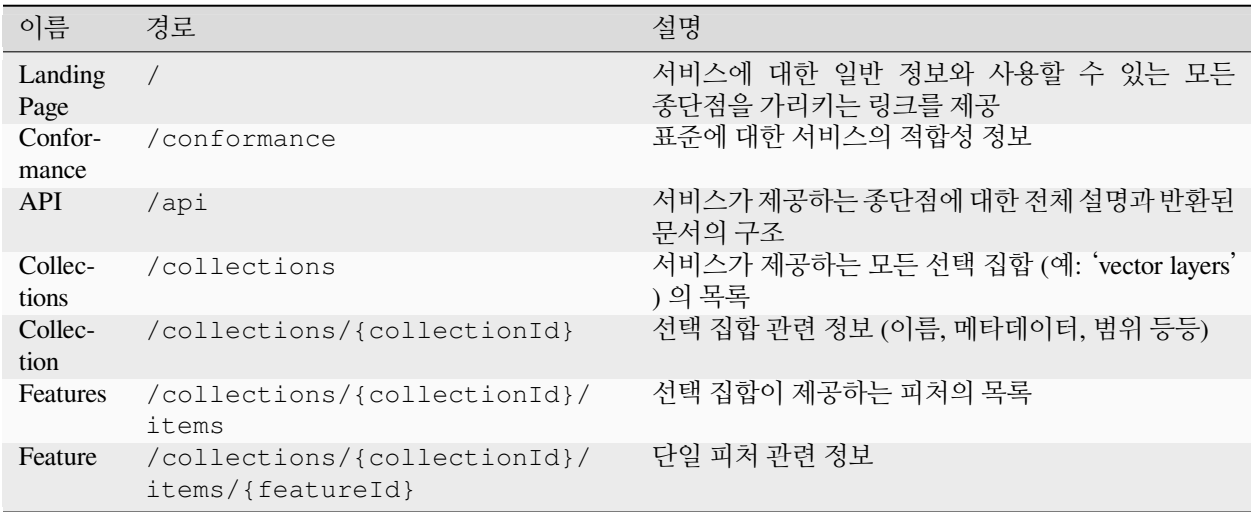

WFS-T(트랜잭션을 통한 웹 피처 서비스) 와 비슷하게, OAPIF 는 피처를 CRUD(생성, 읽기, 업데이트, 삭제) 할 수 있습니다. CRUD 각각의 요청에 대해서는"/api"에서 설명하고 있습니다.

## **Landing Page**

주 종단점은 **Landing Page** 입니다. 해당 페이지에서 사용할 수 있는 모든 서비스 종단점으로 탐색해 갈 수 있습니다. **Landing Page** 는 다음을 가리키는 링크를 제공해야만 합니다:

- API 정의 (경로 /api, 링크 관계 service-desc 그리고 service-doc)
- 적합성 선언 (경로 /conformance, 링크 관계 conformance)
- 선택 집합 (경로 /collections, 링크 관계 data).

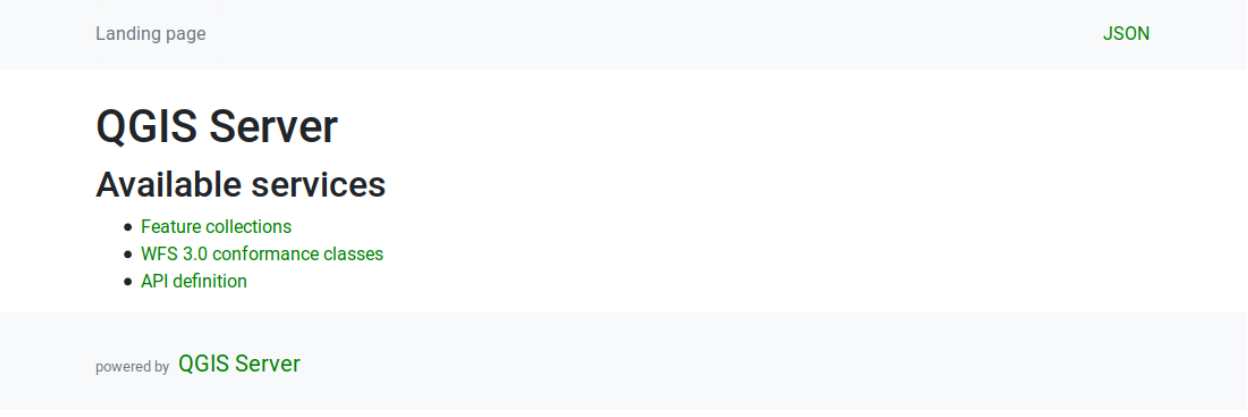

## 그림 3.24: 서버 OAPIF 랜딩 페이지

#### <span id="page-92-0"></span>**API 정의**

**API 정의** 는 서비스가 제공하는 API 의, OPENAPI 와 호환되는 설명입니다. 이 HTML 표현은 모든 종단점 및 각 종단점의 응답 포맷을 정확하게 목록화하고 문서화한, 탐색 가능한 페이지입니다. 이 종단점의 경로는 /api 입니다.

API 정의는 서비스에 대한, 지원하는 파라미터와 반환되는 포맷을 모두 포함하는 포괄적이고 권위 있는 문서를 제공합니다.

**참고:** 이 종단점은 WFS 의 GetCapabilities 와 유사합니다.

#### **Collections 목록**

**Collections** 종단점은 서비스에서 사용할 수 있는 모든 선택 집합의 목록을 제공합니다. 서비스가 단일 QGIS 프로젝트를"서비스"하기 때문에, 선택 집합은 (프로젝트 속성에서 벡터 레이어를 WFS 로 게시한 경우) 현재 프로젝트의 벡터 레이어들입니다. 이 종단점의 경로는 /collections/ 입니다.

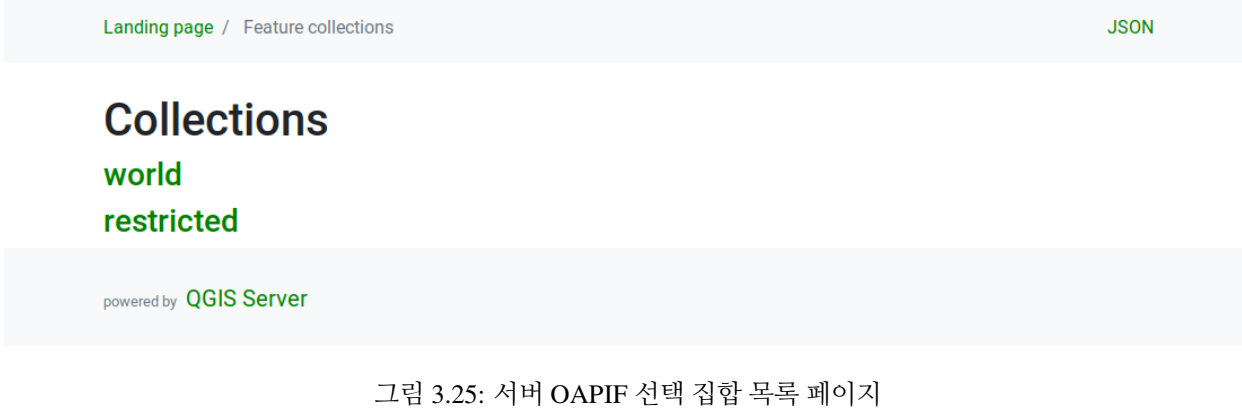

#### **Collection 상세 정보**

**Collections** 종단점이 사용할 수 있는 각 선택 집합에 대한 자세한 정보를 제공하지 않는 반면, /collections/ {collectionId} 종단점에서는 해당 정보를 사용할 수 있습니다. 이 정보는 전형적으로 범위, 설명, 좌표계 및 기타 메타데이터를 포함합니다.

이 HTML 표현은 사용할 수 있는 피처를 보유한 탐색 가능한 맵도 제공합니다.

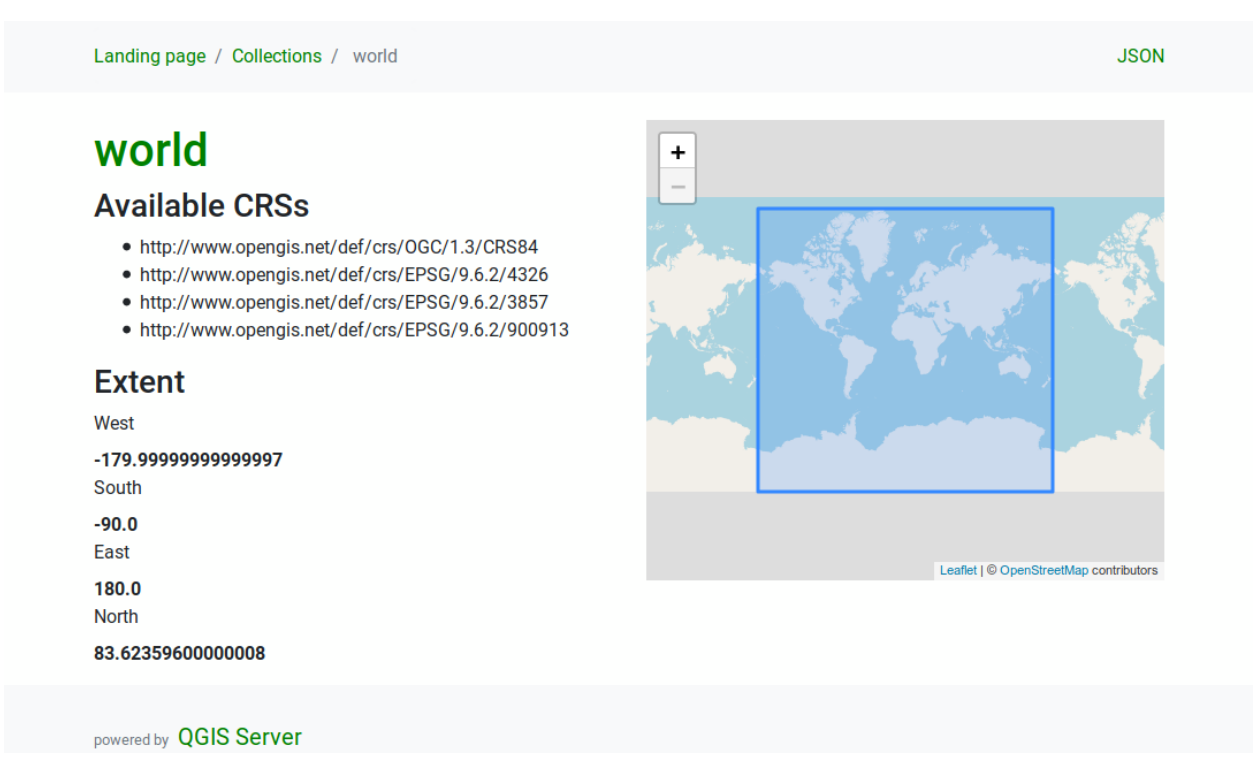

그림 3.26: 서버 OAPIF 선택 집합 상세 정보 페이지

## <span id="page-94-0"></span>**Features 목록**

이 종단점은 ID 를 알고 있는 선택 집합에 있는 모든 피처의 목록을 제공합니다. 이 종단점의 경로는 / collections/{collectionId}/items 입니다.

이 HTML 표현은 사용할 수 있는 피처를 보유한 탐색 가능한 맵도 제공합니다.

## **참고:** 이 종단점은 WFS1 및 WFS2 의 GetFeature 와 유사합니다.

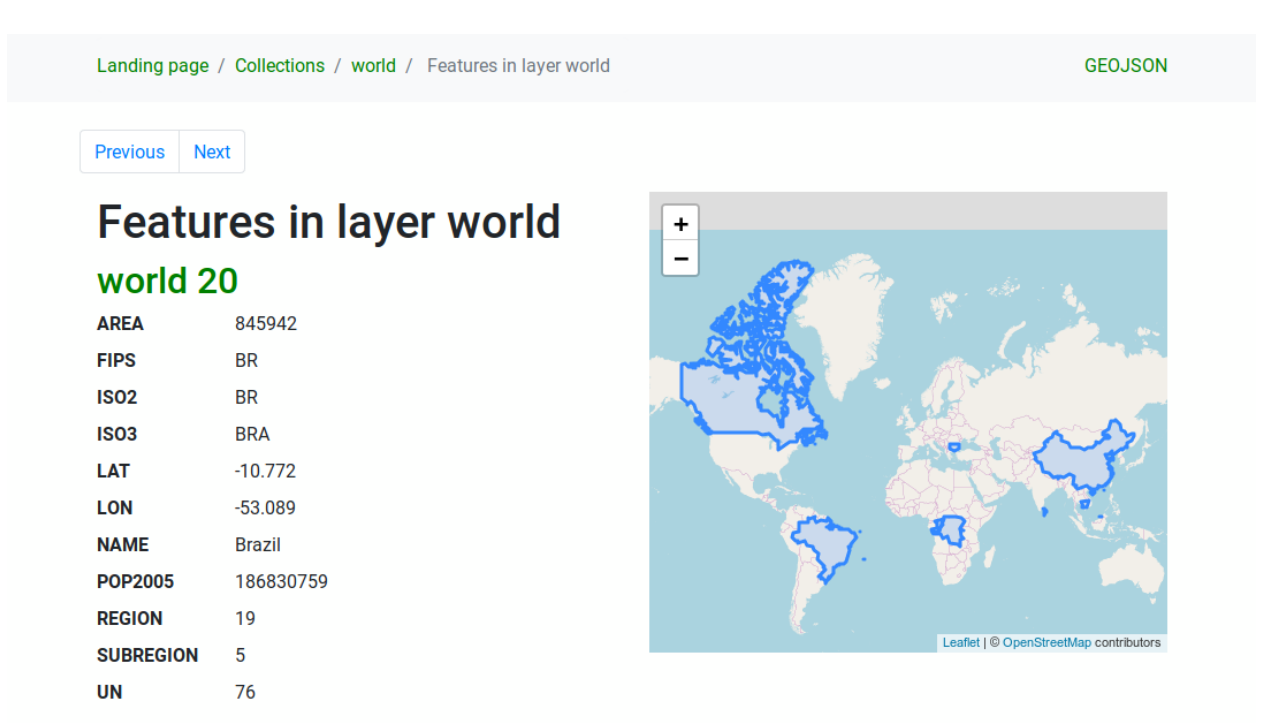

그림 3.27: 서버 OAPIF 피처 목록 페이지

#### **Feature 상세 정보**

이 종단점은 단일 피처에 대해 피처 속성과 도형을 포함하는, 사용할 수 있는 모든 정보를 제공합니다. 이 종단점의 경로는 /collections/{collectionId}/items/{itemId} 입니다.

이 HTML 표현은 피처 도형을 보유한 탐색 가능한 맵도 제공합니다.

## **3.6.3 페이지 번호 매기기**

OGC API 에서 피처의 긴 목록에 페이지 번호를 메기는 기능 (pagination) 은 next 및 prev 링크를 통해 구현되어 있습니다. QGIS 서버는 limit 및 offset 을 쿼리 문자열 파라미터로 추가해서 이 링크들을 구성합니다.

## URL 예시:

http://localhost/qgisserver/wfs3/collection\_one/items.json?offset=10&limit=10

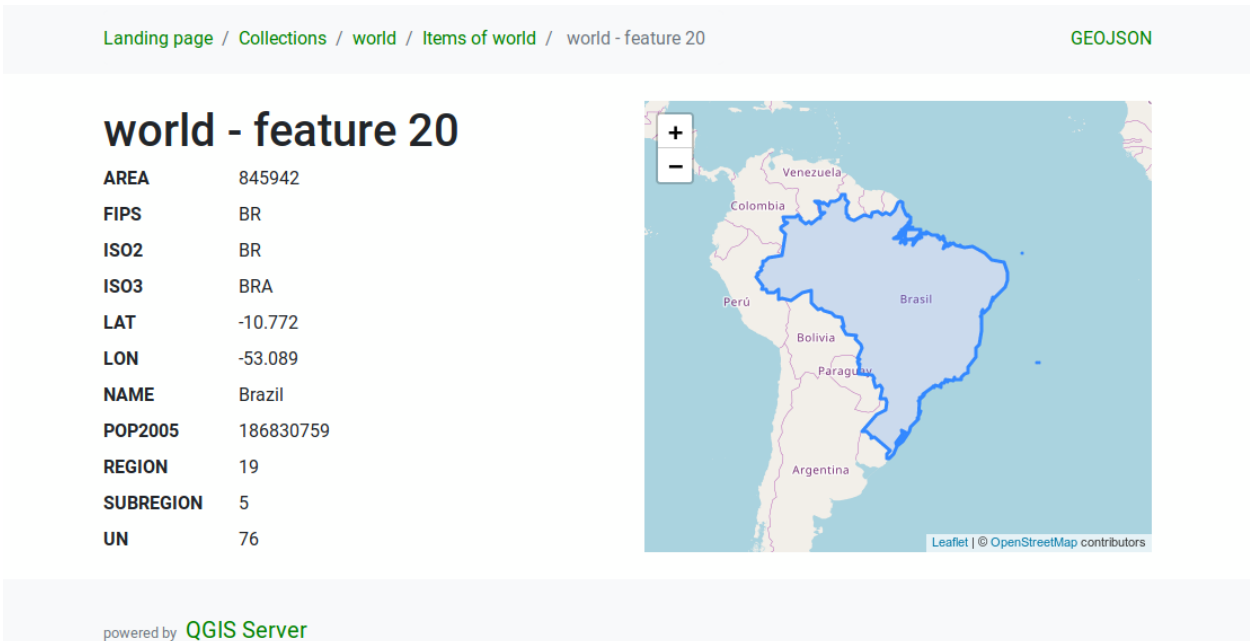

## 그림 3.28: 서버 OAPIF 피처 상세 정보 페이지

**참고:** QGIS\_SERVER\_API\_WFS3\_MAX\_LIMIT 서버 환경 설정으로 limit 의 최대 허용 값의 환경을 설정할 수 있습니다. ([환경 변수](#page-108-0) 참조)

## **3.6.4 피처 필터링**

하나 이상의 필터를 지정해서 선택 집합에서 사용할 수 있는 피처를 필터링/검색할 수 있습니다.

#### **날짜 및 시간 필터**

쿼리 문자열에 datetime 인자를 지정하면 날짜 그리고/또는 날짜 & 시간 속성을 가진 선택 집합을 필터링할 수 있습니다. 필터링 작업에 첫 번째 날짜/날짜 & 시간 필드를 기본적으로 이용합니다. 레이어 속성 대화창의 *QGIS Server Dimension* 부분에서"Date"및"Time"차원을 설정하면 이 습성의 환경을 설정할 수 있습니다.

날짜와 시간 필터링 문법은*API* [정의](#page-92-0) 에 충분히 설명되어 있으며, 단일 값만이 아니라 (시작 및 종단 값도 포함하는) 범위도 지원합니다.

URL 예시:

날짜 차원이 2019-01-01 과 일치하는 피처만 반환

http://localhost/qgisserver/wfs3/collection\_one/items.json?datetime=2019-01-01

날짜 & 시간 차원이 2019-01-01T01:01:01 과 일치하는 피처만 반환

```
http://localhost/qgisserver/wfs3/collection_one/items.json?datetime=2019-01-
,→01T01:01:01
```
날짜 차원이 2019-01-01T01:01:01 ─ 2019-01-01T12:00:00 범위에 들어오는 피처만 반환

```
http://localhost/qgisserver/wfs3/collection_one/items.json?datetime=2019-01-
,→01T01:01:01/2019-01-01T12:00:00
```
## **경계 상자 필터**

경계 상자 공간 필터는 bbox 파라미터로 지정할 수 있습니다: 쉼표로 구분된 요소들의 순서는 다음과 같습니다:

- 좌하단 모서리, WGS 84 경도
- 좌하단 모서리, WGS 84 위도
- 우상단 모서리, WGS 84 경도
- 우상단 모서리, WGS 84 위도

**참고:** OGC 사양은 경계 상자 파라미터의 값을 6 개 항목으로 지정하는 일도 지원합니다. 이때 세 번째와 여섯 번째는 Z 요소인데, QGIS 서버가 아직 지원하지 않고 있습니다.

#### URL 예시:

http://localhost/qgisserver/wfs3/collection\_one/items.json?bbox=-180,-90,180,90

경계 상자의 좌표계가 [WGS 84](https://www.opengis.net/def/crs/OGC/1.3/CRS84) 가 아닌 경우, 부가적인 bbox-crs 파라미터를 사용해서 다른 좌표계를 지정할 수 있습니다. 이때 좌표계 식별자 서식은 [OGC URI](https://www.opengis.net/def/crs/) 에 있는 서식이어야만 합니다.

#### URL 예시:

http://localhost/qgisserver/wfs3/collection\_one/items.json?bbox=913191,5606014,913234, *,→*5606029&bbox-crs=http://www.opengis.net/def/crs/EPSG/9.6.2/3857

## **속성 필터**

속성 필터와 경계 상자 필터를 결합할 수 있습니다. 속성 필터의 일반적인 서식은 <attribute name>=<attribute value> 입니다. AND 연산자를 사용해서 여러 필터를 결합할 수 있습니다.

#### URL 예시:

```
name 속성이"my value"와 동일한 모든 피처를 필터링
```
http://localhost/qgisserver/wfs3/collection\_one/items.json?attribute\_one=my%20value

\* ("star") 연산자를 사용하는 부분 일치도 지원합니다:

URL 예시:

name 속성이"value"로 끝나는 모든 피처를 필터링

http://localhost/qgisserver/wfs3/collection\_one/items.json?attribute\_one=\*value

## **3.6.5 객체 정렬**

sortby 쿼리 파라미터를 사용하면 필드값으로 설정된 산출물을 정렬할 수 있습니다.

산출물은 기본적으로 오름차순으로 정렬됩니다. 산출물을 내림차순으로 정렬하려면, 불 (boolean) 플래그 (sortdesc) 를 설정하면 됩니다:

http://localhost/qgisserver/wfs3/collection\_one/items.json?sortby=name&sortdesc=1

## **3.6.6 속성 선택**

부가적인 properties 쿼리 문자열 인자에 쉼표로 구분한 속성명 목록을 추가하면*[Features](#page-94-0)* 목록 호출이 반환하는 피처 속성을 제한할 수 있습니다.

URL 예시:

name 속성만 반환

http://localhost/qgisserver/wfs3/collection\_one/items.json?properties=name

## **3.6.7 HTML 페이지 사용자 정의**

HTML 표현은 응답을 생성하기 위해 HTML 템플릿의 집합을 사용합니다. [inja](https://github.com/pantor/inja/) 라는 템플릿 엔진이 템플릿을 파싱합니다. 템플릿을 무시하면 ([템플릿 무시](#page-98-0) 참조) 템플릿을 사용자 지정할 수 있습니다. 템플릿은 JSON 표현에 사용할 수 있는 데이터와 동일한 데이터에 접근할 수 있으며, 템플릿에 몇몇 추가 함수를 사용할 수 있습니다:

## **사용자 지정 템플릿 함수**

- path\_append( path ): 현재 URL 에 디렉터리 경로를 추가합니다.
- path\_chomp( n ): 현재 URL 경로에서 디렉터리 요소들 가운데 지정한"n"번 디렉터리를 제거합니다.
- json\_dump( ): 템플릿에 전송된 JSON 데이터를 인쇄합니다.
- static( path ): URL 전체를 지정한 정적 경로로 반환합니다. 예를 들면: 루트 경로가"[http://](http://localhost/qgisserver/wfs3) [localhost/qgisserver/wfs3](http://localhost/qgisserver/wfs3)"인"static( "/style/black.css")"는"<http://localhost/qgisserver/wfs3/static/style/black.css>" 를 반환할 것입니다.
- links\_filter( links, key, value ): 링크 목록에서 필터링한 링크를 반환합니다.
- content\_type\_name( content\_type ): 내용유형으로부터 약칭을 반환합니다. 예를 들어"text/html" 은"HTML"을 반환할 것입니다.
- nl2br( text ): 입력 텍스트의 모든 새줄 문자 (newline) 를"<br>"태그로 치환해서 반환합니다.
- starts\_with( string, prefix ): 문자열이 지정한 문자열 접두어로 시작하는 경우 참을, 그렇지 않은 경우 거짓을 반환합니다.

## <span id="page-98-0"></span>**템플릿 무시**

템플릿과 정적 자산 (asset) 은 QGIS 서버의 기본 API 리소스 디렉터리 (리눅스 시스템의 경우 /usr/share/qgis/resources/server/api/) 의 하위 디렉터리에 저장되는데, QGIS\_SERVER\_API\_RESOURCES\_DIRECTORY 환경 변수를 변경하면 기본 디렉터리를 사용자 지정할 수 있습니다.

전형적인 리눅스 설치는 다음과 같은 디렉터리 트리를 가지게 될 것입니다:

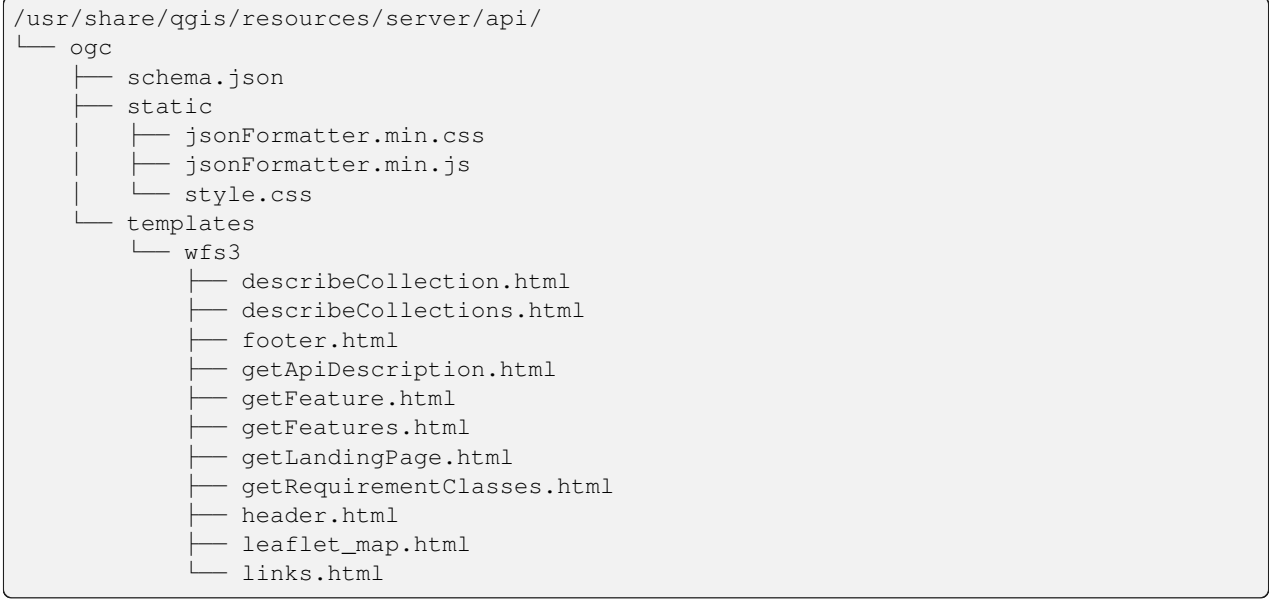

템플릿을 무시하려면, 이 트리 전체를 다른 위치에 복사한 다음 QGIS\_SERVER\_API\_RESOURCES\_DIRECTORY 환경 변수가 새 위치를 가리키도록 변경하십시오.

# CHAPTER 4

카탈로그

QGIS 서버 카탈로그는 QGIS 서버가 서비스하는 QGIS 프로젝트들의 목록을 보여주는 단순 카탈로그입니다. 해당 QGIS 프로젝트들을 통해 노출되는 데이터셋을 손쉽게 탐색할 수 있는 기본 매핑 케이퍼빌리티를 가지고 있는, 완전 검색이 가능하고 사용자 친화적인 웹사이트를 제공합니다.

QGIS 서버 카탈로그는 QGIS\_SERVER\_LANDING\_PAGE\_PROJECTS\_DIRECTORIES 및<br>QGIS\_SERVER\_LANDING\_PAGE\_PROJECTS\_PG\_CONNECTIONS 변수를 사용합니다. (환경 변수 를 QGIS\_SERVER\_LANDING\_PAGE\_PROJECTS\_PG\_CONNECTIONS 변수를 사용합니다. 참조하세요.)

프로젝트에 관련된 메타데이터와 프로젝트가 제공하는 서비스를 참고할 수 있습니다. 이런 서비스를 가리키는 링크도 제공됩니다.

프로젝트를 탐색하면 해당 프로젝트가 서비스하는 데이터셋 목록을 볼 수 있습니다.

레이어를 오른쪽 클릭하면 해당 레이어 관련 속성 테이블을 표시합니다.

다음 그림에서 볼 수 있는 것처럼, 맵에 있는 요소들의 정보도 참고할 수 있습니다:

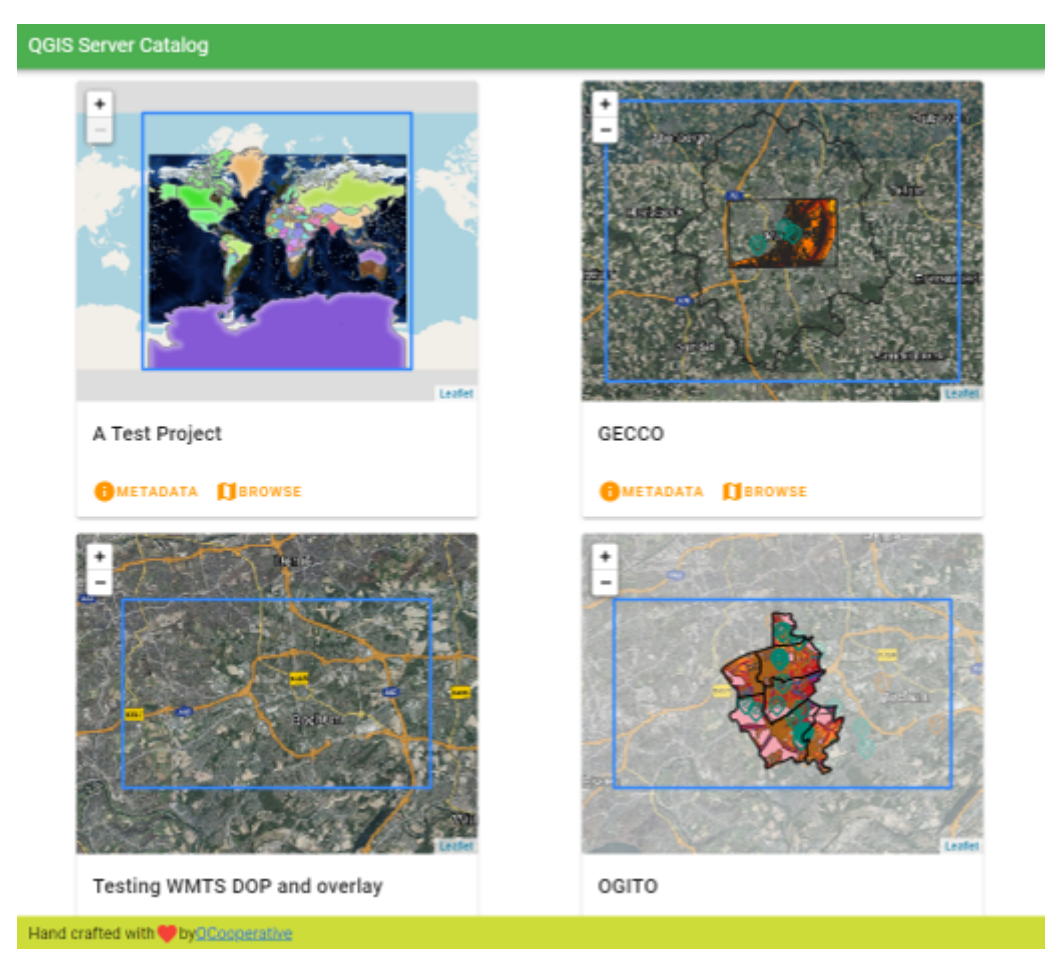

그림 4.1: 서버 카탈로그 프로젝트 목록 페이지

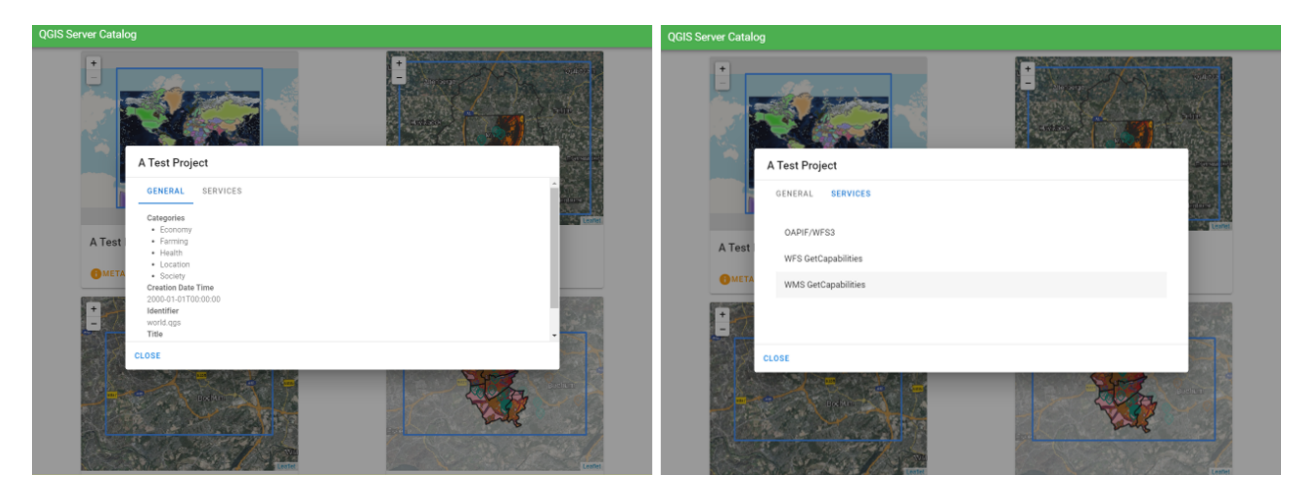

그림 4.2: 서버 카탈로그, 프로젝트에 관련된 메타데이터와 프로젝트가 제공하는 서비스 (를 가리키는 링크)

۰

그림 4.4: 레이어 관련 속성 테이블

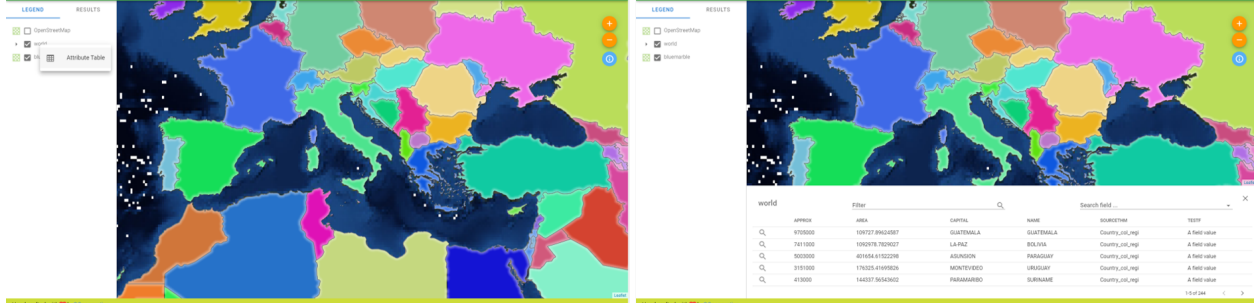

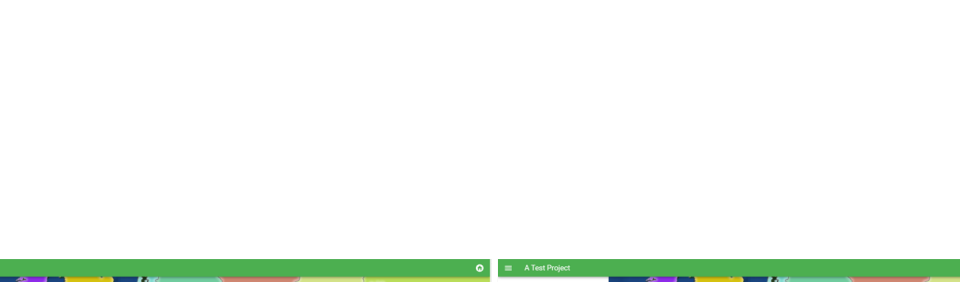

그림 4.3: 서버 카탈로그에 있는 프로젝트가 서비스하는 데이터셋 탐색하기

 $\equiv$  A Test Project

RESULTS

LEGEND

**BB** OpenStreetMap  $\bullet$  .  $\blacksquare$  with **B** bluematile

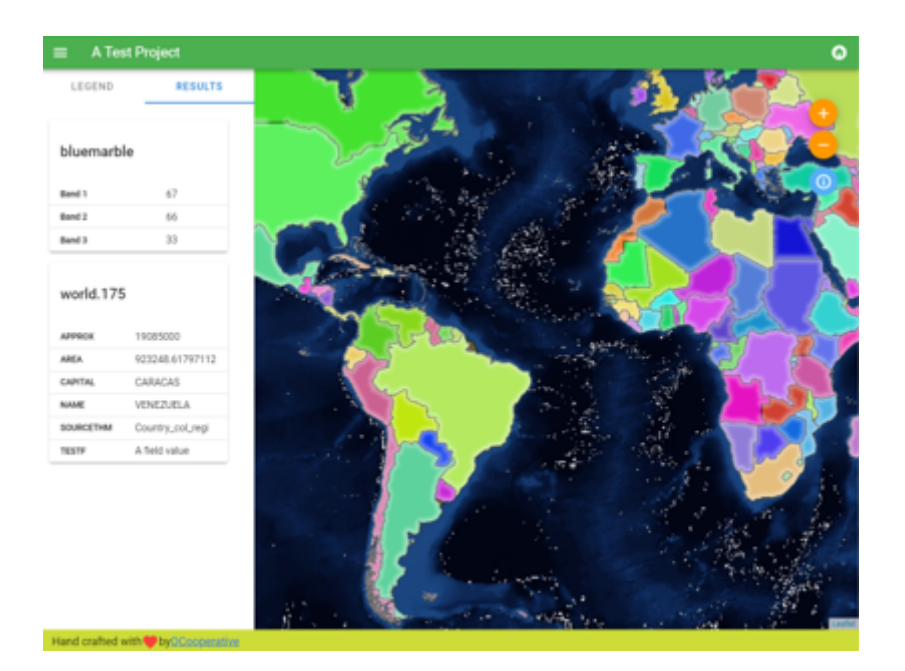

그림 4.5: 맵 요소의 정보 참고하기

# CHAPTER 5

플러그인

## **5.1 플러그인 목록**

QGIS 서버 상에 플러그인도 설치할 수 있습니다.

공식 QGIS [저장소](https://plugins.qgis.org/plugins/server/) 에서 서버 용으로 설계된 몇몇 플러그인을 찾아볼 수 있습니다.

사용자 자신의 목적에 필요한 플러그인만 설치하십시오. QGIS 서버 상에서 플러그인이란 마치 QGIS 서버를 지배하는 것과 같아서 QGIS 서버의 입력물이나 산출물을 변경시킬 수 있습니다. 사용자가 플러그인의 작동 방식을 정확히 모르는 경우 예상하지 못 한 결과를 낼 수도 있습니다. 사용자에게 어떤 플러그인이 유용할지 알아보려면 각 플러그인의 문서 또는 QGIS 서버 플러그인을 필요로 하는 응용 프로그램을 참조하세요.

# **5.2 플러그인 위치**

기본적으로 데비안 기반 시스템 상에서 QGIS 서버는 /usr/lib/qgis/plugins 에 있는 플러그인을 검색할 것입니다. QGIS 서버 구동 시 로그에 기본값을 출력합니다. 웹 서버 환경설정에서 QGIS\_PLUGINPATH 환경 변수를 정의해서 사용자 지정 경로를 설정할 수도 있습니다.

## **5.3 설치**

## **5.3.1 ZIP 압축 파일로 직접 설치**

예를 들어 서버 검증 용 **HelloWorld** 플러그인을 특정 폴더를 이용해서 설치하려면, 먼저 서버 플러그인을 담을 디렉터리를 생성해야 합니다. 다음과 같이 가상 호스트 환경 설정에 이 디렉터리를 지정하고 환경 변수를 통해 서버에 넘겨줄 것입니다:

```
mkdir -p /var/www/qgis-server/plugins
cd /var/www/qgis-server/plugins
wget https://github.com/elpaso/qgis-helloserver/archive/master.zip
```
(다음 페이지에 계속)

(이전 페이지에서 계속)

```
unzip master.zip
mv qgis-helloserver-master HelloServer
```
**경고:** HelloServer 플러그인의 [설명](https://plugins.qgis.org/plugins/HelloServer/) 에 따르면, 이 플러그인은 개발 및 데모 목적으로 설계되었습니다. 맵 제작에 필요하지 않다면 이 플러그인을 삭제하는 편이 좋습니다.

## **5.3.2 명령줄 도구로 설치**

QGIS 플러그인 저장소에 저장되어 있는 플러그인을 설치하고 정기적으로 업그레이드해야 하는 경우, [QGIS-Plugin-](https://github.com/3liz/qgis-plugin-manager)[Manager](https://github.com/3liz/qgis-plugin-manager) 를 이용할 수도 있습니다. QGIS 플러그인 관리자는 명령줄에서 플러그인을 관리할 수 있게 도와주는 도구입니다.

[pip](https://ko.wikipedia.org/wiki/Pip_(%ED%8C%A8%ED%82%A4%EC%A7%80_%EA%B4%80%EB%A6%AC%EC%9E%90)) 을 이용해서 설치합니다. 가상 환경에 pip 을 설치하는 것은 훌륭한 관습이지만 필수는 아닙니다:

pip3 install qgis-plugin-manager

이 도구를 업그레이드하려면:

pip3 install --upgrade qgis-plugin-manager

그 다음, 명령줄에서 qgis-plugin-manager 실행 파일을 이용할 수 있습니다:

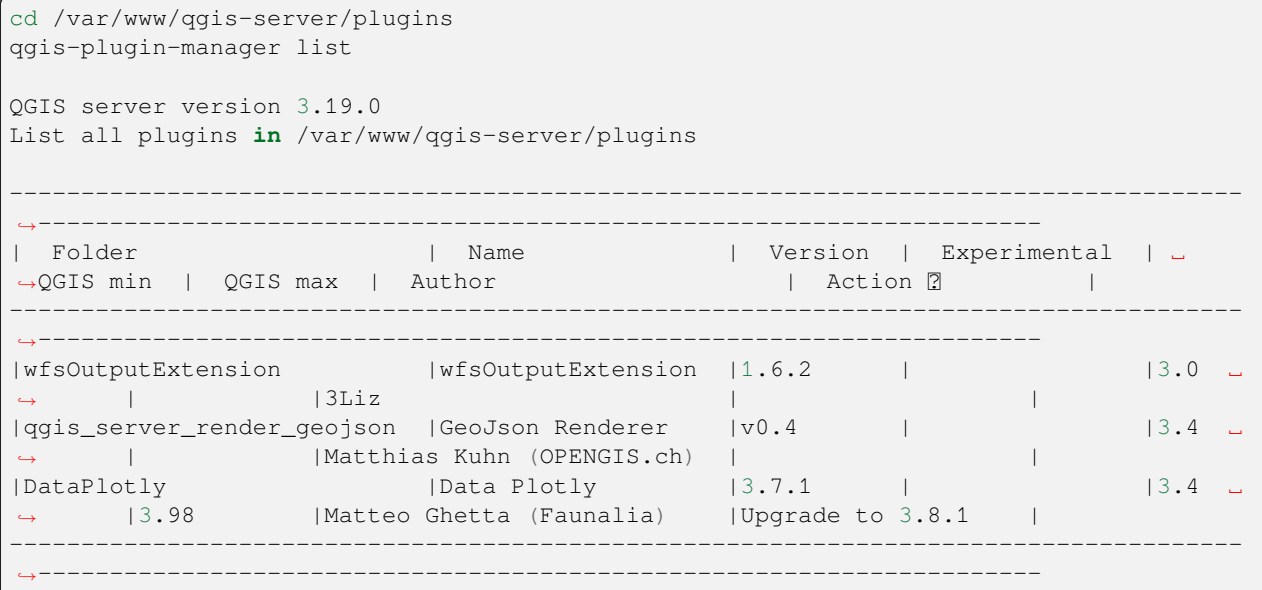

이 도구로 플러그인을 설치하거나 업그레이드하는 방법을 알고 싶다면 [README](https://github.com/3liz/qgis-plugin-manager/blob/master/README.md) 파일 에 있는 완전한 문서를 읽어볼 것을 권장합니다.

# **5.4 HTTP 서버 환경 설정**

## **5.4.1 Apache**

서버 플러그인을 사용하려면, FastCGI 가 어디를 찾아야 하는지 알아야 합니다. 따라서, 아파치 환경 설정 파일을 다음과 같이 수정해서 FastCGI 에 QGIS PLUGINPATH 환경 변수를 알려줘야 합니다.

FcgidInitialEnv QGIS\_PLUGINPATH "/var/www/qgis-server/plugins"

이에 더해, 앞에서 소개한 HelloWorld 플러그인을 여러모로 활용하려면 기본 HTTP 인증이 필요합니다. 따라서 마지막으로 아파치 환경 설정 파일을 업데이트해야 합니다:

```
# Needed for QGIS HelloServer plugin HTTP BASIC auth
<IfModule mod_fcgid.c>
   RewriteEngine on
   RewriteCond %{HTTP:Authorization} .
   RewriteRule .* - [E=HTTP_AUTHORIZATION:%{HTTP:Authorization}]
</IfModule>
```
그리고 아파치를 다음과 같이 재시작하십시오:

systemctl restart apache2

# **5.5 플러그인 사용법**

HelloWorld 플러그인을 통해 서버를 검증해보겠습니다:

```
wget -q -O - "http://localhost/cgi-bin/qgis_mapserv.fcgi?SERVICE=HELLO"
HelloServer!
```
다음과 같은 주소에서 QGIS 서버의 기본 GetCapabilities 응답을 살펴볼 수 있습니다:

```
http://localhost/cgi-bin/qgis_mapserv.fcgi?SERVICE=WMS&VERSION=1.3.0&
,→REQUEST=GetCapabilities
```
# CHAPTER 6

고급 환경 설정

## **6.1 로그 작업**

서버로 전송된 요청의 로그를 기록하려면, 다음 환경 변수를 설정해야 합니다:

• *[QGIS\\_SERVER\\_LOG\\_STDERR](#page-111-0)*

다음 변수들을 사용하면 로그 작업을 좀 더 사용자 지정할 수 있습니다:

- *[QGIS\\_SERVER\\_LOG\\_LEVEL](#page-111-1)*
- *[QGIS\\_SERVER\\_LOG\\_PROFILE](#page-111-2)*

## **6.2 환경 변수**

**환경 변수** 를 설정해서 QGIS 서버의 일부 환경을 설정할 수 있습니다.

HTTP 서버 및 사용자가 QGIS 서버를 어떻게 실행하느냐에 따라, 이런 변수들을 여러 방법으로 정의할 수 있습니다. [아파치](#page-10-0) *HTTP* 서버 에서 그 방법들을 자세히 설명하고 있습니다.

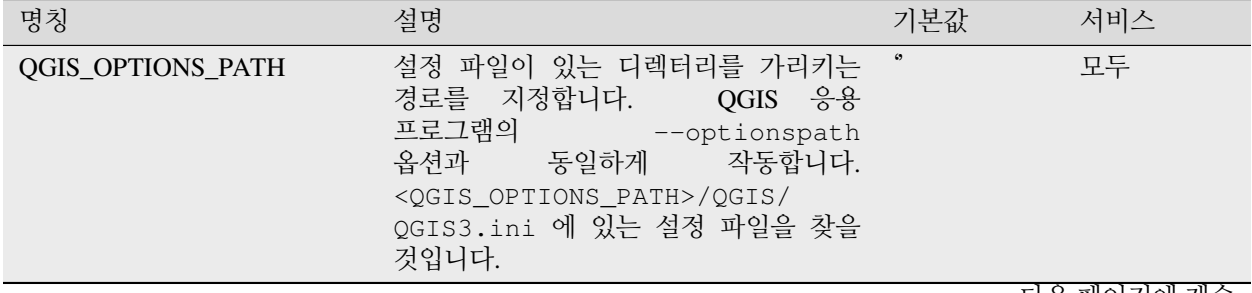

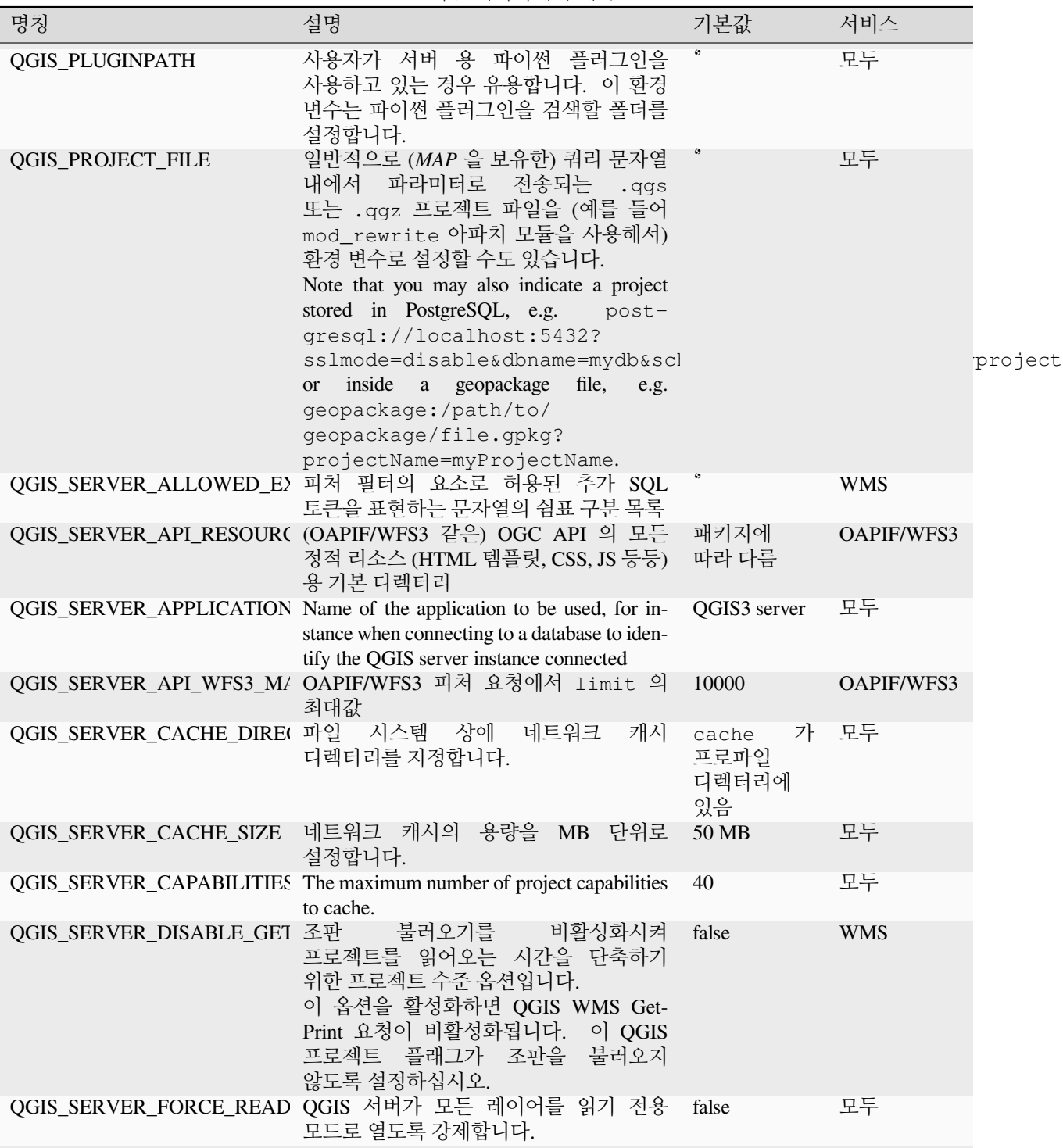

| 명칭                                                                                                    | 설명                                                                                                    | 기본값   | 서비스 |
|----------------------------------------------------------------------------------------------------|----------------------------------------------------------------------------------------------------|-------|-----|
|                                                                                                    | QGIS_SERVER_IGNORE_BAD "불량 (bad)"레이어란 불러올 수 없는<br>레이어입니다. 프로젝트가 불량 레이어를<br>담고 있는 경우 해당 프로젝트를 사용할 수<br>없다고 인식하는 것이 QGIS 서버의 기본<br>습성입니다.<br>이 환경 변수를 1 또는 true 로 설정하면<br>이런 기본 습성을 무시할 수 있습니다.<br>이렇게 설정하면"불량"레이어를 그냥<br>무시해버리고, 프로젝트를 유효하고 사용<br>가능한 것으로 인식할 것입니다. | false | 모두  |
|                                                                                                    | QGIS_SERVER_LANDING_PA 랜딩 페이지 기반 URL 의 경로 구성요소의<br>접두어입니다.                                                                                                    | 6699  | 모두  |
|                                                                                                    | 연결 페이지 (landing page) 서비스가.qgs<br>QGIS_SERVER_LANDING_PA 및.qgz 프로젝트를 찾기 위해 사용하는<br>디렉터리들입니다.                                                                                                    | 6699  | 모두  |
|                                                                                                    | 연결 페이지 (landing page) 서비스가<br>QGIS_SERVER_LANDING_PA 프로젝트를 찾기 위해 사용하는 Post-<br>greSQL 연결 문자열입니다.                                                                                                    | 6699  | 모두  |
| QGIS_SERVER_LOG_FILE<br>경고:<br>환경<br>변수는<br>QGIS<br>3 4<br>버전부터<br>사용하지<br>않게<br>되었으므로,<br>대신<br>사용하십시오.<br>파일<br>록그<br>작업<br>지원은<br>QGIS<br>410<br>버전에서<br>제거될<br>곗입니다. | 경로 및 파일명을 지정합니다. 서버가<br>파일을 작성하기 위한 적절한 권한을<br>가지고 있는지 확인하십시오.<br>서버에<br>요청을 보내기만 하면 파일을 자동적으로<br>생성할 것입니다. 파일이 생성되지 않을<br>경우, 권한을 확인해보십시오.<br>QGIS_SERVER_LOG_FILE<br>QGIS_SERVER_LOG_STDERR                                                                      |       | 모두  |

표 6.1 – 이전 페이지에서 계속

<span id="page-111-2"></span><span id="page-111-1"></span><span id="page-111-0"></span>

| 명칭                    | 설명                                                                                                    | 기본값      | 서비스        |
|-----------------------|----------------------------------------------------------------------------------------------------|----------|------------|
| QGIS_SERVER_LOG_LEVEL | 원하는 로그 수준을 지정합니다. 다음 수준<br>가운데 하나를 선택할 수 있습니다:<br>• 0 또는 INFO: 모든 요청을 로그에<br>기록합니다.<br>• 1 또는 WARNING<br>• 2 또는 CRITICAL: 치명적인 오류만<br>로그에 기록합니다. 제품 목적으로<br>적합합니다.            | $\Omega$ | 모두         |
|                       | 로그에 상세 프로파일 정보를 추가합니다.<br>QGIS_SERVER_LOG_PROFILE QGIS_SERVER_LOG_LEVEL=0<br>9<br>경우에만 효과가 있습니다.                                                                              | false    | 모두         |
|                       | 'stderr'로의 로그 작업을 활성화합니다.<br>QGIS_SERVER_LOG_STDERR QGIS_SERVER_LOG_FILE 을 설정한<br>경우 이 환경 변수는 아무 영향도 주지 못<br>합니다.<br>• 0 또는 false (대소문자 구분 안 함)<br>• 1 또는 true (대소문자 구분 안 함)  | false    | 모두         |
|                       | QGIS_SERVER_MAX_THREAI 병렬 렌더링을 활성화한 경우 사용할<br>스레드의 개수를 지정합니다. 값이 -1 인<br>경우 프로세서 코어의 개수를 사용합니다.                                                                               | $-1$     | 모두         |
|                       | QGIS_SERVER_OVERRIDE_SY QGIS 서버가 사용할 LOCALE 을<br>설정합니다. 기본값은 비어 있습니다<br>(무시하지 않습니다).<br>예시: de_CH.utf8                                                                        |          | 모두         |
|                       | QGIS_SERVER_PARALLEL_RI WMS GetMap 요청에 대해 병렬 렌더링을<br>활성화합니다. 기본적으로 비활성화<br>(false) 상태입니다. 다음 값을 사용할 수<br>있습니다:<br>• 0 또는 false (대소문자 구분 안 함)<br>• 1 또는 true (대소문자 구분 안 함)     | false    | <b>WMS</b> |
|                       | QGIS_SERVER_PROJECT_CA( Controls the periodic strategy interval for<br>cache invalidation, in milliseconds. Defaults<br>to 0 which selects the legacy File system<br>watcher. |          | 모두         |
|                       |                                                                                                    |          | 다음 페이지에 계속 |

표 6.1 – 이전 페이지에서 계속

<span id="page-112-0"></span>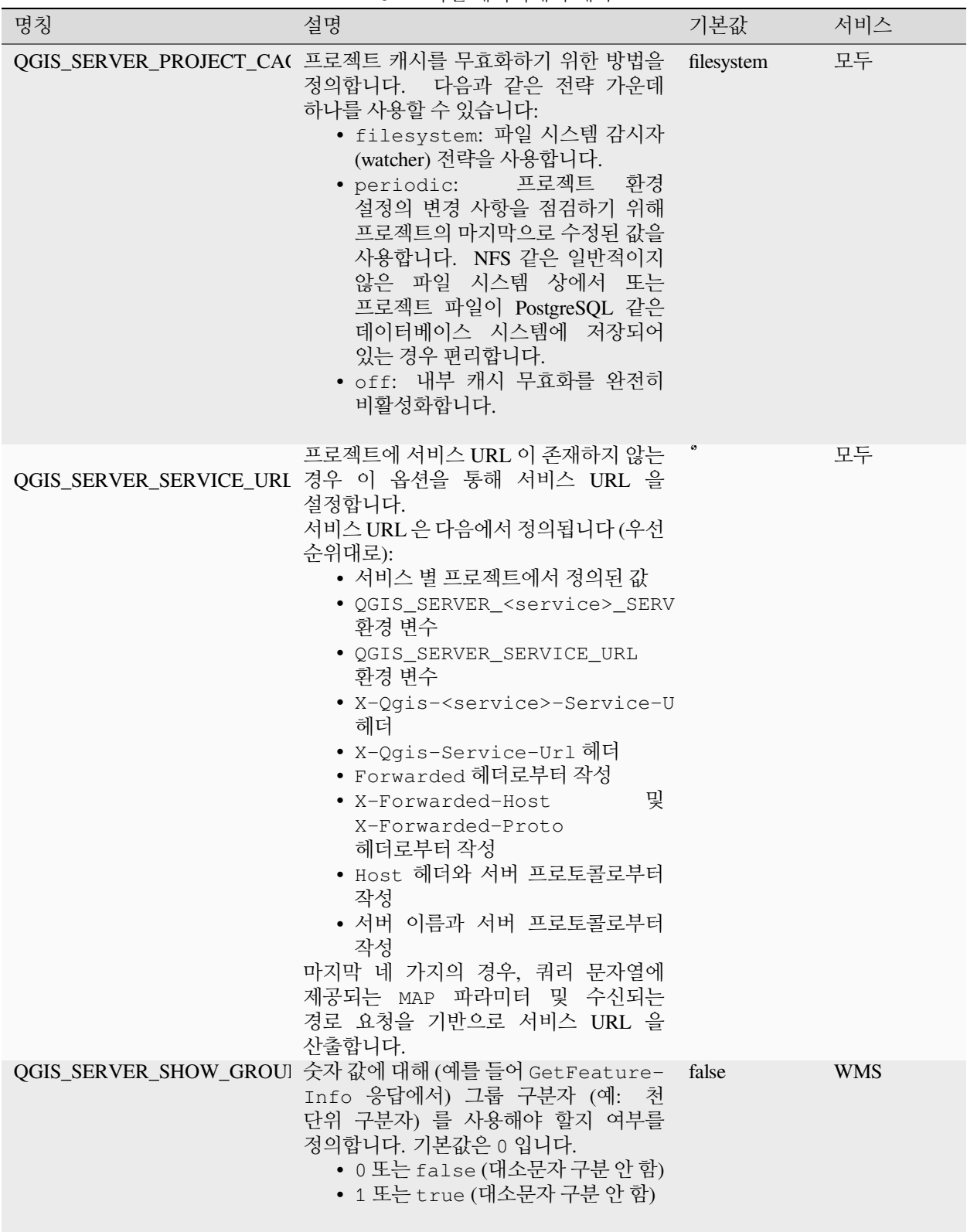

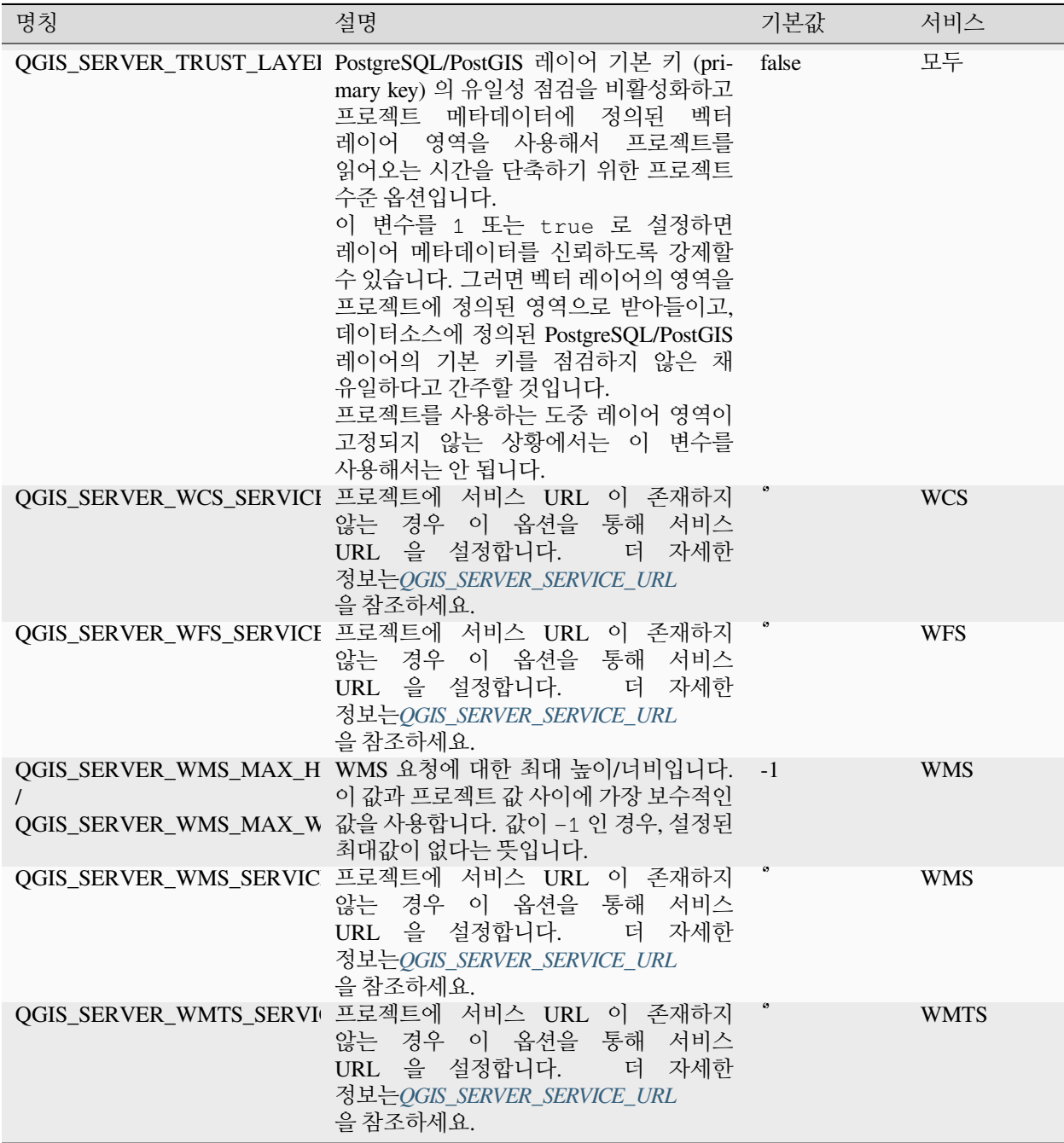

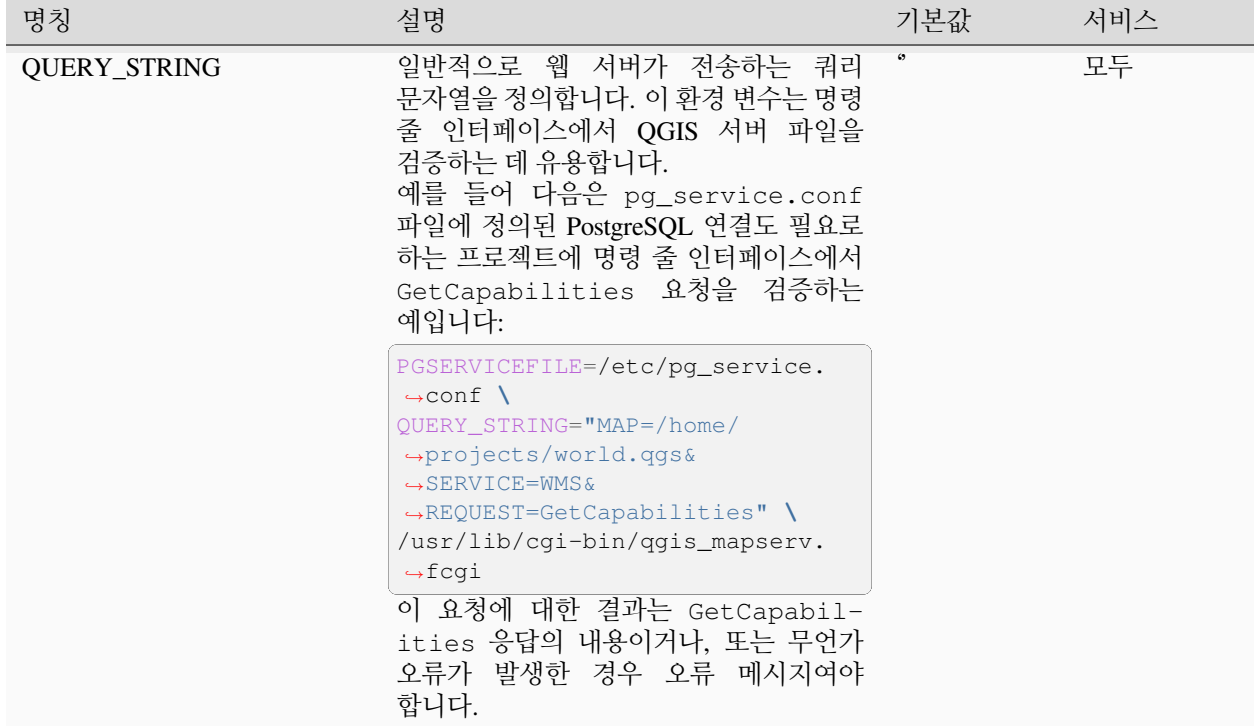

## **6.3 설정 요약**

QGIS 서버 실행 시, 환경 설정할 수 있는 모든 파라미터의 요약을 환경 변수 덕분에 볼 수 있습니다. 게다가, 현재 사용되는 값과 그 기원까지 표시됩니다.

예를 들어'spawn-fcgi'의 경우:

```
export QGIS_OPTIONS_PATH=/home/user/.local/share/QGIS/QGIS3/profiles/default/
export QGIS_SERVER_LOG_STDERR=1
export QGIS_SERVER_LOG_LEVEL=2
spawn-fcgi -f /usr/lib/cgi-bin/qgis_mapserv.fcgi -s /tmp/qgisserver.sock -U www-data -
,→G www-data -n
QGIS Server Settings:
   - QGIS_OPTIONS_PATH / '' (Override the default path for user configuration): '/
,→home/user/.local/share/QGIS/QGIS3/profiles/default/' (read from ENVIRONMENT_
,→VARIABLE)
  - QGIS_SERVER_PARALLEL_RENDERING / '/qgis/parallel_rendering' (Activate/Deactivate␣
,→parallel rendering for WMS getMap request): 'true' (read from INI_FILE)
   - QGIS_SERVER_MAX_THREADS / '/qqis/max_threads' (Number of threads to use when
,→parallel rendering is activated): '4' (read from INI_FILE)
   - QGIS_SERVER_LOG_LEVEL / '' (Log level): '2' (read from ENVIRONMENT_VARIABLE)
   - QGIS_SERVER_LOG_STDERR / '' (Activate/Deactivate logging to stderr): '1' (read␣
,→from ENVIRONMENT_VARIABLE)
```

```
- QGIS_PROJECT_FILE / '' (QGIS project file): '' (read from DEFAULT_VALUE)
```
- MAX\_CACHE\_LAYERS / '' (Specify the maximum number of cached layers): '100' (read␣ *,→*from DEFAULT\_VALUE)

```
- QGIS_SERVER_CACHE_DIRECTORY / '/cache/directory' (Specify the cache directory):
,→'/root/.local/share/QGIS/QGIS3/profiles/default/cache' (read from DEFAULT_VALUE)
```

```
- QGIS_SERVER_CACHE_SIZE / '/cache/size' (Specify the cache size): '52428800'␣
,→(read from INI_FILE)
```

```
Ini file used to initialize settings: /home/user/.local/share/QGIS/QGIS3/profiles/
,→default/QGIS/QGIS3.ini
```
이 특정한 경우에서, (환경 변수를 통해 정의한) **QGIS\_OPTIONS\_PATH** 디렉터리에서 찾은 .ini 파일로부터 **QGIS\_SERVER\_MAX\_THREADS** 및 **QGIS\_SERVER\_PARALLEL\_RENDERING** 값을 읽어왔다는 사실을 알 수 있습니다. .ini 파일의 대응 항목들은 **/qgis/max\_threads** 및 **/qgis/parallel\_rendering** 이며 그 값은 각각 **true** 와 스레드 **4** 개입니다.

# **6.4 서비스 파일에 연결**

Apache 가 PostgreSQL 서비스 파일 (pg-service-file 참조) 을 인지하도록 하려면, 사용자의 \*.conf 파일을 다음과 같이 추가해야 합니다:

```
SetEnv PGSERVICEFILE /home/web/.pg_service.conf
<Directory "/home/web/apps2/bin/">
AllowOverride None
.....
```
# **6.5 사용자 리눅스 서버에 글꼴 추가**

사용자의 QGIS 프로젝트가 가리키는 글꼴이 다른 시스템 상에는 기본적으로 존재하지 않을 수도 있다는 사실을 기억하고 있어야 합니다. 즉 프로젝트를 공유하는 경우, (대상 컴퓨터에 해당 글꼴이 없다면) 다른 컴퓨터에서는 다르게 보일 수도 있다는 뜻입니다.

이런 일이 일어나지 않도록 보장하려면, 대상 컴퓨터에 빠진 글꼴을 설치하기만 하면 됩니다. 데스크탑 시스템인 경우 보통 이 작업은 어렵지 않습니다. (글꼴 파일을 더블클릭하면 됩니다.)

리눅스의 경우, 데스크탑 환경이 설치되지 않았다면 (또는 사용자가 명령 줄 인터페이스를 선호한다면) 다음 명령어를 실행하면 됩니다:

• 데비안 기반 시스템인 경우:

```
sudo su
mkdir -p /usr/local/share/fonts/truetype/myfonts && cd /usr/local/share/fonts/
,→truetype/myfonts
# copy the fonts from their location
cp /fonts_location/* .
```

```
chown root *
cd .. && fc-cache -f -v
```

```
• 페도라 기반 시스템인 경우:
```

```
sudo su
mkdir /usr/share/fonts/myfonts && cd /usr/share/fonts/myfonts
# copy the fonts from their location
cp /fonts_location/* .
chown root *
cd .. && fc-cache -f -v
```
# CHAPTER 7

개발 서버

QGIS 서버 제품을 설치하고 전개하는 과정 가운데 클라이언트가 보내는 HTTP 요청을 QGIS 서버 FastCGI 바이너리 응용 프로그램으로 전송할 수 있는 웹 서버 요소 (예: 아파치 또는 엔진 X) 를 설정하는 단계가 있습니다.

사용자의 로컬 컴퓨터에 전체 웹 서버 스택을 설치하고 환경 설정하는 과정을 건너뛰고 QGIS 서버를 빨리 테스트하고 싶다면, 독립형 (standalone) QGIS 개발 서버를 사용하면 됩니다.

QGIS 개발 서버는 사용자의 프로젝트 파일을 서비스할 준비가 된 매우 단순한 웹서를 제공하는 독립 응용 프로그램입니다.

**경고:** 독립형 개발 서버는 제품 수준에서 사용할 목적으로 개발된 것이 아니기 때문에, 공공에 노출된 서버라면 보통 겪을 수도 있는 보안 취약점이나 기타 스트레스 조건 등을 위해 점검되지 않았습니다.

서버를 실행하려면:

\$ qgis\_mapserver

개발 서버가 받아들이는 기본 포트는 8000 입니다. 다음은 출력 예시입니다:

```
QGIS Development Server listening on http://localhost:8000
CTRL+C to exit
127.0.0.1 [lun gen 20 15:16:41 2020] 5140 103ms "GET /wfs3/?MAP=/tests/testdata/qgis_
,→server/test_project.qgs HTTP/1.1" 200
127.0.0.1 [lun gen 20 15:16:41 2020] 3298 2ms "GET /wfs3/static/jsonFormatter.min.js␣
,→HTTP/1.1" 200
127.0.0.1 [lun gen 20 15:16:41 2020] 1678 3ms "GET /wfs3/static/jsonFormatter.min.css␣
,→HTTP/1.1" 200
127.0.0.1 [lun gen 20 15:16:41 2020] 1310 5ms "GET /wfs3/static/style.css HTTP/1.1"␣
,→200
127.0.0.1 [lun gen 20 15:16:43 2020] 4285 13ms "GET /wfs3/collections?MAP=/tests/
,→testdata/qgis_server/test_project.qgs HTTP/1.1" 200
```
개발 서버는 명령 줄 인자로 전송할 수 있는 옵션을 몇 개 가지고 있습니다. 서버를 -h 로 호출하면 모든 옵션을 볼 수 있습니다.

```
Usage: qgis_mapserver [options] [address:port]
QGIS Development Server
Options:
-h, --help Displays this help.
-v, --version Displays version information.
-1 <logLevel> Sets log level (default: 0)
                   0: INFO
                   1: WARNING
                   2: CRITICAL
-p <projectPath> Path to a QGIS project file (*.qgs or *.qgz),
                   if specified it will override the query string MAP argument
                   and the QGIS_PROJECT_FILE environment variable
Arguments:
addressAndPort Listen to address and port (default: "localhost:8000")
                   address and port can also be specified with the environment
                   variables QGIS_SERVER_ADDRESS and QGIS_SERVER_PORT
```
# CHAPTER 8

컨테이너화 응용 프로그램 배포

컨테이너화된 응용 프로그램을 사용할 수 있는 많은 방법이 있습니다. 가장 단순한 방법 (단순 도커 (Doker) 이미지) 부터 복잡한 방법 (쿠버네티스 (Kubernetes) 등) 까지 말입니다.

**참고:** 이런 종류의 배치는 [도커 응용 프로그램](https://www.docker.com) 을 설치하고 실행해야 합니다. 이 [튜토리얼](https://www.docker.com/101-tutorial) 을 확인해보세요.

**힌트:** 도커는 사전에 패키지된 응용 프로그램 (이미지) 을 실행합니다. 이 이미지를 빌드하기 위해 소스 (도커 파일 및 리소스) 로 가져올 수도 있고, 또는 (프라이빗 또는 퍼블릭) 레지스트리에 이미 빌드되어 있을 수도 있습니다.

**참고:** QGIS 데비안-우분투 패키지 다운로드는 무결한 GPG 인증 키가 필요합니다. [설치 페이지](https://www.qgis.org/ko/site/forusers/alldownloads.html#debian-ubuntu) 를 참조해서 다음 Dockerfile 을 업데이트해주십시오.

# <span id="page-120-0"></span>**8.1 단순 도커 이미지**

퍼블릭 레지스트리에 도커 이미지가 없기 때문에, 직접 빌드해야 합니다. 그렇게 하려면 qgis-server 디렉터리를 생성하고 이 디렉터리 안에:

• 다음 내용을 가진 Dockerfile 파일을 생성하십시오:

```
FROM debian:bookworm-slim
ENV LANG=en_EN.UTF-8
RUN apt-get update \
   && apt-get install --no-install-recommends --no-install-suggests --allow-
,→unauthenticated -y \
```

```
gnupg \
        ca-certificates \
        wget \
        locales \
    && localedef -i en_US -f UTF-8 en_US.UTF-8 \
    # Add the current key for package downloading
    # Please refer to QGIS install documentation (https://www.qgis.org/fr/site/
,→forusers/alldownloads.html#debian-ubuntu)
   && mkdir -m755 -p /etc/apt/keyrings \
    && wget -O /etc/apt/keyrings/qgis-archive-keyring.gpg https://download.qgis.org/
,→downloads/qgis-archive-keyring.gpg \
    # Add repository for latest version of qgis-server
    # Please refer to QGIS repositories documentation if you want other version␣
,→(https://qgis.org/en/site/forusers/alldownloads.html#repositories)
    && echo "deb [signed-by=/etc/apt/keyrings/qgis-archive-keyring.gpg] https://qgis.
,→org/debian bookworm main" | tee /etc/apt/sources.list.d/qgis.list \
    && apt-get update \
    && apt-get install --no-install-recommends --no-install-suggests --allow-
,→unauthenticated -y \
        qgis-server \
        spawn-fcgi \
       xauth \
       xvfb \
    && apt-get remove --purge -y \
       gnupg \
       wget \
    && rm -rf /var/lib/apt/lists/*
RUN useradd -m qgis
ENV TINI_VERSION v0.19.0
ADD https://github.com/krallin/tini/releases/download/${TINI_VERSION}/tini /tini
RUN chmod +x /tini
ENV QGIS_PREFIX_PATH /usr
ENV QGIS_SERVER_LOG_STDERR 1
ENV QGIS_SERVER_LOG_LEVEL 2
COPY cmd.sh /home/qgis/cmd.sh
RUN chmod -R 777 /home/qgis/cmd.sh
RUN chown qgis:qgis /home/qgis/cmd.sh
USER qgis
WORKDIR /home/qgis
ENTRYPOINT ["/tini", "--"]
CMD ["/home/qgis/cmd.sh"]
```
• 다음 내용을 가진 cmd.sh 파일을 생성하십시오:

```
#!/bin/bash
[ [ $DEBUG == "1" ]] & & env
exec /usr/bin/xvfb-run --auto-servernum --server-num=1 /usr/bin/spawn-fcqi -p 5555 -n.
,→-d /home/qgis -- /usr/lib/cgi-bin/qgis_mapserv.fcgi
```
• 다음을 사용해서 이미지를 빌드하십시오:

docker build -f Dockerfile -t qgis-server ./

### **8.1.1 첫 번째 실행**

서버를 실행하려면 QGIS 프로젝트 파일이 필요할 것입니다. 사용자 프로젝트 가운데 하나를 사용해도 되고, 또는 [이 예시 프로젝트](https://gitlab.com/Oslandia/qgis/docker-qgis/-/blob/cc1798074d4a66a472721352f3984bb318777a5a/qgis-exec/data/osm.qgs) 를 선택해도 됩니다.

QGIS 프로젝트를 사용하려면, qgis-server 디렉터리 안에 data 디렉터리를 생성하고 사용자의 파일을 복사해 넣으십시오. 다음 설명과 일치시키기 위해, 파일을 osm.qgs 로 재명명하십시오.

**참고:** GetCapabilites 가 손상된 경우 *Project Properties* 의 *QGIS Server* 탭에서 알려진 (advertised) URL 을 추가해야 할 수도 있습니다. 예를 들면 사용자 서버가 8080 포트 상에서 열려 있다면, 알려진 URL 에 http:/ /localhost:8080/qgis-server/ 와 같이 포트를 추가해야 합니다. [사용자 프로젝트 환경 설정하기](#page-21-0) 및 그 뒷 설명에서 자세한 정보를 알아볼 수 있습니다.

이제 다음 명령어로 서버를 실행할 수 있습니다:

```
docker network create qgis
docker run -d --rm --name qgis-server --net=qgis --hostname=qgis-server \
             -v $(pwd)/data:/data:ro -p 5555:5555 \
              -e "QGIS_PROJECT_FILE=/data/osm.qgs" \
              qgis-server
```
사용된 옵션:

- **-d**: 배경에서 실행
- **–rm**: 서버 종료 시 컨테이너 제거
- **–name**: 생성할 컨테이너의 이름
- **–net**: (이전에 생성된) 하위 네트워크
- **–hostname**: 컨테이너 호스트명, 이후 참조 작업용
- **-v**: 컨테이너에 마운트될 로컬 데이터 디렉터리
- **-p**: 호스트/컨테이너 포트 매핑
- **-e**: 컨테이너에 사용될 환경 변수

확인하려면, docker ps | grep qgis-server 를 입력하십시오. **qgis-server** 의 다음과 같은 내용을 보게 될 것입니다:

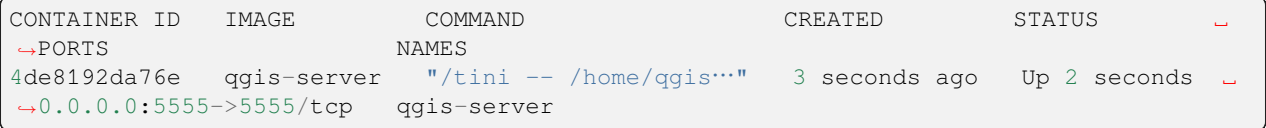

## **8.1.2 사용 가능한 예시**

서버가 FastCGI 연결만 받아들이기 때문에, 이 프로토콜을 처리하는 HTTP 서버가 필요합니다. 이를 위해 단순한 엔진 X 환경 설정 파일을 생성하고 엔진 X 이미지를 시작해야 합니다.

현재 디렉터리에 다음 내용을 가진 nginx.conf 파일을 생성하십시오:

```
server {
 listen 80;
 server_name _;
  location / {
   root /usr/share/nginx/html;
    index index.html index.htm;
  }
  location /qgis-server {
   proxy_buffers 16 16k;
   proxy_buffer_size 16k;
   gzip off;
   include fastcgi_params;
   fastcgi_pass qgis-server:5555;
  }
}
```
다음 명령어를 입력하십시오:

```
docker run -d --rm --name nginx --net=qgis --hostname=nginx \
              -v $(pwd)/nginx.conf:/etc/nginx/conf.d/default.conf:ro -p 8080:80 \
             nginx:1.13
```
케이퍼빌리티를 사용할 수 있는지 확인하려면, 브라우저에 [http://localhost:8080/qgis-server/?SERVICE=WMS&](http://localhost:8080/qgis-server/?SERVICE=WMS&VERSION=1.3.0&REQUEST=GetCapabilities) [VERSION=1.3.0&REQUEST=GetCapabilities](http://localhost:8080/qgis-server/?SERVICE=WMS&VERSION=1.3.0&REQUEST=GetCapabilities) 를 입력하십시오.

## **8.1.3 제거 (cleanup)**

실행 중인 이미지를 제거하려면, 다음을 입력하십시오:

docker stop qgis-server nginx

# <span id="page-123-0"></span>**8.2 도커 스택**

앞에서 설명한 방법은 스크립트로 작성할 수 있지만, 쉽게 패키지화할 수도, 표준화할 수도, 또는 관리할 수도 없습니다.

도커 이미지 집합을 작업하기 위해 조직자 (orchestrator) 가 관리하는 도커 스택을 사용하면 됩니다. 스택을 사용하면, 이미지가 동일한 사설 네트워크에서 작동하며, 사용자가 전체 스택을 실행/종료하거나 다른 작업자에세 스택을 배치할 수 있습니다. 조직자는 많이 있습니다 - 예를 들면 Swarm, Kubernetes 그리고 Mesos 같은 조직자들 말이죠.

다음 절부터 테스트 목적의 단순 환경 설정을 제시할 것입니다. 이 환경 설정은 실제 서버 운용에는 적합하지 않습니다.

### **8.2.1 스웜/도커 구성**

도커가 이제 고유 조직자 (도커 구성 (docker-compose) 파일과 호환되는) 스웜을 가지고 있습니다. 사용자가 스웜을 [활성화](https://docs.docker.com/get-started/orchestration/#enable-docker-swarm) 해야 합니다. (맥 버전도 리눅스 방법으로 작동할 것입니다.)

<span id="page-124-0"></span>**스택 설명**

이제 스웜을 작동시켰으니, 서비스 파일 ([스웜으로 배포](https://docs.docker.com/get-started/swarm-deploy/) 참조) qgis-stack.yaml 을 생성하십시오:

```
version: '3.7'
services:
 qgis-server:
   # Should use version with utf-8 locale support:
   image: qgis-server:latest
   volumes:
     - REPLACE WITH FULL PATH/data:/data:ro
   environment:
     - LANG=en_EN.UTF-8
     - QGIS_PROJECT_FILE=/data/osm.qgs
     - QGIS_SERVER_LOG_LEVEL=0 # INFO (log all requests)
     - DEBUG=1 # display env before spawning QGIS Server
 nginx:
   image: nginx:1.13
   ports:
      - 8080:80
   volumes:
     - REPLACE_WITH_FULL_PATH/nginx.conf:/etc/nginx/conf.d/default.conf:ro
   depends_on:
     - qgis-server
```
스택을 배포 (또는 업데이트) 하려면, 다음을 입력하십시오:

docker stack deploy -c qgis-stack.yaml qgis-stack

#### **replicas** 열에 **1/1** 이 나올 때까지 스택 배포 상태를 확인하십시오:

docker stack services qgis-stack

다음과 같이 말이죠:

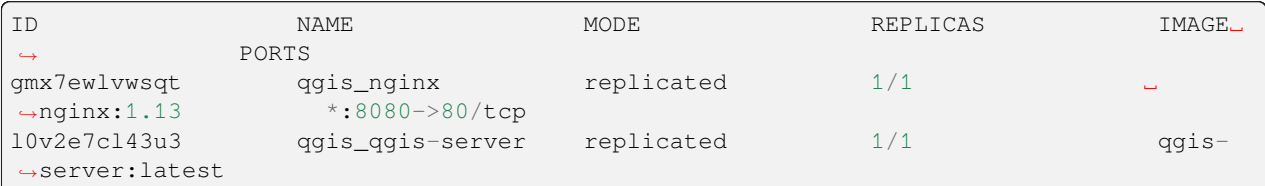

WMS 케이퍼빌리티를 확인하려면, 웹 브라우저에 [http://localhost:8080/qgis-server/?SERVICE=WMS&VERSION=](http://localhost:8080/qgis-server/?SERVICE=WMS&VERSION=1.3.0&REQUEST=GetCapabilities) [1.3.0&REQUEST=GetCapabilities](http://localhost:8080/qgis-server/?SERVICE=WMS&VERSION=1.3.0&REQUEST=GetCapabilities) 를 입력하십시오.

#### **제거 (cleanup)**

스택을 제거하려면, 다음을 입력하십시오:

docker stack rm qgis-stack

### **8.2.2 쿠버네티스**

**설치**

**도커 데스크탑** 을 설치한 경우, 쿠버네티스 (별칭 k8s) 를 사용하는 방법은 꽤 직관적입니다: k8s [를 활성화](https://docs.docker.com/get-started/orchestration/#enable-kubernetes) 하십시오. 설치하지 않았다면, [미니큐브 튜토리얼](https://kubernetes.io/docs/tutorials/hello-minikube/) 또는 [우분투용](https://ubuntu.com/tutorials/install-a-local-kubernetes-with-microk8s) microk8s 를 따르십시오.

쿠버네티스를 설치하는 과정이 아주 까다로울 수 있기 때문에, 이 예시에서 사용할 면면에만 집중할 것입니다. 더 심화된 정보를 알고 싶다면, [공식 문서](https://kubernetes.io/docs/home/) 를 확인해보세요.

#### **microk8s**

microk8s 를 사용하려면 추가 단계를 거쳐야 합니다: 쿠버네티스가 생성된 이미지를 찾을 수 있게 하려면 레지스트리를 활성화하고 qgis-server 이미지를 태그해야 합니다.

먼저, 레지스트리를 활성화하십시오:

microk8s enable dashboard dns registry

그 다음, 사용자가 새로 생성하 레지스트리에 이미지를 태그하고 푸시하십시오:

```
docker tag qgis-server 127.0.0.1:32000/qgis-server && docker push 127.0.0.1:32000/
,→qgis-server
```
마지막으로, /etc/docker/daemon.json 파일의 **insecure-registries** 필드 목록에 사용자 레지스트리 **127.0.0.1:32000** 이 들어가도록 /etc/docker/daemon.json 파일을 추가하거나 수정하십시오:

```
"insecure-registries": ["127.0.0.1:32000"]
```
#### <span id="page-125-0"></span>**매니페스트 생성하기**

{

}

쿠버네티스는 배포할 객체를 yaml 매니페스트 (manifest) 서식으로 설명합니다. 수많은 서로 다른 유형의 서식이 있지만, 내부적 또는 외부적 목적으로 배포를 노출시키기 위한 (도커 이미지 같은 포드 (pod) 를 처리하는) 배포 서식 및 서비스 서식만 사용할 것입니다.

**배포 매니페스트**

다음 내용을 가진 deployments.yaml 파일을 생성하십시오:

```
apiVersion: apps/v1
kind: Deployment
metadata:
 name: qgis-server
 namespace: default
spec:
  replicas: 1
  selector:
    matchLabels:
      myLabel: qgis-server
  template:
    metadata:
      labels:
        myLabel: qgis-server
    spec:
      containers:
        - name: qgis-server
          image: localhost:32000/qgis-server:latest
          imagePullPolicy: Always
          env:
            - name: LANG
              value: en_EN.UTF-8
            - name: QGIS_PROJECT_FILE
              value: /data/osm.qgs
            - name: QGIS_SERVER_LOG_LEVEL
              value: "0"
            - name: DEBUG
              value: "1"
          ports:
            - containerPort: 5555
          volumeMounts:
            - name: qgis-data
              mountPath: /data/
      volumes:
        - name: qgis-data
          hostPath:
            path: REPLACE_WITH_FULL_PATH/data
---
apiVersion: apps/v1
kind: Deployment
metadata:
 name: qgis-nginx
 namespace: default
spec:
  replicas: 1
  selector:
    matchLabels:
      myLabel: qgis-nginx
  template:
    metadata:
      labels:
        myLabel: qgis-nginx
```

```
spec:
      containers:
        - name: qgis-nginx
          image: nginx:1.13
          ports:
             - containerPort: 80
          volumeMounts:
            - name: nginx-conf
              mountPath: /etc/nginx/conf.d/
      volumes:
        - name: nginx-conf
          configMap:
            name: nginx-configuration
---
kind: ConfigMap
apiVersion: v1
metadata:
  name: nginx-configuration
data:
  nginx.conf: |
   server {
      listen 80;
      server_name _;
      location / {
        root /usr/share/nginx/html;
        index index.html index.htm;
      \mathcal{L}location /qgis-server {
        proxy_buffers 16 16k;
        proxy_buffer_size 16k;
        gzip off;
        include fastcgi_params;
        fastcgi_pass qgis-server:5555;
        }
      }
```
#### **서비스 매니페스트**

다음 내용을 가진 services.yaml 파일을 생성하십시오:

```
apiVersion: v1
kind: Service
metadata:
 name: qgis-server
 namespace: default
spec:
  type: ClusterIP
  selector:
    myLabel: qgis-server
  ports:
    - port: 5555
      targetPort: 5555
---
apiVersion: v1
```

```
kind: Service
metadata:
 name: qgis-nginx
 namespace: default
spec:
 type: NodePort
  selector:
   myLabel: qgis-nginx
 ports:
    - port: 80
     targetPort: 80
     nodePort: 30080
```
**매니페스트 배포하기**

쿠버네티스에서 이미지와 서비스를 배포하려면, 대시 보드 (우상단에 있는 **+** 를 클릭) 또는 명령 줄을 사용하면 됩니다.

**참고:** microk8s 에서 명령 줄을 사용할 경우 각 명령어 앞에 *microk8s* 접두어를 붙여야 할 것입니다.

사용자 매니페스트를 배포 또는 업데이트하려면, 다음을 입력하십시오:

kubectl apply -f ./

현재 배포되고 있는 것이 무엇인지 확인하려면 다음을 입력하십시오:

kubectl get pods, services, deployment

다음과 같은 화면을 보게 될 것입니다:

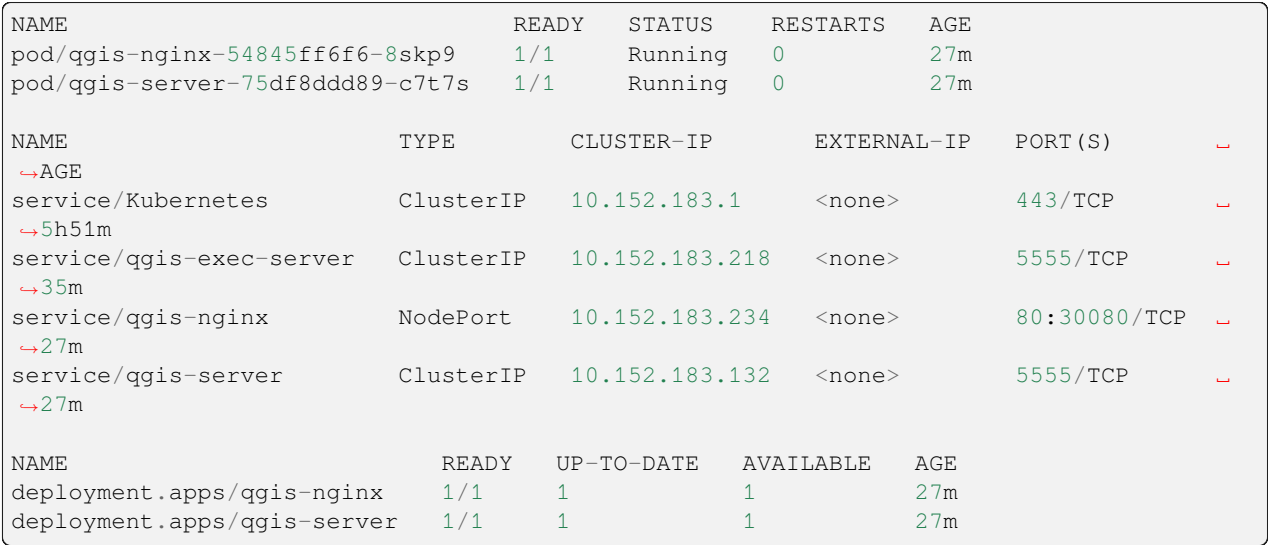

Nginx/QGIS 로그를 읽어오려면 다음을 입력하십시오:

kubectl logs -f POD\_NAME

WMS 케이퍼빌리티를 확인하려면, 웹 브라우저에 [http://localhost:30080/qgis-server/?SERVICE=WMS&](http://localhost:30080/qgis-server/?SERVICE=WMS&VERSION=1.3.0&REQUEST=GetCapabilities) [VERSION=1.3.0&REQUEST=GetCapabilities](http://localhost:30080/qgis-server/?SERVICE=WMS&VERSION=1.3.0&REQUEST=GetCapabilities) 를 입력하십시오.

#### **제거 (cleanup)**

매니페스트를 제거하려면, 다음을 입력하십시오:

```
kubectl delete service/qgis-server service/qgis-nginx deployment/qgis-nginx␣
,→deployment/qgis-server configmap/nginx-configuration
```
## **8.3 클라우드 배포**

컨테이너화된 응용 프로그램의 배포를 처리하도록 사용자 고유의 서버 클러스터를 관리하는 것은 복잡한 일입니다. 하드웨어, 대여폭, 그리고 서로 다른 수준들의 보안 등 여러 문제를 동시에 처리해야 하니까요.

사용자가 인프라 관리에만 집중하고 싶지 않다면, 클라우드 배포 솔루션이 훌륭한 대안이 되어 줄 수 있습니다. 클라우드 배포는 상용 메커니즘을 사용할 수도 있지만, 앞에서 설명한 ([도커 이미지](#page-120-0) 및[스택 관리](#page-123-0)) 단계와도 호환됩니다.

### **8.3.1 AWS 활용 사례**

아마존 AWS 를 사용하면, [ECS\(Elastic Container Service\)](https://console.aws.amazon.com/ecs/home) 기능을 통해 도커 구성 (docker-compose) 또는 쿠버네티스 호환 래퍼 (wrapper) 를 사용해서 사용자 스택을 관리할 수 있습니다. 사용자 정의 이미지를 받아들이게 하려면 [이미지 레지스트리](https://console.aws.amazon.com/ecr/home) 를 생성해야 할 것입니다.

도커 구성과 비슷한 기능을 사용하려면, **ecs-cli** 클라이언트를 설치하고 [적절한 권한](https://docs.aws.amazon.com/AmazonECS/latest/developerguide/task_execution_IAM_role.html) / 역할 을 가지고 있어야 합니다. 그러면, [ecs-cli](https://github.com/aws/amazon-ecs-cli) 구성 명령어의 도움으로[스택 설명](#page-124-0) 을 재사용할 수 있습니다.

쿠버네티스를 사용하려면, AWS 웹 콘솔 또는 명령 줄 도구 [eksctl](https://docs.aws.amazon.com/eks/latest/userguide/getting-started.html) 를 사용해서 적절한 권한/역할을 가질 수 있습니다. 그 다음 잘 환경 설정된 kubectl 환경과 함께[쿠버네티스 매니페스트](#page-125-0) 를 재사용할 수 있습니다.

# CHAPTER<sup>9</sup>

자주 묻는 질문

• *QGIS* 데스크탑과 *QGIS* 서버의 차이가 뭔가요*?*

QGIS 데스크탑은 사용자가 GUI(그래픽 사용자 인터페이스) 를 통해 맵을 생성하고 수정할 수 있는 소프트웨어입니다. QGIS 서버는 사용자의 QGIS 프로젝트 파일을 [WMS, WFS,](https://www.ogc.org/docs/is) 등등 과 같은 OGC 웹 서비스를 통해 종단 사용자 응용 프로그램에 서비스하는 서버 응용 프로그램입니다.

• *OGC* 란 뭔가요*?*

[OGC \(Open Geospatial Consortium\)](https://www.ogc.org/) 는 전세계의 지리공간 커뮤니티를 위한 우수한 공개 표준 제정에 전념하는 국제 비영리 조직입니다.

• 다른 웹 매핑 서버는 어떤 게 있을까요*?*

ArcGIS 서버, Geoserver, Mapserver, Mapnik 등등이 있습니다.

• *QGIS* 서버를 다른 웹 매핑 서버와 비교한다면*? (2021/01/01)*

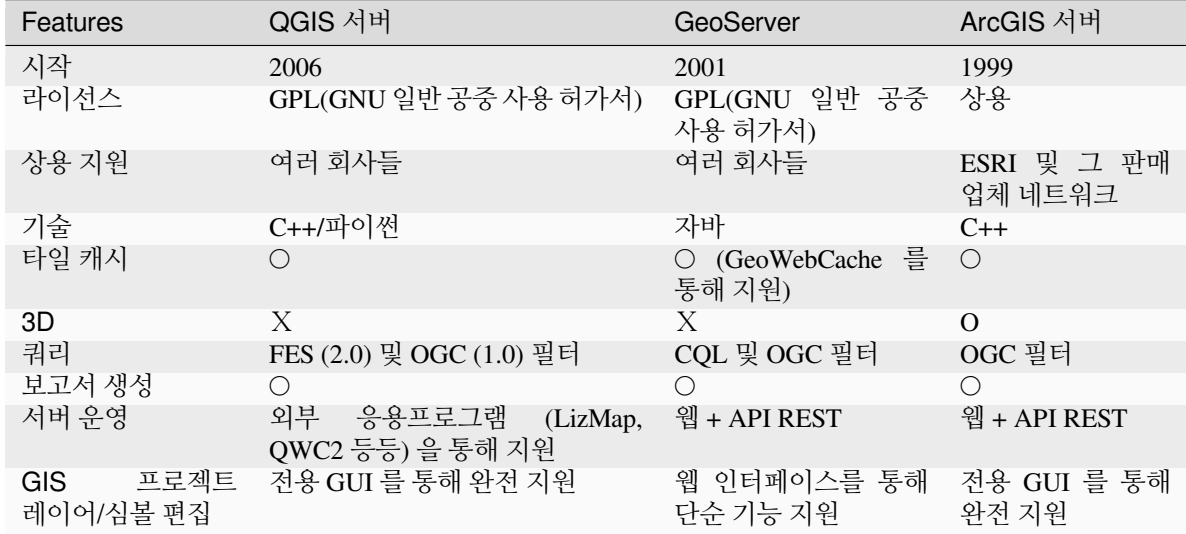

• 다른 웹 매핑 서버에 비해 *QGIS* 서버에는 어떤 버전의 *OGC* 사양이 구현되어 있나요*? (2021/01/01)*

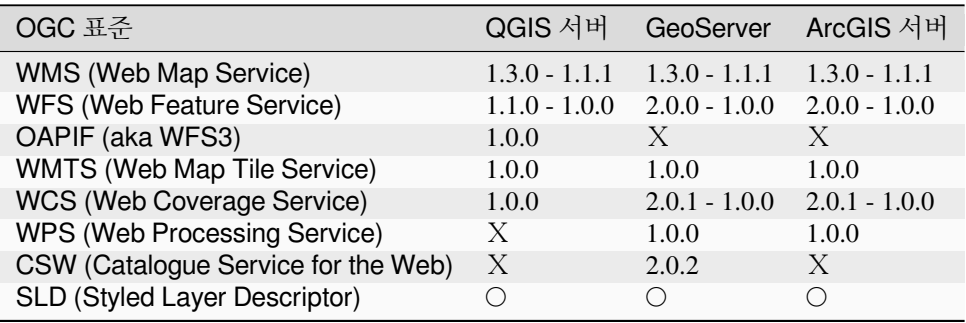

• 타일 캐시가 뭔가요*?*

맵은 대부분 정적입니다. 그런데 대부분의 매핑 클라이언트들은 WMS(Web Map Service) 데이터를 쿼리할 때마다 렌더링하기 때문에, 불필요한 처리를 하게 되어 대기 시간이 길어질 수 있습니다.

타일 캐시는 맵 이미지 또는 타일을 요청해서 (캐시로) 저장, 결과적으로 (오픈레이어스 또는 구글 지도 같은) 클라이언트와 (모든 WMS 호환 서버 같은) 서버 사이의 프록시 역할을 수행함으로써 이런 처리 과정을 최적화합니다. 새로운 맵과 타일을 요청하면 QGIS 서버가 이런 호출을 가로채서, 저장돼 있는 경우 미리 렌더링해둔 타일을 반환하거나 필요한 경우 QGIS 엔진을 호출해서 새 타일을 렌더링합니다. 즉, 일단 타일을 저장해놓으면 맵 렌더링 속도가 몇 배 빨라지기 때문에 사용자 경험이 훨씬 향상되는 것입니다.

• *PostgreSQL* 이 뭔가요*?*

[PostgreSQL](https://www.postgresql.org/) 은 QGIS 의 동반자로서 강력하고. 오픈소스이며, 객체 관계형 (object-relational) 데이터베이스입니다.

• *PostGIS* 가 뭔가요*?*

[PostGIS](https://postgis.net/) 는 PostgreSQL 객체 관계형 데이터베이스용 공간 데이터베이스 확장 프로그램입니다. PostGIS 는 지리 객체를 위한 지원을 추가해서, SQL 로 위치 쿼리를 실행할 수 있도록 해줍니다.